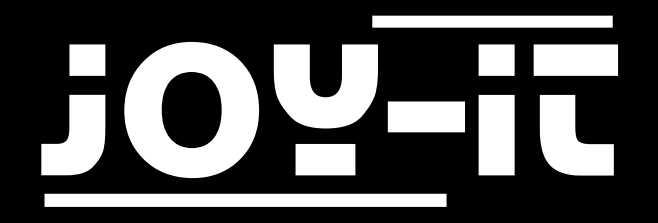

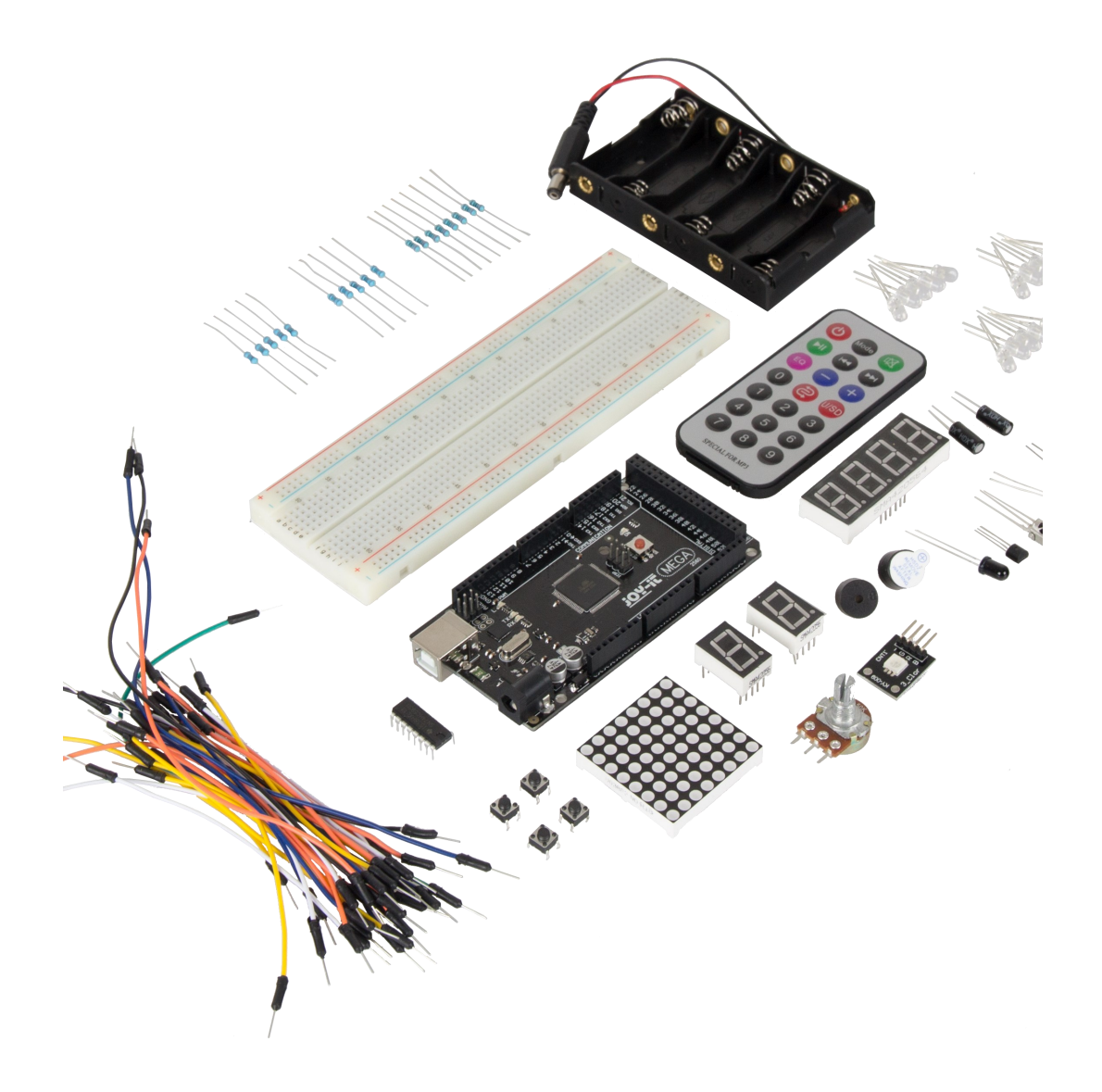

# Mega2560 Mikrocontroller Lernset

#### Index

- 1. [Einführung](#page-2-0)
- 2. [Allgemeine Informationen](#page-2-0)
	- [2.1 Technische Daten](#page-2-0)
	- 2.2 [Anschlussbelegung](#page-3-0)
- 3. [Softwareinstallation](#page-4-0)
	- 3.1 [Softwareeinrichtung](#page-4-0)
- 4. [Projektbeispiele](#page-6-0)
	- 4.1 [Hallo Welt](#page-6-0)
	- 4.2 [Blinkende LED](#page-9-0)
	- 4.3 [PWM Lichtkontrolle](#page-11-0)
	- 4.4 [Ampellichter](#page-15-0)
	- 4.5 [LED Jagd](#page-18-0)-Effekt
	- 4.6 [Tastengesteuerte LED](#page-20-0)
	- 4.7 [Responder Experiment](#page-22-0)
	- 4.8 [Aktiver Summer](#page-25-0)
	- 4.9 [Passiver Summer](#page-27-0)
	- 4.10 [Analogwert auslesen](#page-29-0)
	- 4.11 [Fotowiderstand](#page-31-0)
	- 4.12 [Flammensensor](#page-33-0)
	- 4.13 [Lageschalter](#page-35-0)
	- 4.14 1-[Ziffer LED Segment Anzeige](#page-37-0)
	- 4.15 4-[Ziffer LED Segment Anzeige](#page-42-0)
	- 4.16 [LM35 Temperatursensor](#page-49-0)
	- 4.17 [74HC595](#page-51-0)
	- 4.18 [RGB LED](#page-53-0)
	- 4.19 [Infrarot Fernbedienung](#page-55-0)
	- 4.20 [8x8 LED Matrix](#page-61-0)
- 5. [Support](#page-62-0)
- 6. EU-[Konformitätserklärung](#page-62-0)

<span id="page-2-0"></span>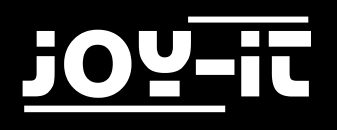

# 1. Einführung

Sehr geehrter Kunde,

vielen Dank, dass sie sich für unser Produkt entschieden haben.

Im folgenden zeigen wir Ihnen, was bei der Inbetriebnahme und der Verwendung zu beachten ist. Sollten Sie während der Verwendung unerwartet auf Probleme stoßen, so können Sie uns selbstverständlich gerne kontaktieren.

# 2. Allgemeine Informationen

# 2.1 Technische Daten

Unser Board ist ein hochwertiger Nachbau und kompatibel mit dem Arduino Mega 2560. Es handelt sich aber ausdrücklich nicht um einen original Arduino.

Das Mega-Board ist das richtige Mikrocontroller-Board für die, die schnell und unkompliziert in die Programmierwelt einsteigen wollen. Dieses Set führt Sie durch eine Vielzahl von Projekten. Sein ATMega2560-Mikrocontroller bietet Ihnen genügend Leistung für Ihre Ideen und Projekte. Er ist 101.52 mm x 53.3 mm groß und hat mit 54 digitalen Ein- und Ausgängen und 16 analogen Eingängen viele Verbindungsmöglichkeiten.

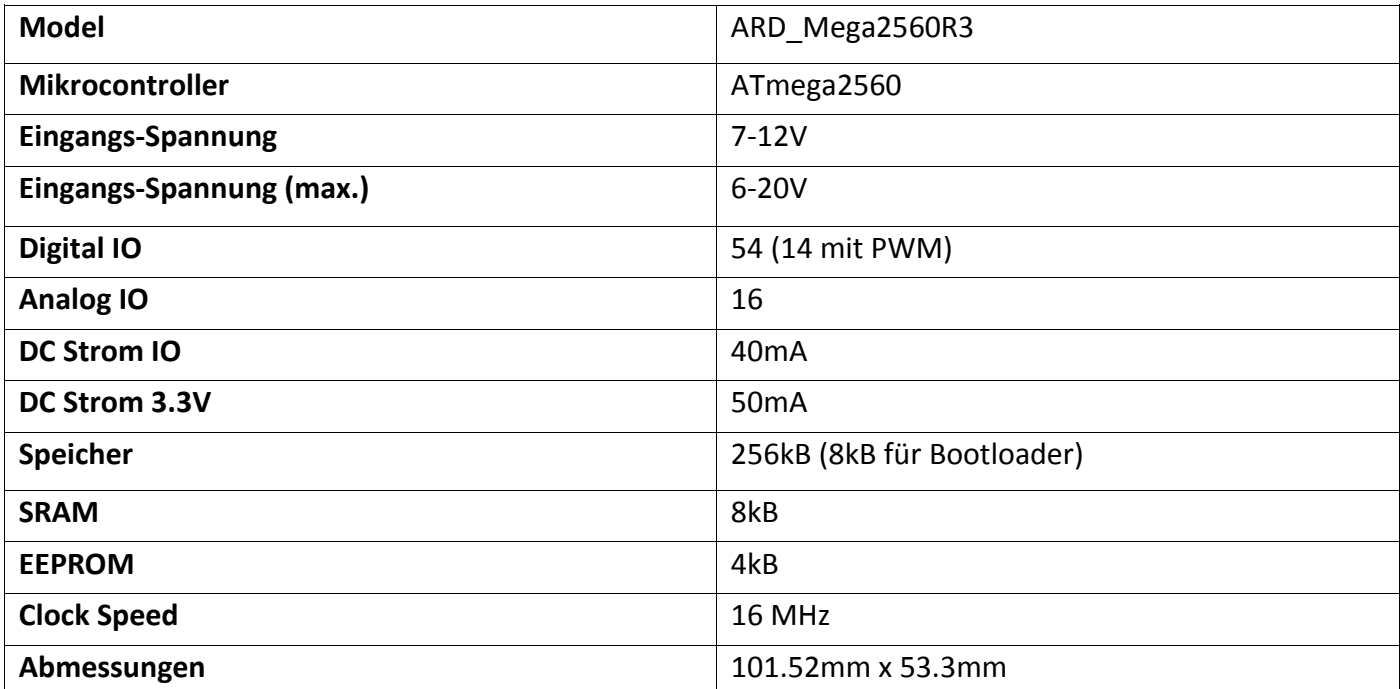

<span id="page-3-0"></span>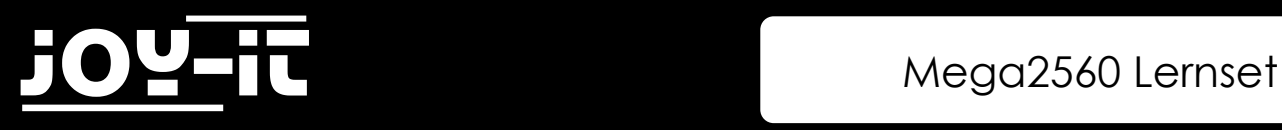

# 2.2 Anschlussbelegung

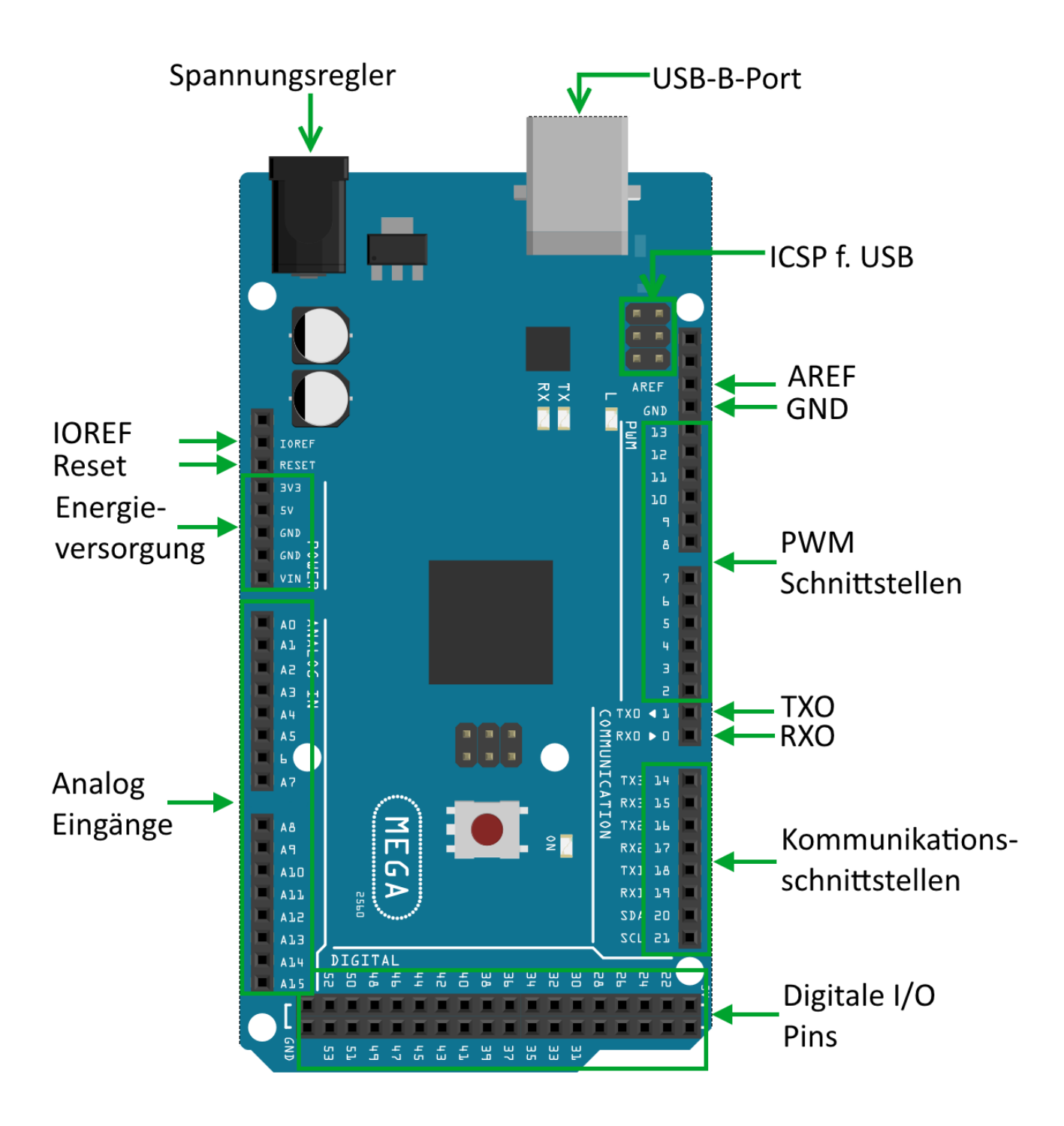

# <span id="page-4-0"></span>3. Softwareinstallation

Damit mit man mit der Programmierung des JOY-iT ARD\_Mega2560R3 beginnen kann, muss vorab auf dem Computer, der für das Programmieren verwendet wird, eine Entwicklungsumgebung, sowie die Treiber für das zugehörige Betriebssystem, installiert werden.

Als Entwicklungsumgebung bietet sich die Arduino IDE an, die von dem Arduino Hersteller als OpenSource Software unter der GPLv2 veröffentlicht wurde, die sich vom Konzept und Aufbau an Einsteiger richtet.

Diese ist vollständig kompatibel zum JOY-iT ARD\_Mega2560R3 und beinhaltet neben der Programmierumgebung auch die benötigten Treiber, um direkt loslegen zu können.

Den Download der Software finden Sie [hier.](https://www.arduino.cc/en/Main/Software)

#### 3.1 Softwareeinrichtung

Nach der Installation der Software, muss das entsprechende Mikrocontroller-Board in der Programmierumgebung eingerichtet werden. Hierzu befolgen Sie die folgenden zwei Schritte:

Unter [Werkzeuge->Board] muss "Arduino/Genuino Mega or Mega 2560" ausgewählt werden

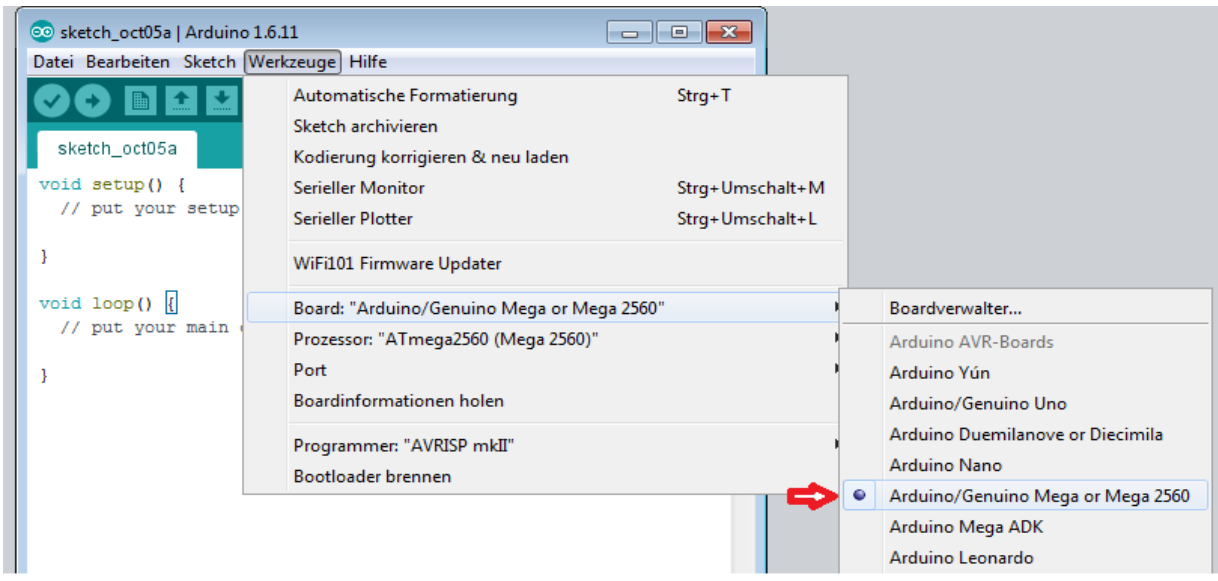

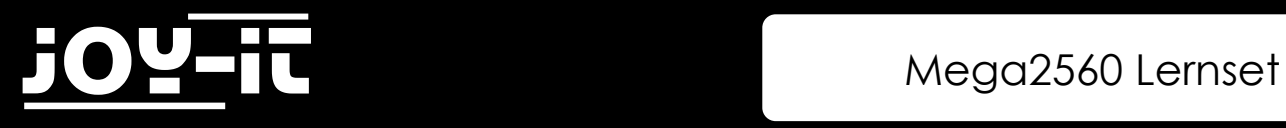

2. Unter [Werkzeuge -> Port] wählen Sie dann den Port aus, der mit "(Arduino/Genuino Mega or Mega 2560)" gekennzeichnet ist.

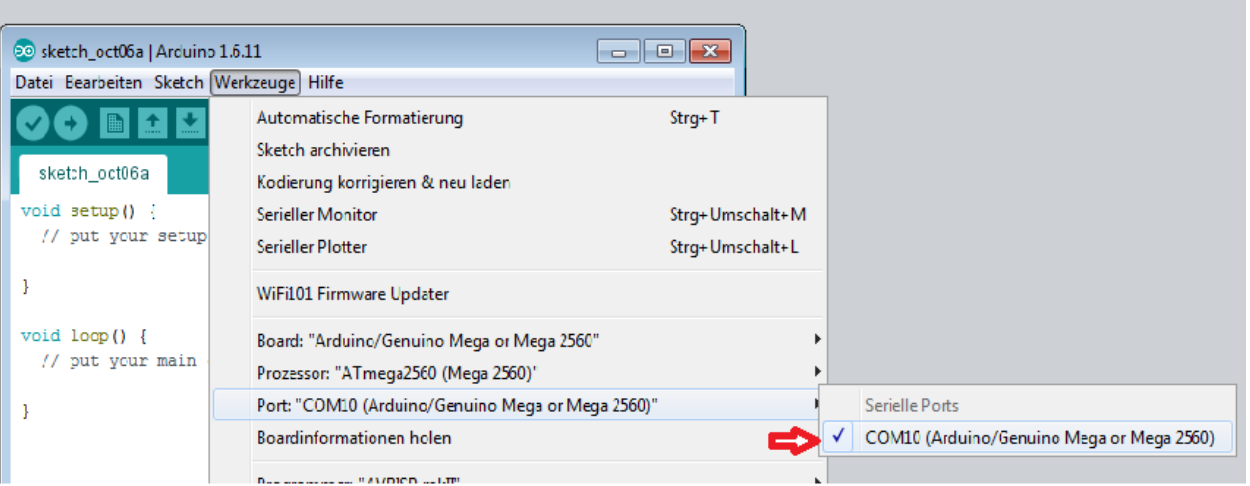

<span id="page-6-0"></span>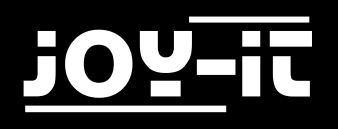

# 4. Projektbeispiele

#### 4.1 Hallo Welt

Wir beginnen mit etwas simplem.

Für dieses Projekt benötigt man nur die Platine und ein USB Kabel, um das "Hallo Welt!" Experiment zu starten. Dies ist ein Kommunikationstest für deinen Mega2560 und deinen PC, sowie ein grundlegendes Projekt für deinen ersten Versuch in der Arduino Welt!

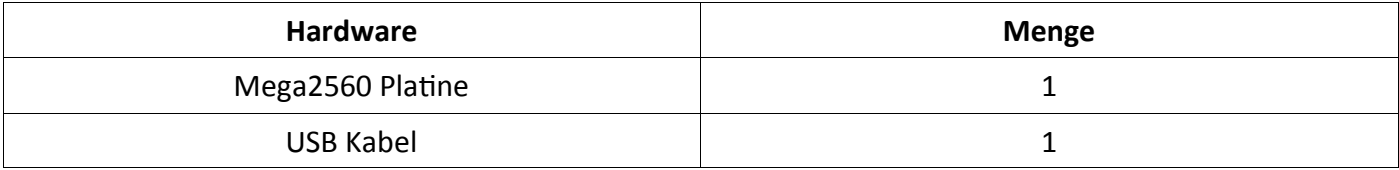

Nachdem die Installation der Treiber abgeschlossen ist, lass uns die Arduino Software öffnen und einen Code verfassen, welcher es dem Mega2560 ermöglicht "Hallo Welt!" unter deiner Anweisung anzuzeigen. Natürlich kannst du auch einen Code verfassen, welcher den Mega2560 ohne Anweisung wiederholt "Hallo Welt!" wiedergeben lässt. Ein simpler if () Befehl wird dies übernehmen.

Wir können die LED an Pin 13 anweisen, erst zu blinken und anschließend "Hallo Welt!" anzuzeigen, nachdem der Arduino den Befehl dazu bekommt.

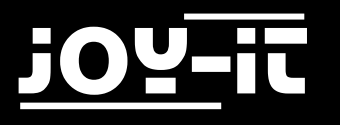

```
int val; // Definiert die variable "Val"
int ledpin=13; // Definiert digitales Interface 13
void setup()
{
   Serial.begin(9600);
  // Setzt die Baudrate auf 9600 um 
  //der Konfiguration der Software zu 
  //entsprechen. Wenn es mit einem 
  //bestimmten Gerät verbunden ist, 
  //muss die Baudrate übereinstimmen.
   pinMode(ledpin,OUTPUT); 
  // Bestimmt den Digital Pin 13 als 
  // Ausgang. Wenn I/O Ports an 
  // einem Arduino verwendet werden, 
  // wird diese Konfiguration immer 
   // benötigt.
}
void loop()
{
  val=Serial.read(); 
  // Liest die Anleitung oder Char-Symbole 
  // vom PC zum Arduino und ordne sie "Val" 
  // zu.
  if(val=='R') // Bestimmt ob die Anweisung oder 
  //der erhaltene Buchstabe "R" ist.
   { 
     // Falls es "R" ist, 
     digitalWrite(ledpin,HIGH); // Schaltet die LED am Digital Pin 13 ein. 
     delay(500);
     digitalWrite(ledpin,LOW); // Schaltet die LED am Digital Pin 13 
                            // aus. 
     delay(500);
    Serial.println("Hello World!"); // Zeigt "Hallo Welt!" an.
   }
}
```
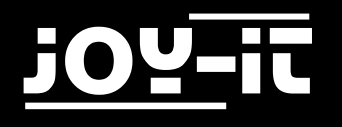

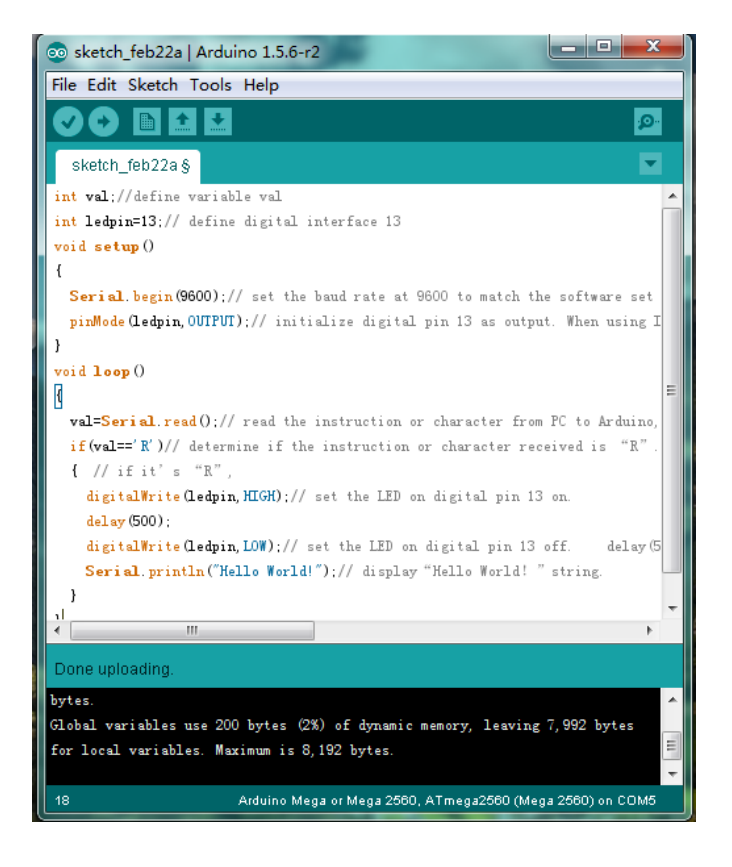

Klick auf den seriellen Port Monitor, füge "R" ein, LED wird einmal aufleuchten, PC wird die Information "Hallo Welt" vom Arduino erhalten.

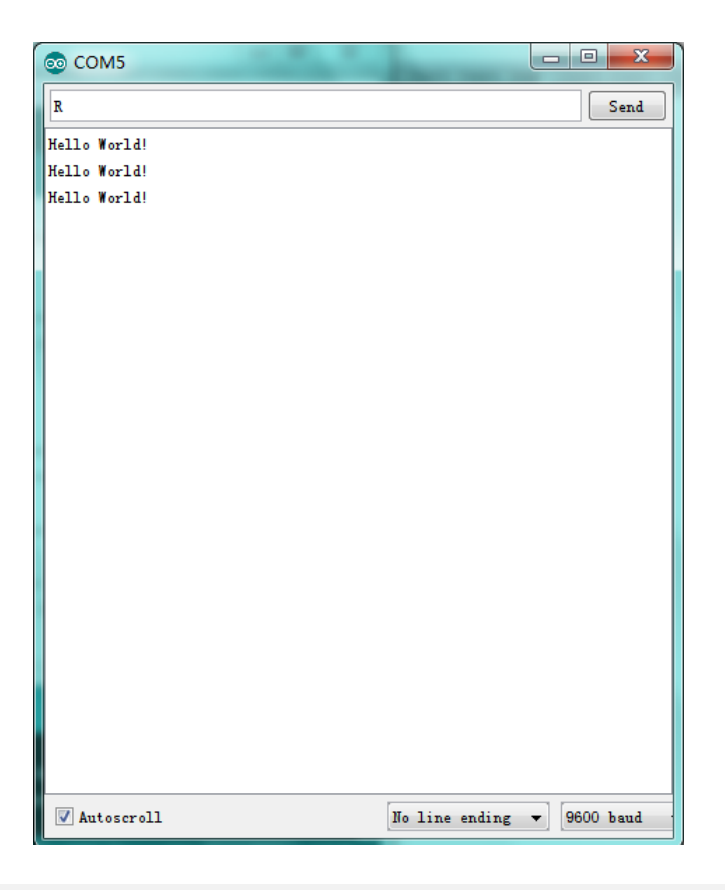

<span id="page-9-0"></span>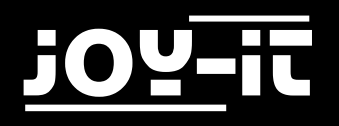

## 4.2 Blinkende LED

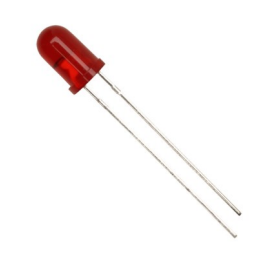

Das "blinkende LED"-Experiment ist ziemlich einfach.

In dem "Hallo Welt!" Programm sind wir der LED bereits begegnet. Diesmal werden wir eine LED mit einem der digitalen Pins verbinden. Es werden die folgenden Teile benötigt:

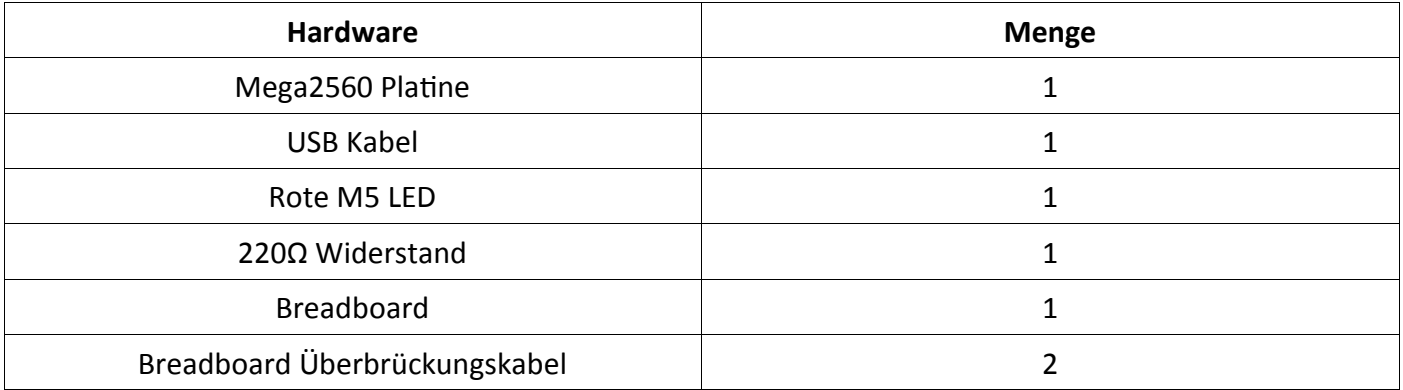

Wir folgen dem folgenden Diagramm. Hier benutzen wir den digitalen Pin 10. Wir verbinden die LED mit einen 220 Ohm Widerstand um Beschädigungen durch zu hohe Ströme zu vermeiden.

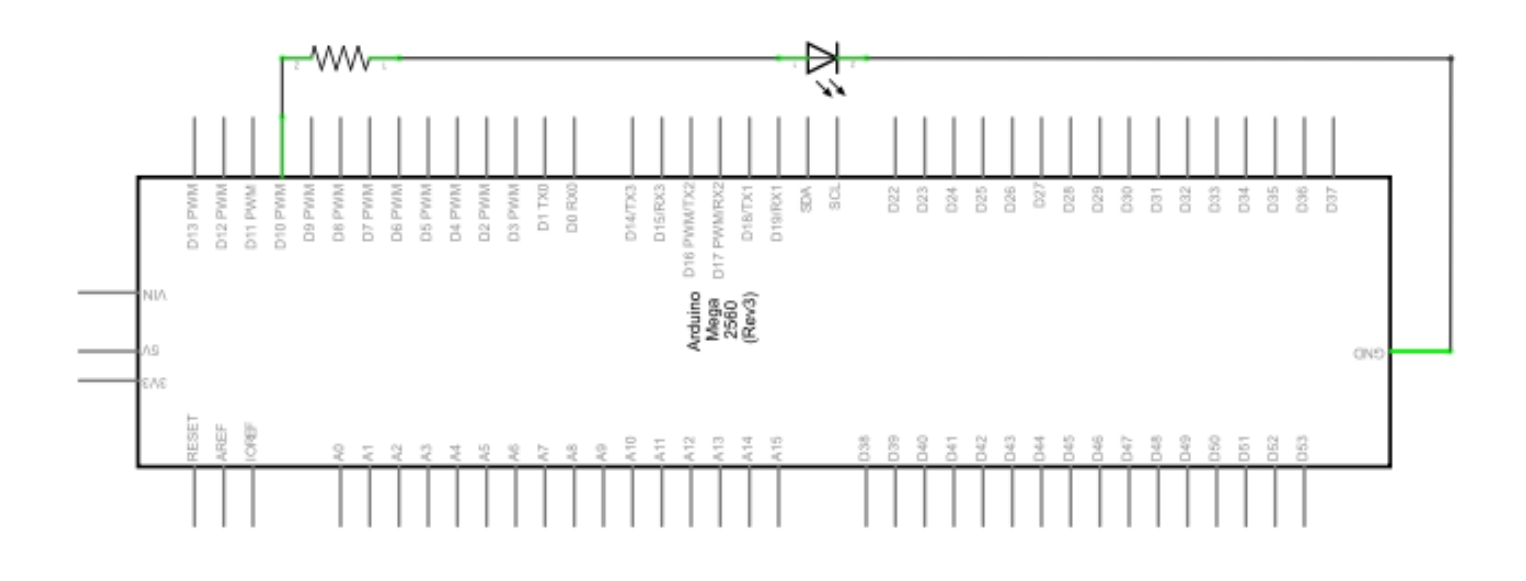

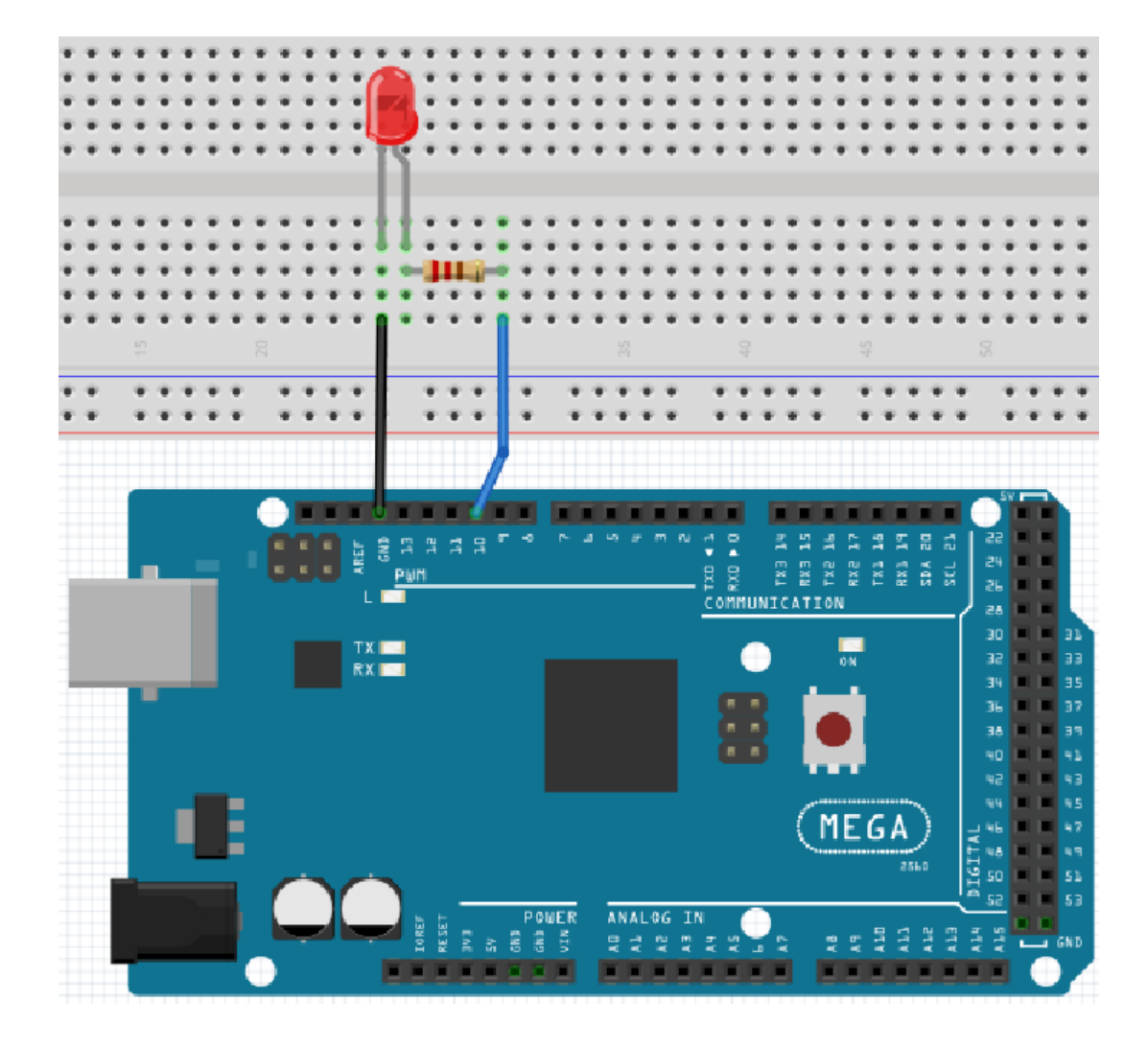

```
int ledPin = 10; // Definiert Digital Pin 10.
void setup()
{
  pinMode(ledPin, OUTPUT); // Definiert Pin mit verbundener LED als Ausgang. 
}
void loop()
{
  digitalWrite(ledPin, HIGH); // Schaltet die LED ein.
  delay(1000); // Wartet eine Sekunde.
  digitalWrite(ledPin, LOW); // Schaltet die LED aus.
  delay(1000); // Wartet eine Sekunde
}
```
Nach dem Runterladen dieses Programms, wirst du im Experiment die an Pin 10 verbundene LED sich, mit einem Intervall von ca. einer Sekunde, Ein- und Ausschalten sehen.

<span id="page-11-0"></span>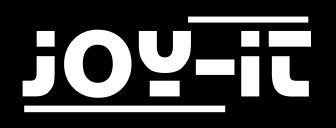

# 4.3 PWM Lichtkontrolle

PWM, kurz für Pulse Width Modulation, ist eine Technik, welche benutzt wird, um analoge Signalpegel in digitale zu kodieren. Ein Computer ist nicht dazu in der Lage analoge Spannung auszugeben. Er kann nur digitale Spannung, mit Werten wie 0V oder 5V, ausgeben.

Daher wird ein hochauflösender Zähler benutzt, um einen spezifischen analogen Signalpegel zu kodieren, indem man den Auslastungsgrad von PWM moduliert. Das PWM Signal ist ebenfalls digitalisiert, da zu jedem Zeitpunkt die Energieversorgung entweder 5V (AN) oder 0V (AUS) ist.

Die Spannung oder der Strom wird der analogen Last (das Gerät, dass die Energie verbraucht) durch wiederholte Impulsfolgen zugeführt, indem permanent zwischen dem ein- und ausgeschalteten Zustand gewechselt wird. Der Wert der Ausgangsspannung wird anhand der An- und Aus-Zustände ermittelt.

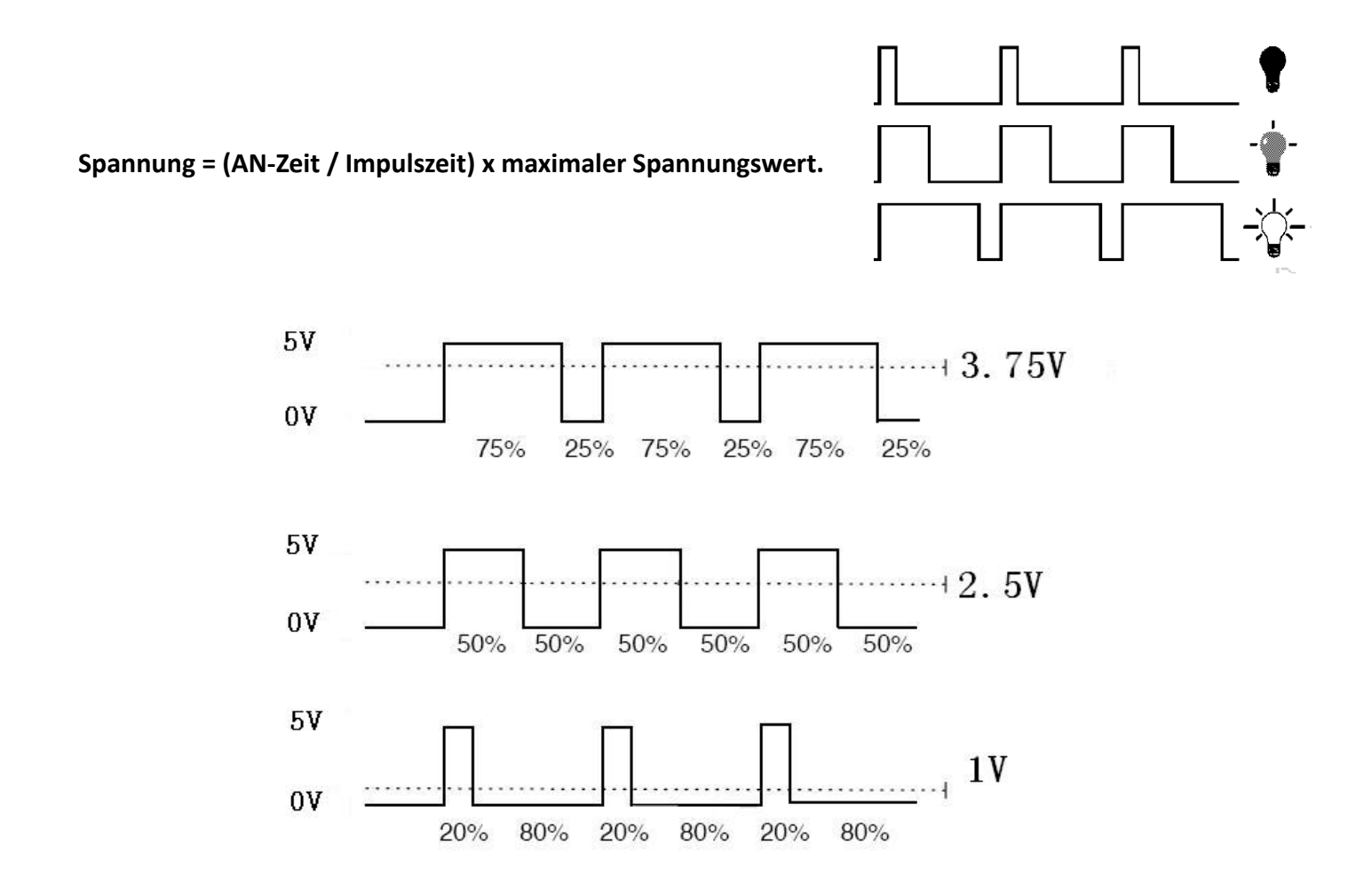

Es gibt viele Anwendungsfälle für PWM: Regulierung der Lampenhelligkeit, Regulierung der Motorgeschwindigkeit usw..

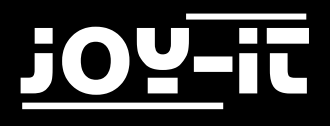

Nachfolgend sind die drei Grundparameter von PWM:

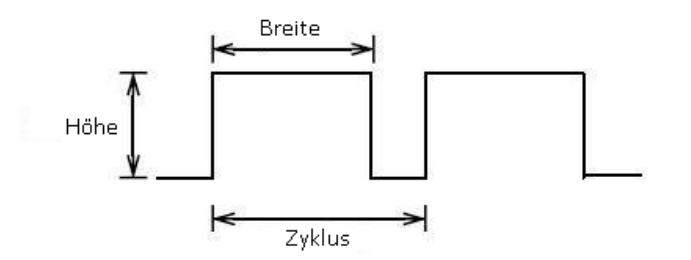

- 1. Die Amplitude der Impulsbreite (Minimum/Maximum)
- 2. Die Pulsperiode (Die gegenseitige Pulsfrequenz in einer Sekunde)
- 3. Der Spannungspegel (wie: 0V-5V)
- Es gibt 6 PWM Schnittstellen auf dem Mega2560: digitaler Pin 3, 5, 6, 9, 10 und 11.

In vorherigen Experimenten haben wir die "tastenkontrollierte LED" gelernt, bei der wir ein digitales Signal verwendet haben, um einen digitalen Pin zu kontrollieren.

Nun werden wir ein Potentiometer benutzen, um die Helligkeit der LED zu kontrollieren.

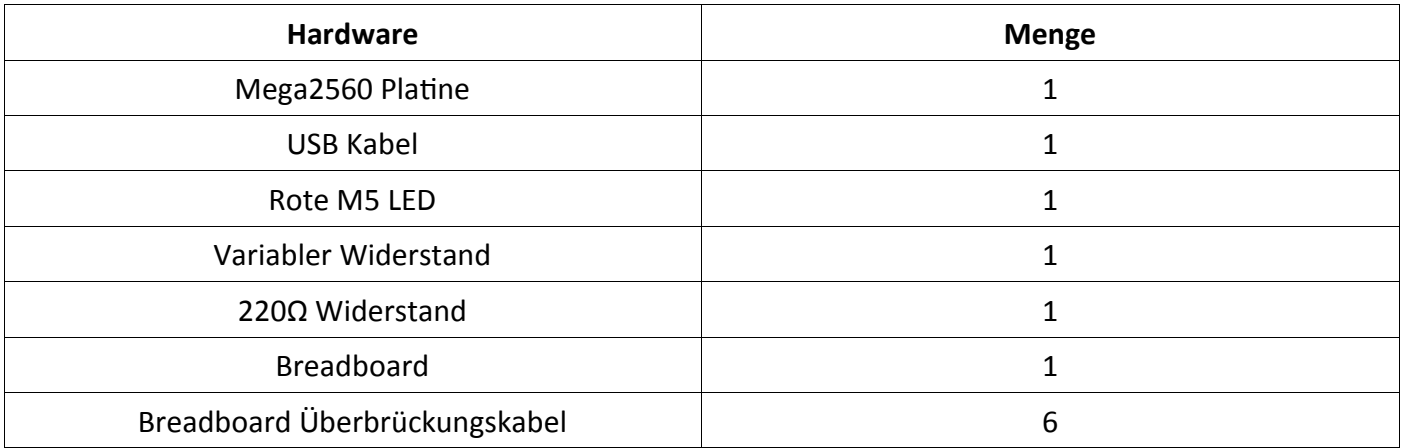

Der Eingang des Potentiometers ist analog, also verbinden wir ihn mit dem analogen Port. Die LED verbinden wir mit dem PWM Port. Ein anderes PWM Signal kann die Helligkeit der LED regulieren.

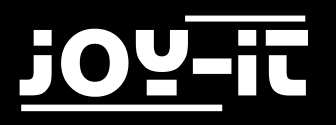

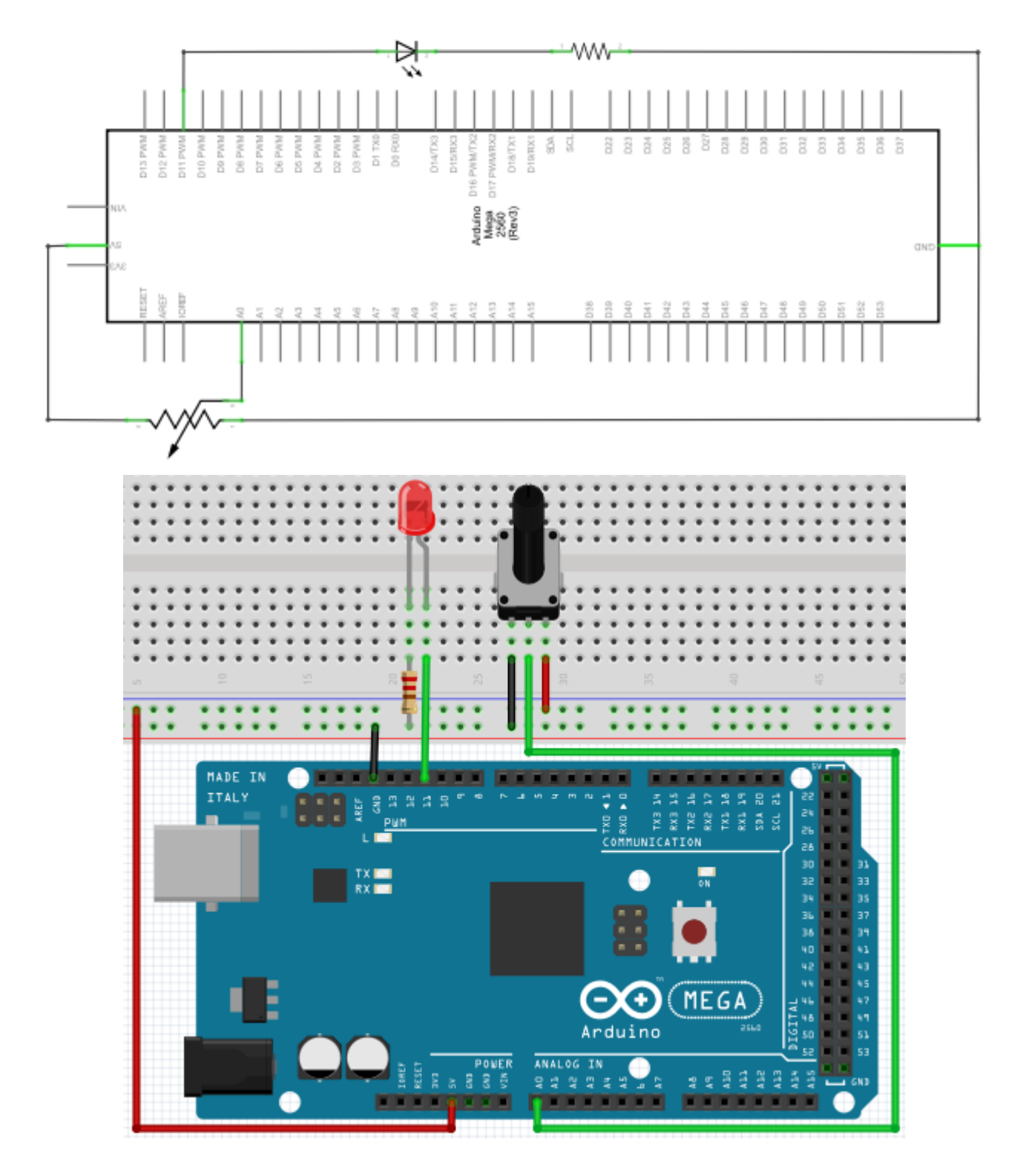

In diesem Experiment werden wir den Analogwert des Potentiometers lesen und den Wert dem PWM Port zuordnen, sodass eine entsprechende Änderung der Helligkeit der LED beobachtet werden kann. Außerdem werden wird den Analogwert auf dem Bildschirm anzeigen.

Du kannst dies als das "Analogwert auslesen"-Projekt ansehen, welchem einen Analogen PWM-Wert zugeordnet wird.

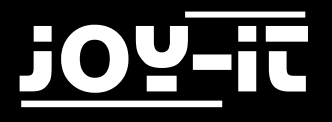

```
int potpin = 0; // Initialisiert analogen Pin 0 
int ledpin = 11; // Initialisiert den digitalen Pin 11 (PWM Ausgang) 
int val = 0; // Speichert den Wert der Variable vom Sensor
void setup()
{
     pinMode(ledpin,OUTPUT); // Definiert digitalen Pin 11 als "Ausgang" 
     Serial.begin(9600); // Setzt Baudrate auf 9600 
}
void loop()
{
     val = analogRead(potpin);
     // Liest den Analogwert vom Sensor und weist diesen "Val" zu 
     Serial.println(val); // Zeigt den Wert von "Val"
     analogWrite(ledpin,val/4);
     // Schaltet die LED ein und stellt die Helligkeit ein (Maximalwert: 255)
     delay(10); // Wartet 0,01 Sekunden 
}
```
Nach der Übertragung des Programms und bei Bewegung des Potentiometers, können wir Veränderungen bei den angezeigten Werten beobachten. Außerdem können wir eine offensichtliche Änderung der LED-Helligkeit erkennen.

<span id="page-15-0"></span>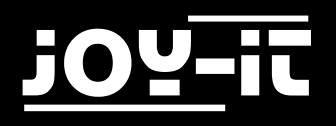

## 4.4 Ampellichter

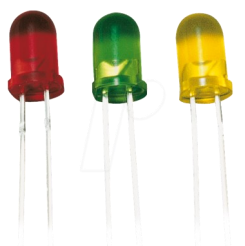

Im vorherigen Programm haben wir das blinkende LED Experiment mit einer LED durchgeführt. Jetzt wird es Zeit, ein etwas komplizierteres Experiment durchzuführen: Ampellichter. Eigentlich sind diese zwei Experimente ähnlich. Während dieses Experiments werden wir 3 LEDs mit verschiedenen Farben nutzen, während im letzten nur eine LED zum Einsatz kam.

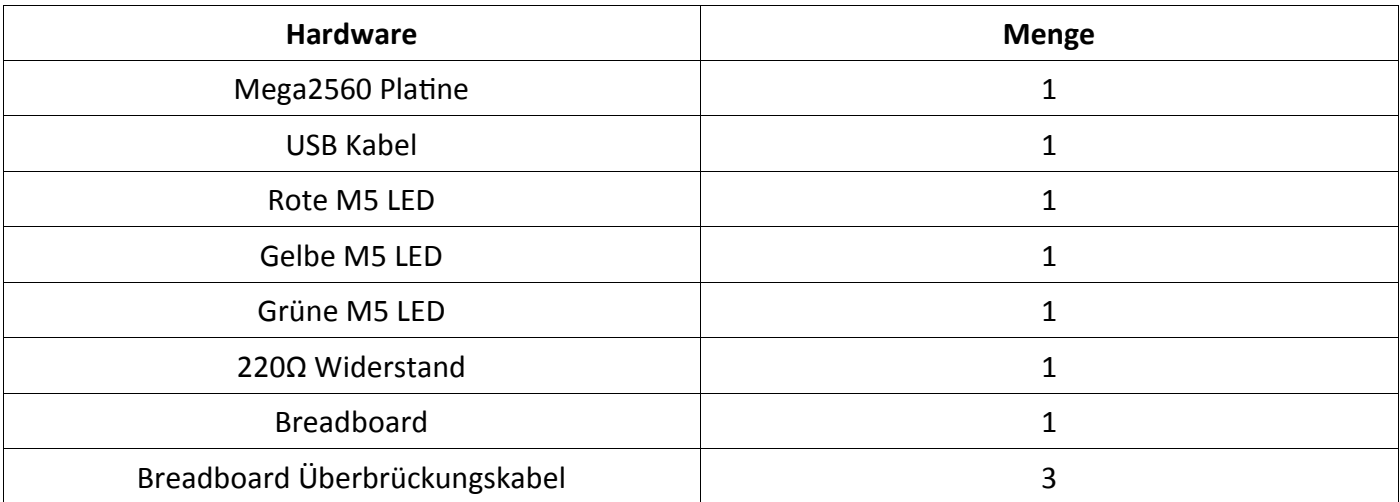

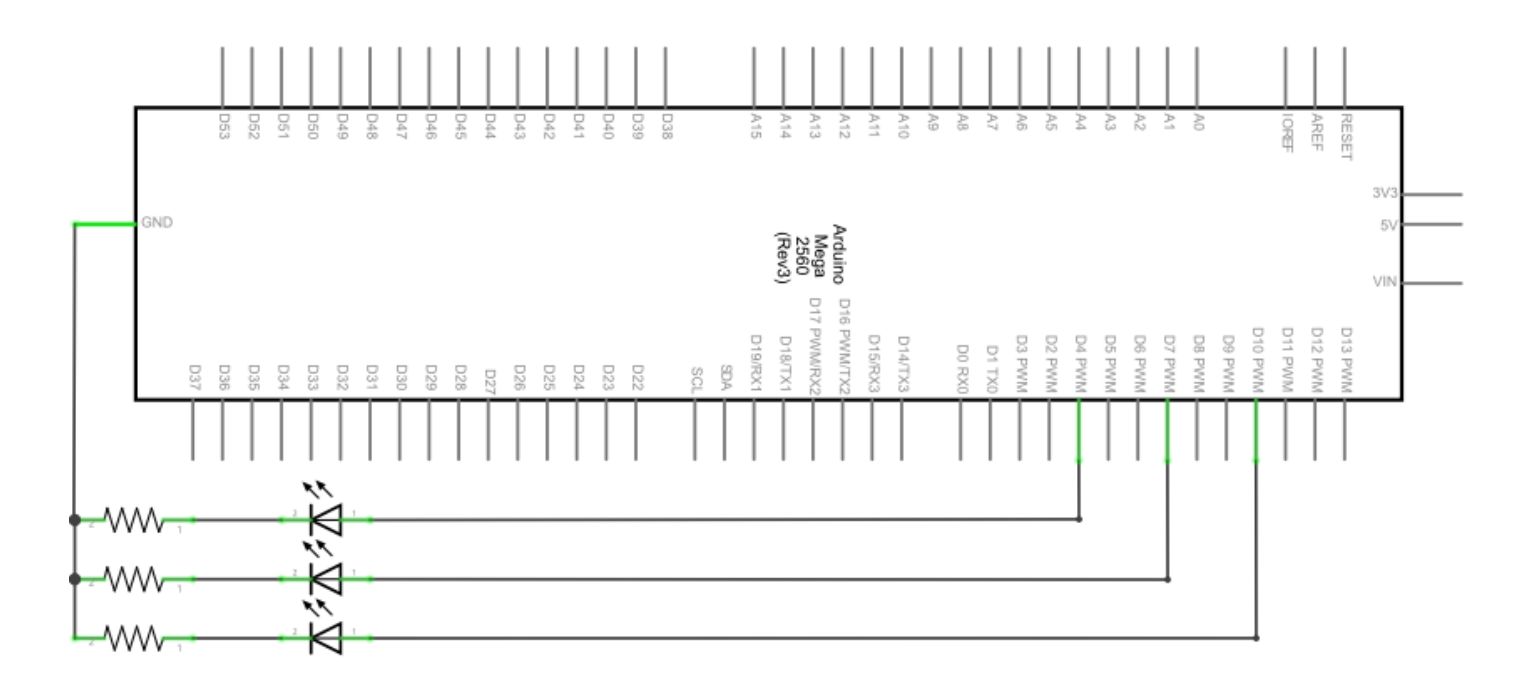

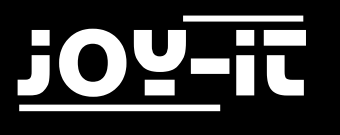

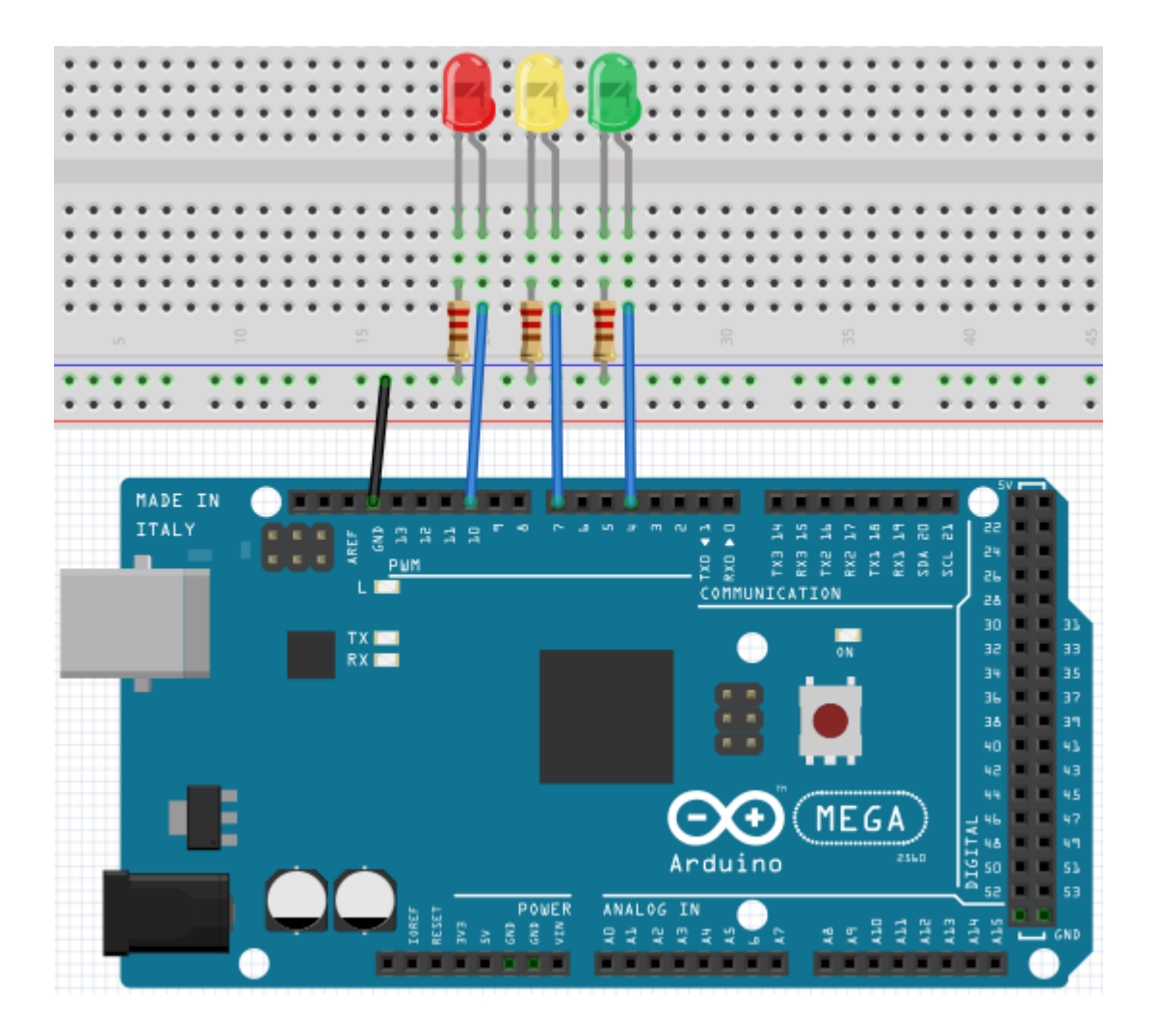

Da dies eine Simulation von Ampellichtern ist, sollte auch die Leuchtzeit jeder einzelnen LED genau so lange, wie bei echten Ampel sein. In diesem Programm werden wir die Arduino-Verzögerungsfunktion nutzen, um die Verzögerungszeit zu kontrollieren.

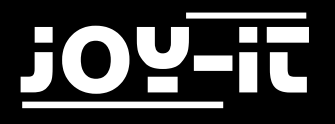

```
int redled =10; // Initialisiert digitalen Pin 8 
int yellowled =7; // Initialisiert digitalen Pin 7 
int greenled =4; // Initialisiert digitalen Pin 4
void setup()
{
  pinMode(redled, OUTPUT); // Setzt den Pin mit der roten LED als "Ausgang" 
 pinMode(yellowled, OUTPUT);// Setzt den Pin mit der gelben LED als "Ausgang"
  pinMode(greenled, OUTPUT);// Setzt den Pin mit der grünen LED als "Ausgang"
}
void loop()
{
  digitalWrite(greenled, HIGH); // Schaltet die grüne LED ein
  delay(5000); // Wartet 5 Sekunden
  digitalWrite(greenled, LOW); // Schaltet die grüne LED aus 
  for(int i=0;i<3;i++) // Blinkt 3x
  {
    delay(500); // Wartet 5 Sekunden 
    digitalWrite(yellowled, HIGH); // Schaltet die gelbe LED ein
    delay(500); // Wartet 5 Sekunden
    digitalWrite(yellowled, LOW); // Schaltet die gelbe LED aus
  } 
  delay(500); // Wartet 5 Sekunden
  digitalWrite(redled, HIGH); // Schaltet die rote LED ein
  delay(5000); // Wartet 5 Sekunden
  digitalWrite(redled, LOW); // Schaltet die rote LED aus
}
```
Wenn der Hochladeprozess abgeschlossen ist, sind die Ampellichter sichtbar.

Das grüne Licht wird für 5 Sekunden leuchten und sich dann abschalten. Danach wird das gelbe Licht 3 Mal blinken und anschließend wird das rote Licht für 5 Sekunden leuchten, sodass ein Kreislauf gebildet wird.

<span id="page-18-0"></span>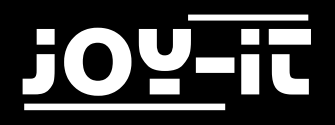

# 4.5 LED Jagd-Effekt

Wir sehen oft Reklametafeln, welche versehen sind mit bunten LEDs. Diese ändern sich ständig um verschiedene Effekte zu formen. In diesem Experiment wird ein Programm erstellt, welches den LED Jagd-Effekt simuliert.

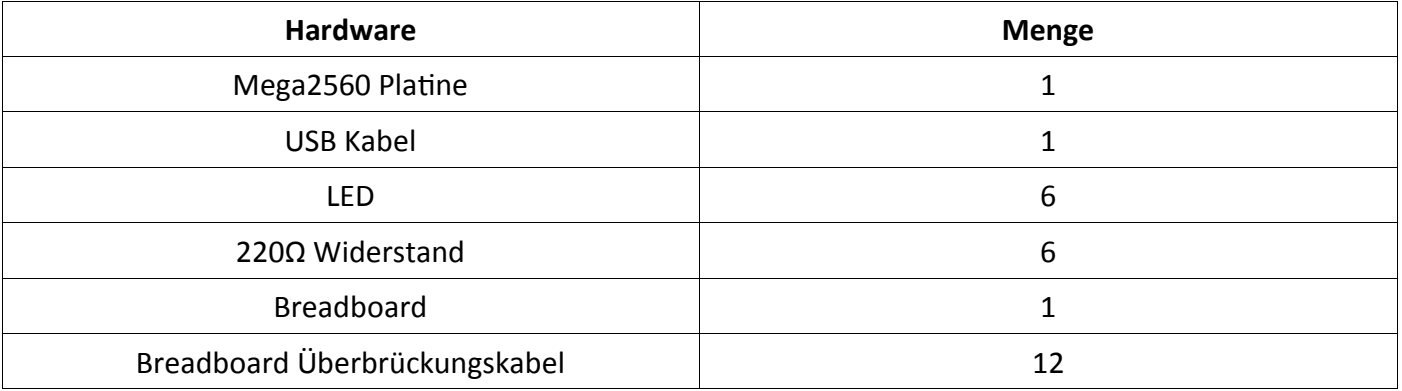

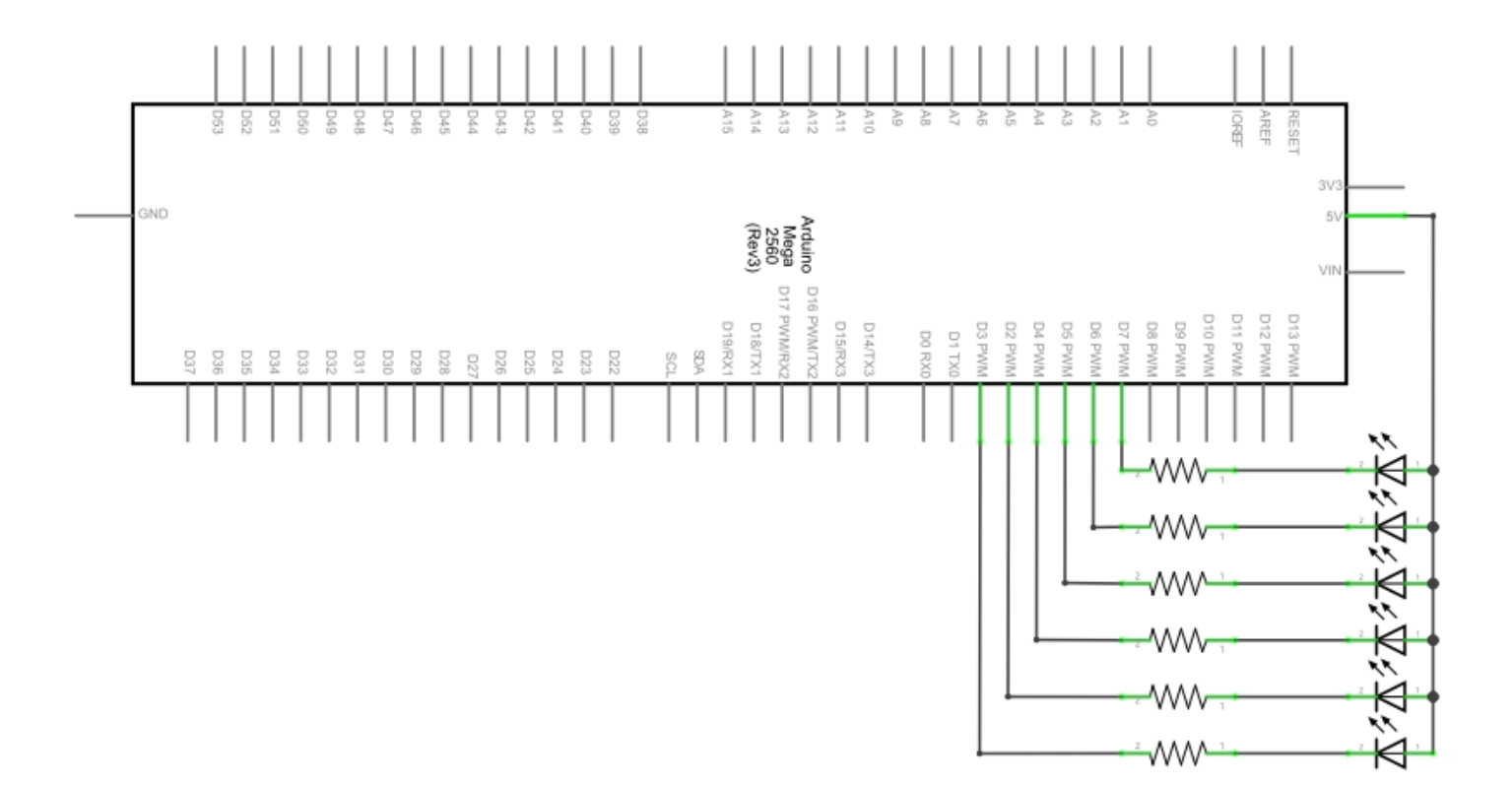

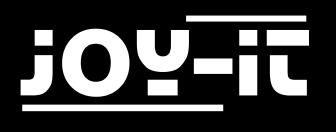

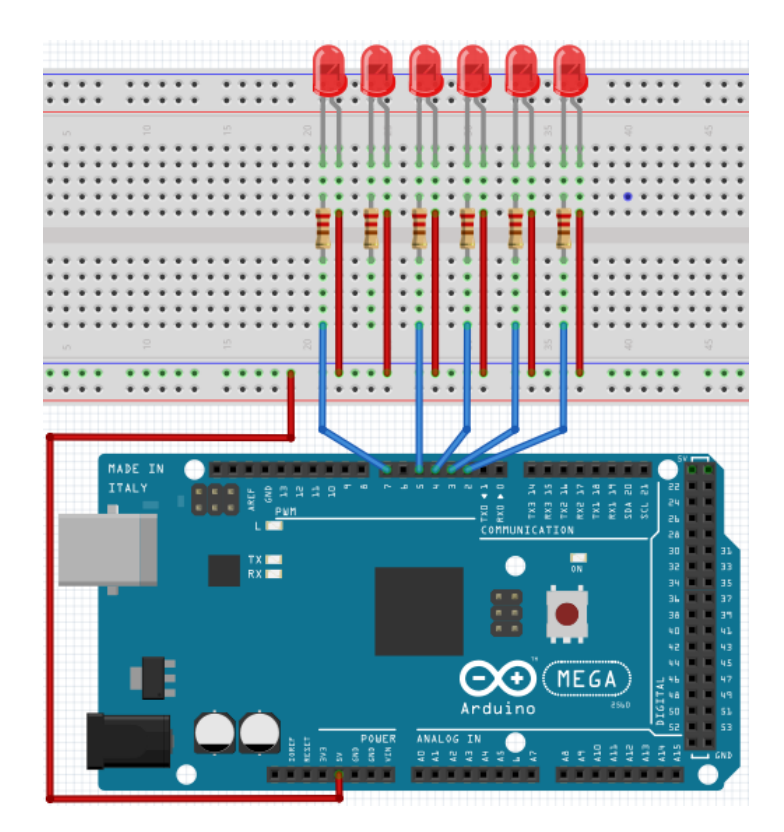

```
int BASE = 2 ; // Der I/O Pin für die erste LED
int NUM = 6; // Anzahl der LEDs
void setup()
{
  for (int i = BASE; i \times (BASE + NUM); i++) {
     pinMode(i, OUTPUT); // Setzt I/O Pinne als Ausgang
    }
}
void loop()
{
  for (int i = BASE; i \times (BASE + NUM); i++) {
     digitalWrite(i, LOW);
    // Setzt I/0 Pinne auf "niedrig"
     // schaltet die LEDs nacheinander ein
     delay(200); // Verzögerung
   }
  for (int i = BASE; i < (BASE + NUM); i +)
  \{ digitalWrite(i, HIGH);
     // Setzt I/O Pinne auf "hoch",
     // schaltet die LEDs nacheinander ab 
     delay(200); // Verzögerung
   } 
}
```
<span id="page-20-0"></span>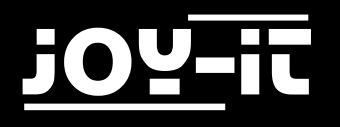

# 4.6 Tastengesteuerte LED

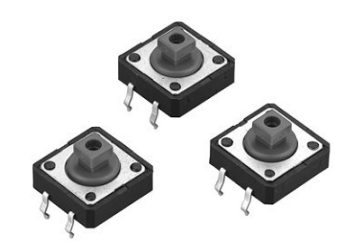

I/O Port ist die Schnittstelle für EINGANG und AUSGANG. Bis jetzt haben wir nur den Ausgang benutzt. In diesem Experiment werden wir versuchen den Eingang zu benutzen, um den Ausgangswert des angeschlossenen Gerätes auslesen zu können. Wir werden eine Taste und eine LED mit dem Eingang und dem Ausgang benutzen, um ein besseres Verständnis über die I/O Funktion zu vermitteln. Tastenschalter, den meisten von uns bekannt, haben einen Schaltwert (digitaler Wert). Wenn der Schalter gedrückt wird schließt sich der Schaltkreis und befindet sich in einem leitenden Status.

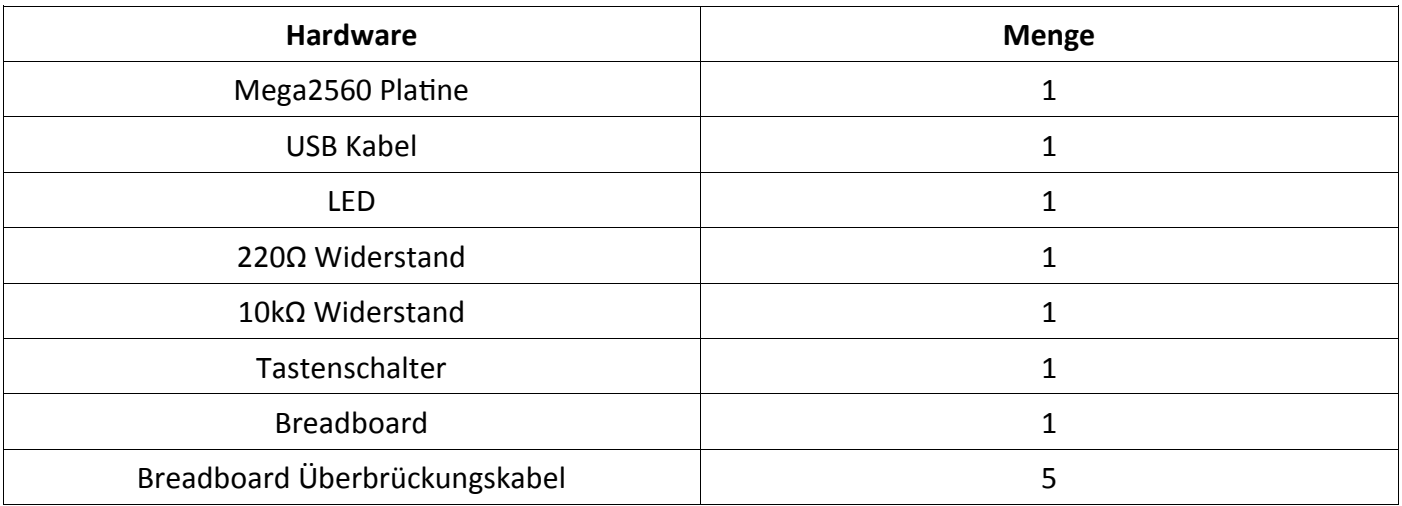

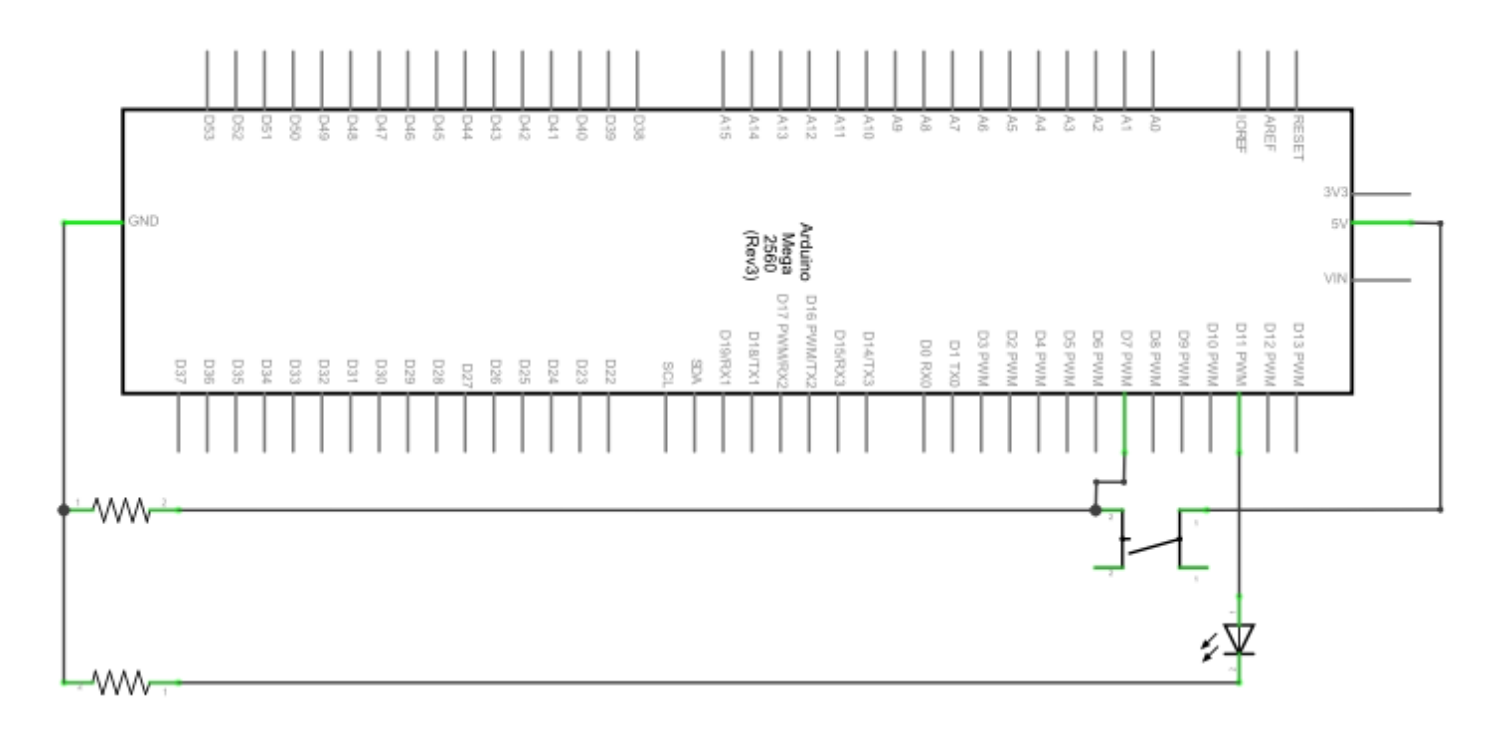

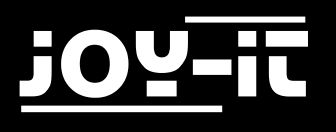

```
MEGA
                                             Arduino
int ledpin=11; // Initialisiert Pin 11
int inpin=7; // Initialisiert Pin 7
int val; \frac{1}{2} // Definiert "Val"
void setup()
{
     pinMode(ledpin,OUTPUT); // Setzt LED Pin als "Ausgang"
     pinMode(inpin,INPUT); // Setzt Tastenpin als "Eingang"
}
void loop()
{
     val=digitalRead(inpin);
      // Liest den Pegelwert von Pin 7 und ordnet diesen "Val" zu
     if(val==LOW) 
      // Prüft ob die Taste gedrückt wird, falls ja wird die LED eingeschaltet
     { 
            digitalWrite(ledpin,LOW);
      }
     else
     { 
            digitalWrite(ledpin,HIGH);
      }
}
```
Wenn die Taste gedrückt wird, leuchtet die LED, ansonsten bleibt sie aus.

Das simple Prinzip dieses Experimentes wird oft in einer Vielfalt von Schaltkreisen und Elektrogeräten verwendet.

<span id="page-22-0"></span>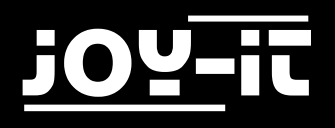

# 4.7 Responder Experiment

In diesem Programm gibt es 3 Tasten und eine Reset-Taste, welche mit Hilfe von 7 digitalen I/O PINs die 3 entsprechenden LEDs steuern.

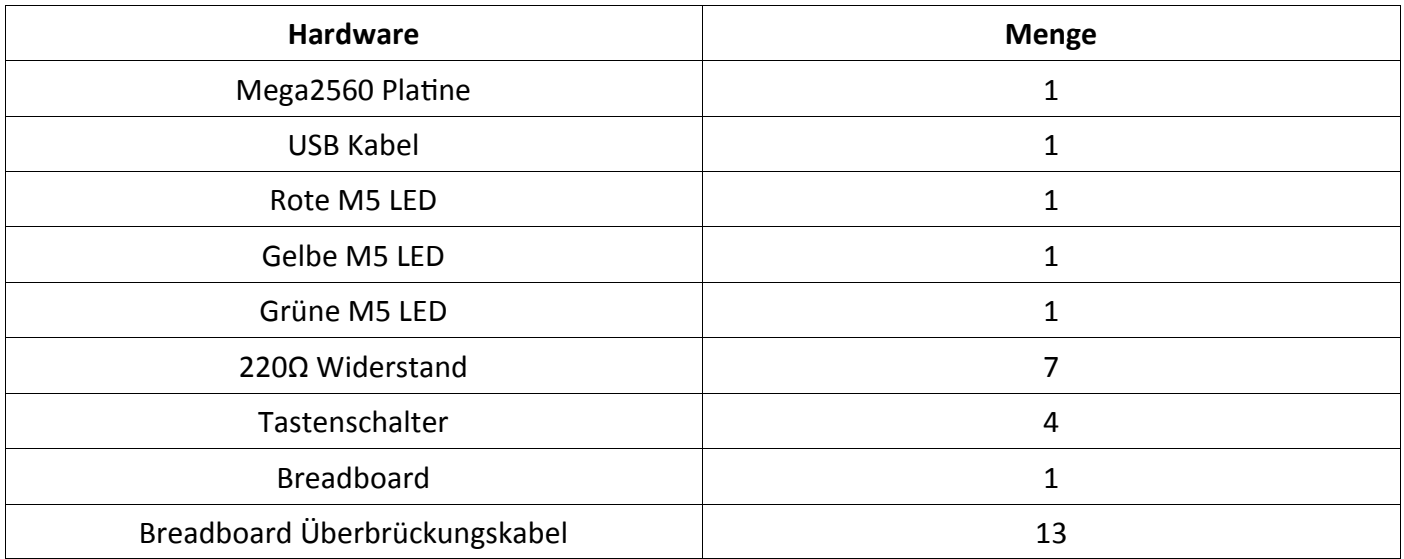

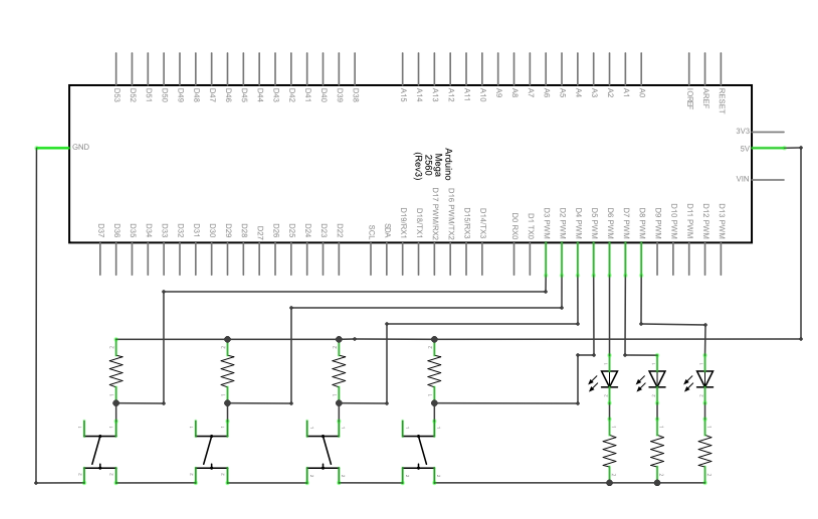

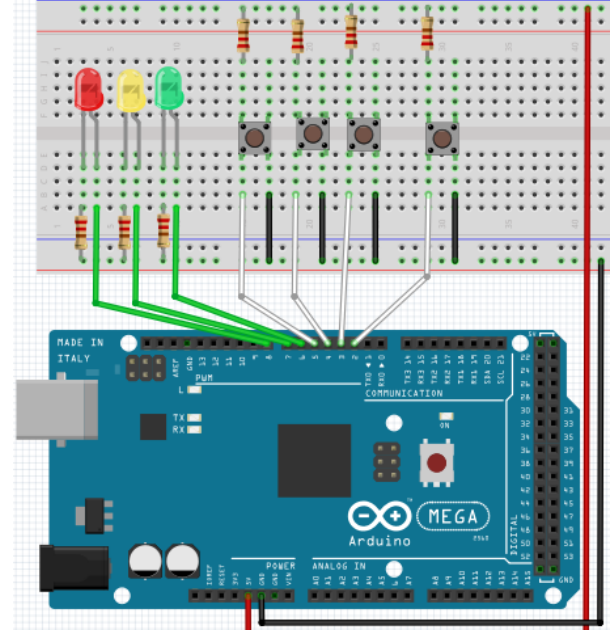

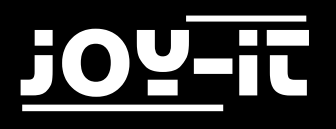

```
int redled=8; // Setzt die rote LED als "Ausgang"
int yellowled=7; // Setzt die gelbe LED als "Ausgang"
int greenled=6; // Setzt die grüne LED als "Ausgang"
int redpin=5; // Initialisiert Pin für rote Taste
int yellowpin=4; // Initialisiert Pin für gelbe Taste
int greenpin=3; // Initialisiert Pin für grüne Taste
int restpin=2; // Initialisiert Pin für Reset-Taste
int red;
int yellow;
int green;
void setup()
{
     pinMode(redled,OUTPUT);
     pinMode(yellowled,OUTPUT);
     pinMode(greenled,OUTPUT);
     pinMode(redpin,INPUT);
     pinMode(yellowpin,INPUT);
     pinMode(greenpin,INPUT);
}
void loop() //Liest wiederholt die Pinne der Tasten
{
     red = digitalRead(redpin);
     yellow = digitalRead(yellowpin);
     green = digitalRead(greenpin);
     if(red==LOW)RED_YES(); 
     if(yellow==LOW)YELLOW_YES();
     if(green==LOW)GREEN_YES();
}
void RED_YES()
// Führt den Code aus bis rote LED an ist
// endet den Kreislauf wenn die Reset-Taste betaetigt wird
{
  while(digitalRead(restpin)==1)
   {
      digitalWrite(redled,HIGH);
      digitalWrite(greenled,LOW);
      digitalWrite(yellowled,LOW);
   }
  clear led();
}
```
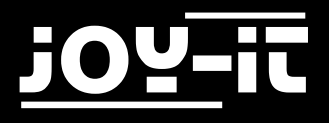

```
void YELLOW_YES()
// Fuehrt den Code aus bis gelbe LED an ist
// endet den Kreislauf, wenn die Reset-Taste betaetigt wird
{
  while(digitalRead(restpin)==1)
   {
      digitalWrite(redled,LOW);
      digitalWrite(greenled,LOW);
      digitalWrite(yellowled,HIGH);
   }
  clear led();
}
void GREEN_YES()
// Fuehrt den Code aus bis grüne LED an ist
// endet den Kreislauf wenn die Reset-Taste betaetigt wird
{
  while(digitalRead(restpin)==1)
   {
      digitalWrite(redled,LOW);
      digitalWrite(greenled,HIGH);
      digitalWrite(yellowled,LOW);
   }
   clear_led();
}
void clear_led() // Alle LEDs aus
{
   digitalWrite(redled,LOW);
   digitalWrite(greenled,LOW);
   digitalWrite(yellowled,LOW);
}
```
Achte bitte darauf, dass du beide Code-Teile in deinem Sketch des Arduino-Programms zusammenfügst. Wenn eine Taste betätigt wird, schaltet sich die entsprechende LED ein. Wird die Reset-Taste betätigt, schaltet sich die entsprechende LED wieder aus.

<span id="page-25-0"></span>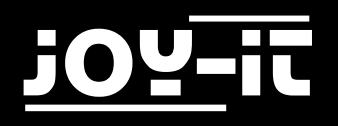

# 4.8 Aktiver Summer

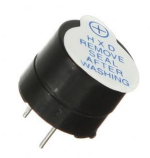

Aktive Summer werden in Computern, Druckern, Weckern, Elektrospielzeug etc. als ein Geräusch emittierendes Element eingesetzt. Es hat eine innere Vibrationsquelle. Mit einer 5V-Energieversorgung verbunden, kann es wiederholt summen.

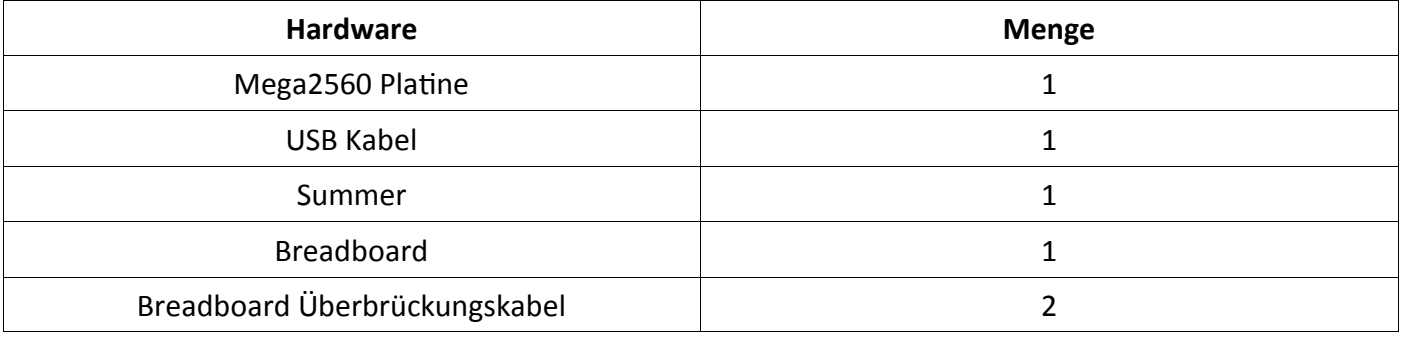

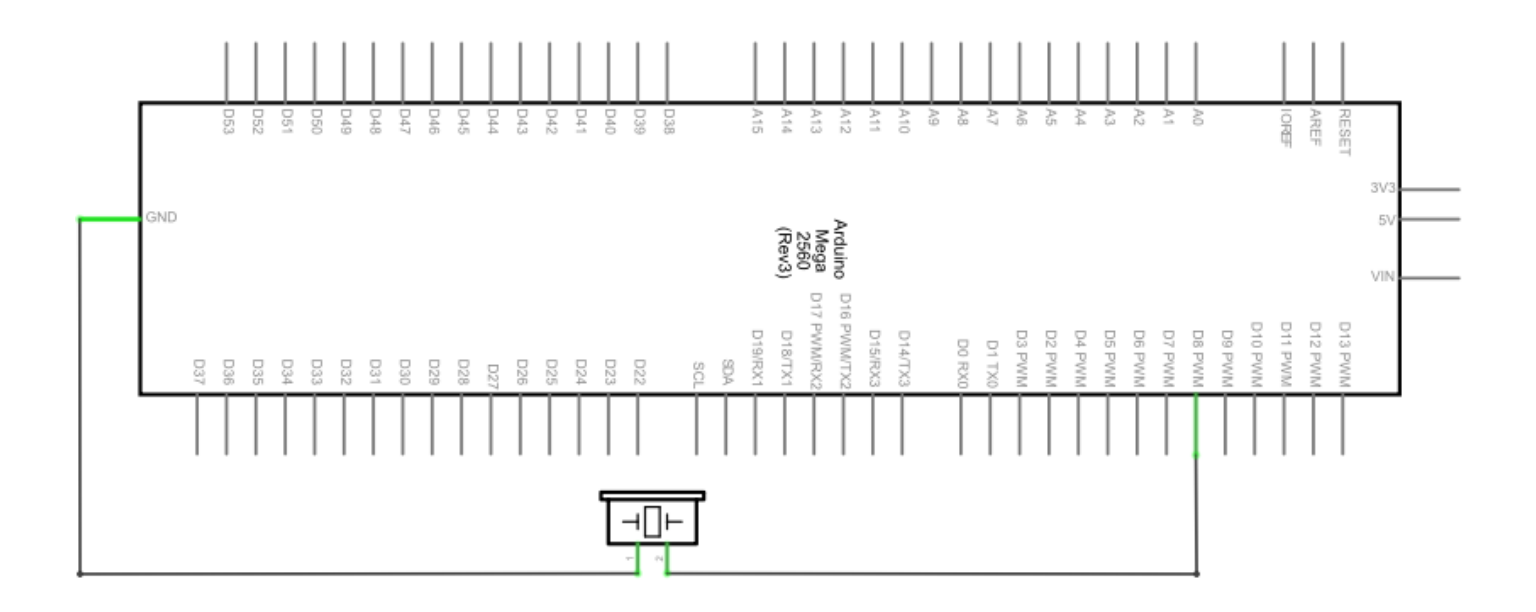

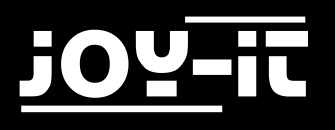

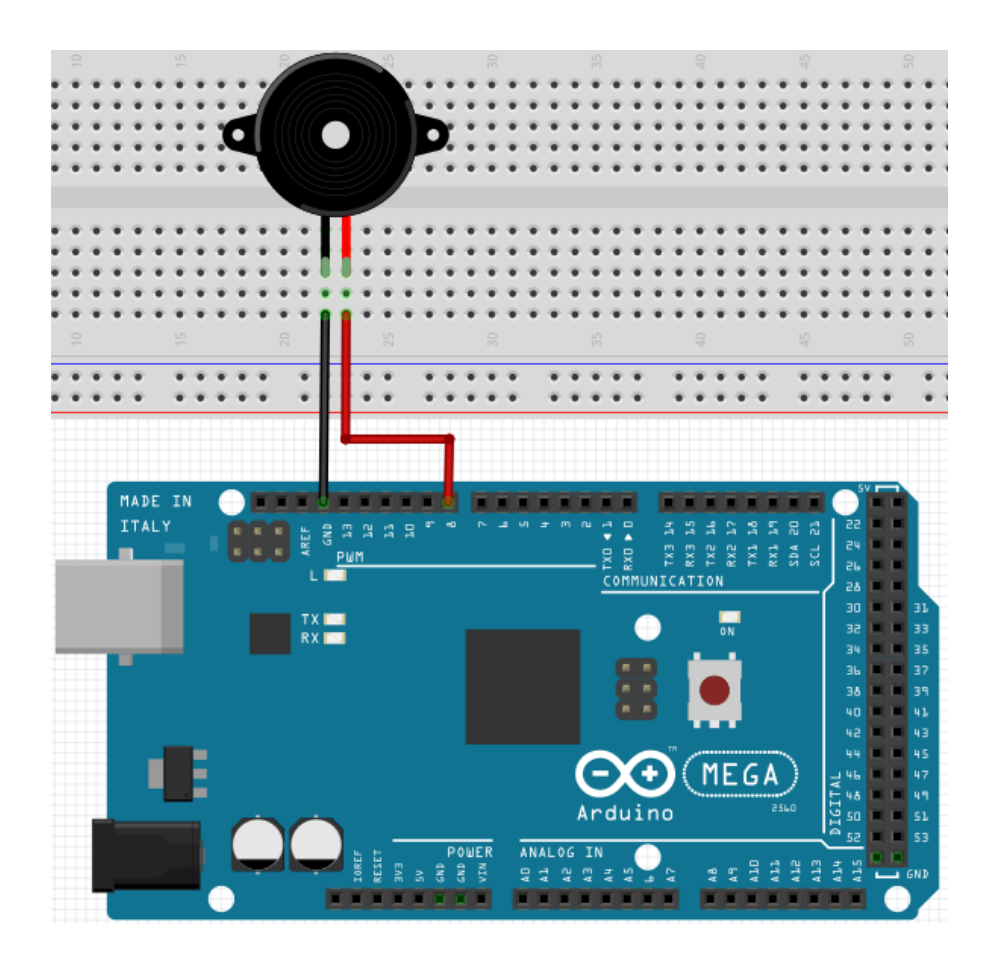

```
int buzzer=8;
// Initialisiere digitalen I/O Pin, welcher den Summer kontrolliert
void setup() 
{ 
     pinMode(buzzer,OUTPUT); // Stellt den Pin Modus auf "Ausgang"
} 
void loop() 
{
     digitalWrite(buzzer, HIGH); // Macht Geräusche
}
```
Das Projekt ist nach dem Übertragen des Programms abgeschlossen. Der Summer wird nach der Übertragung mit Strom versorgt und Geräusche aussenden.

<span id="page-27-0"></span>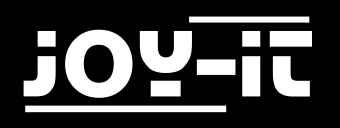

#### 4.9 Passiver Summer

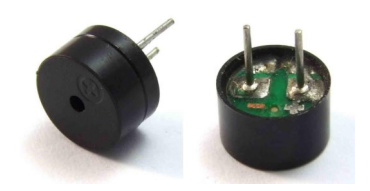

Mit dem Mega2560 sind viele interaktive Projekte möglich.

Die bisherigen Projekte haben sich hauptsächlich mit LEDs beschäftigt, doch ein häufig verwendetes Projekt ist das akustisch-optische Display. Hierfür wird ein passiver Summer verwendet, der sich, im Gegensatz zum aktiven Summer, nicht selbst aktivieren kann.

Die Aktivierung erfolgt über eine Pulsfrequenz. Unterschiedliche Frequenzen resultieren beim Summer in unterschiedlichen Tönen. Dies kann dafür genutzt werden, um beispielsweise die Melodie eines Liedes wiederzugeben.

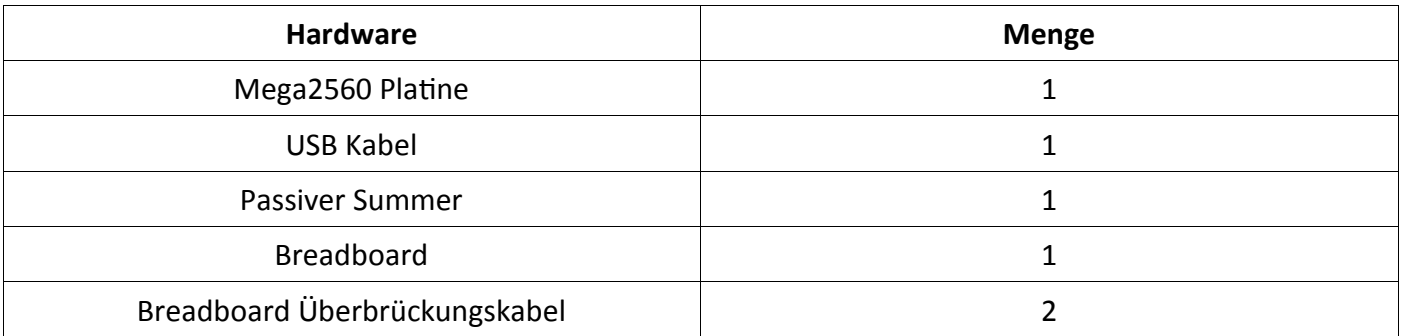

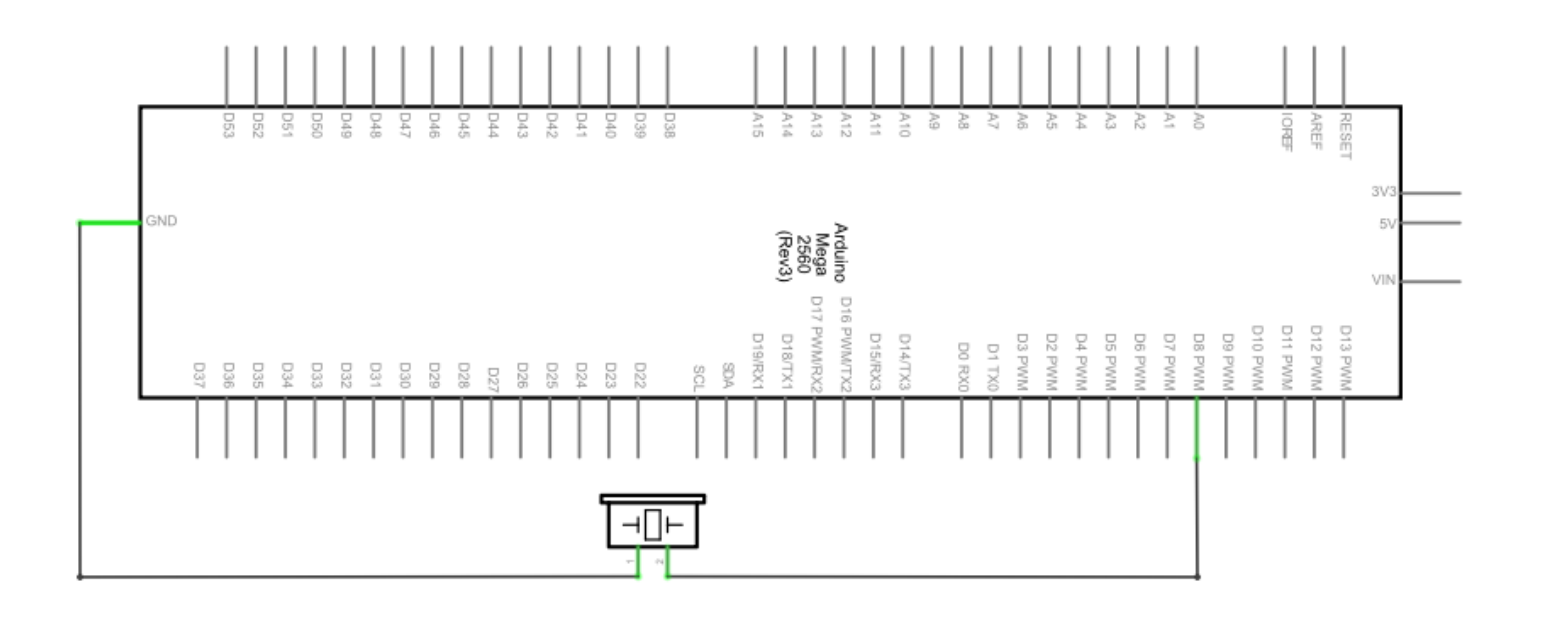

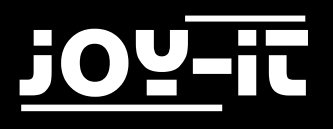

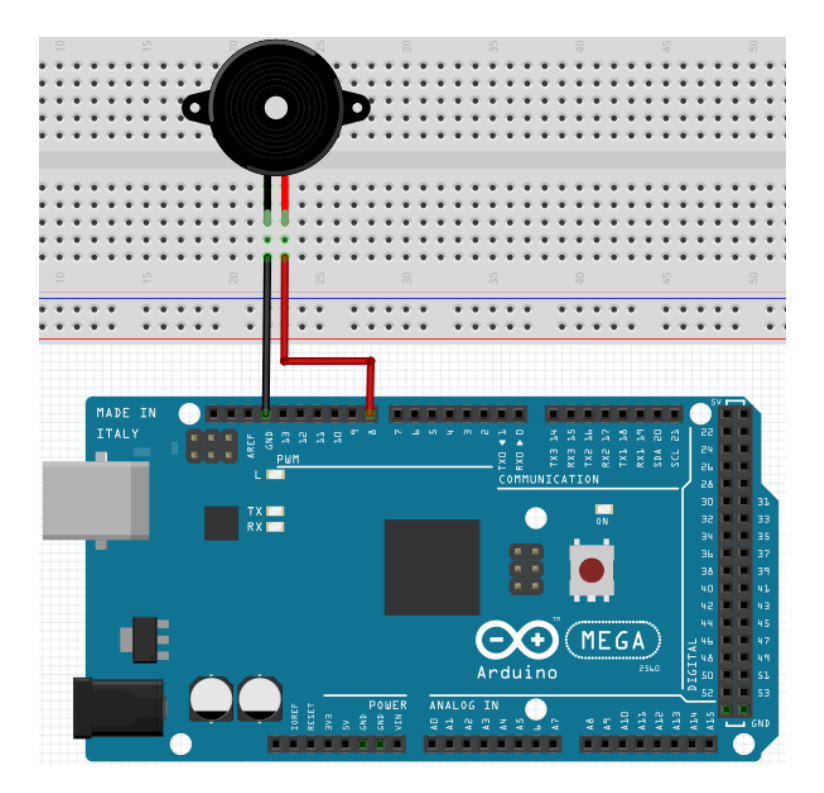

```
int buzzer=8; // Wählt digitalen I/O Pin für den Summer aus
void setup() 
{ 
    pinMode(buzzer,OUTPUT); // Setzt die digitale IOs als Ausgang. 
} 
void loop() 
{ 
    unsigned char i,j; // Bestimmt Variable
    while(1) 
    { 
         for(i=0;i<80;i++) // Gibt einen Frequenzton aus
         { 
              digitalWrite(buzzer,HIGH); // Ton
              delay(1); // 1ms Verzoegerung
              digitalWrite(buzzer,LOW); // Kein Ton
              delay(1); // 1ms Verzoegerung 
         } 
         for(i=0;i<100;i++) // Gibt Frequenzton aus
         { 
              digitalWrite(buzzer,HIGH); // Ton
              digitalWrite(buzzer,LOW); // Kein Ton
              delay(2); // 2ms Verzögerung 
         }
    } 
}
```
<span id="page-29-0"></span>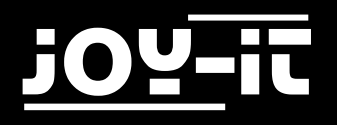

## 4.10 Analogwert auslesen

In diesem Projekt geht es um die analogen Schnittstellen des Mega2560. Ein *analogRead ()* Befehl kann den Wert der Schnittstelle lesen. Durch die Analog-Digital-Umwandlung des Mega2560 liegen die ausgelesenen Werte zwischen 0 und 1023.

Um die Werte auslesen zu können, ist es wichtig, auf die richtige Baudrate zu achten. Die Baudrate des Computers sollte der Baudrate des Gerätes entsprechen. Öffnet man den seriellen Monitor des Arduino-Programms, so kann man die Baudrate in der unteren rechten Ecke konfigurieren.

In diesem Projekt wird der eingestellte Widerstandswert eines Potentiometers zu einem analogen Signal umgewandelt und anschließend auf dem Bildschirm ausgegeben.

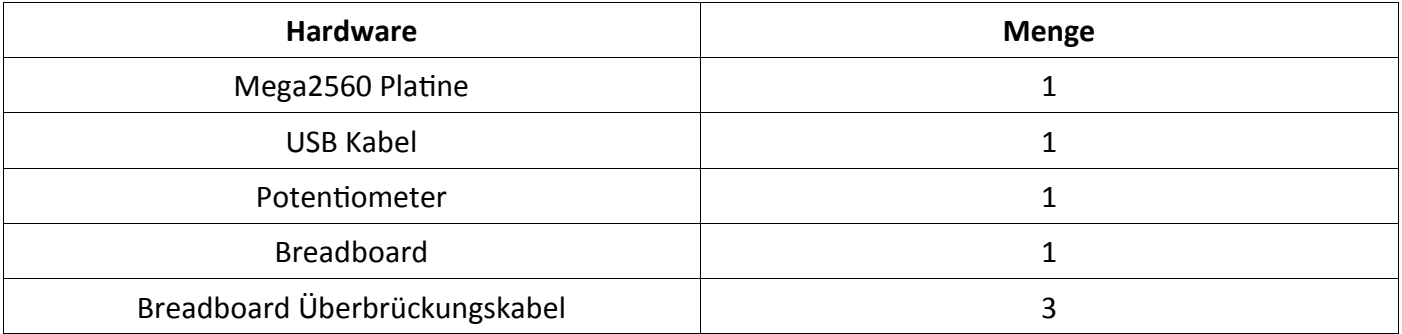

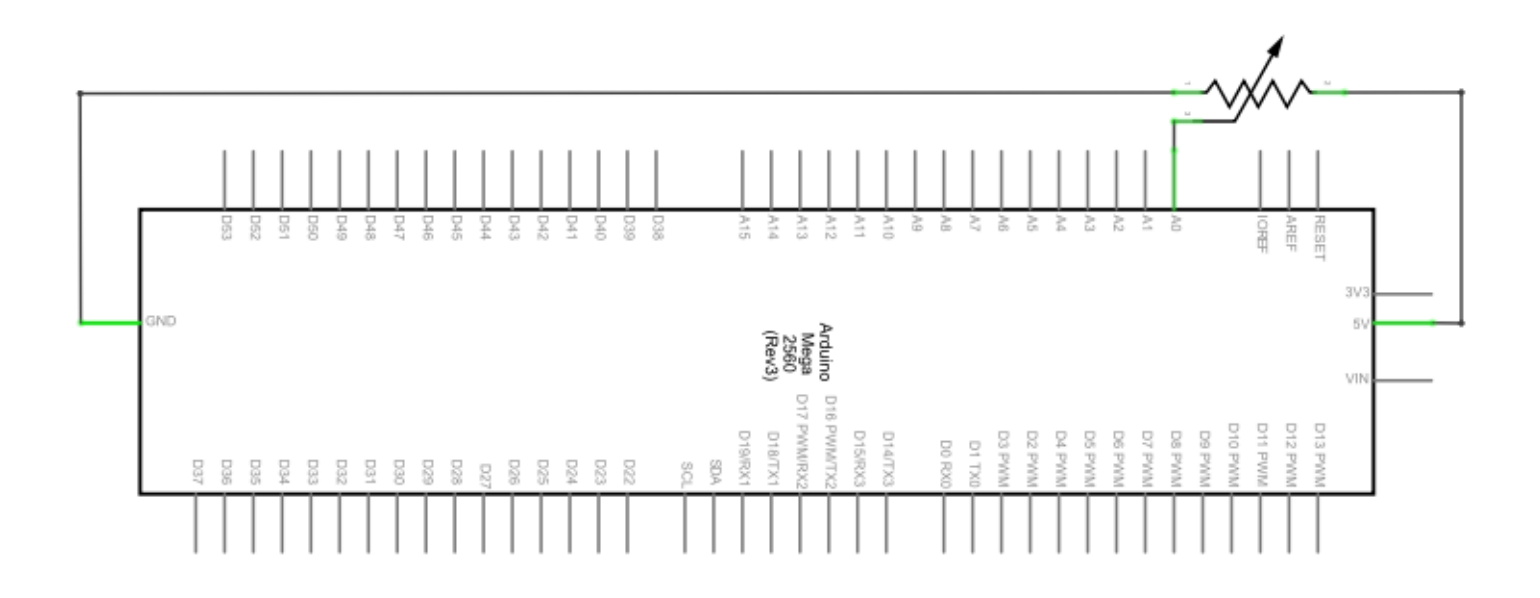

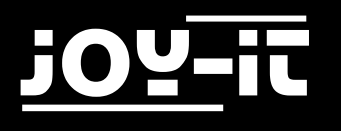

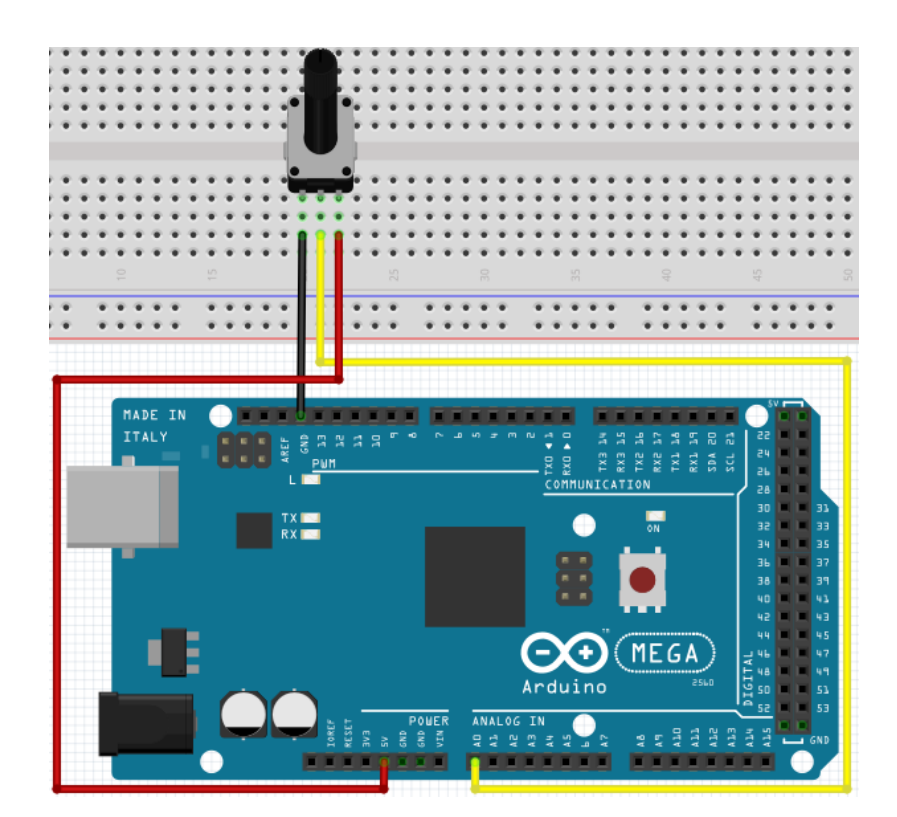

```
int potpin=0; // Initialisiert analogen Pin 0 
int ledpin=13; // Initialisiert digitalen Pin 13
int val=0; // Definiert "Val", ordnet Ursprungswert zu
void setup()
{
    pinMode(ledpin, OUTPUT); // Setzt digitalen Pin als "Ausgang"
    Serial.begin(9600); // Setzt Baudrate auf 9600
}
void loop()
{
    digitalWrite(ledpin,HIGH); // Schaltet LED auf Pin 13 ein
    delay(50); // Wartet 0,05 Sekunden
    digitalWrite(ledpin,LOW); // Schaltet LED auf Pin 13 aus
    delay(50); // Wartet 0,05 Sekunden
    val=analogRead(potpin); // Liest Analogwert und ordnet ihn "Val" zu
    Serial.println(val); // Zeigt Wert von "Val"
}
```
Die ausgelesenen Werte werden im seriellen Monitor ausgegeben.

<span id="page-31-0"></span>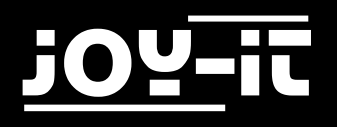

# 4.11 Fotowiderstand

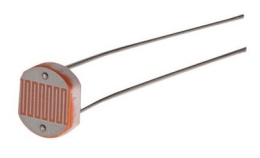

Ein Fotowiderstand ist ein Widerstand, dessen Widerstandskraft je nach einfallender Lichtstärke variiert. Er basiert auf dem fotoelektrischen Effekt von Halbleitern. Wenn das einfallende Licht intensiv ist, reduziert sich die Widerstandskraft. Wenn das einfallende Licht schwach ist, erhöht sich die Widerstandskraft. Fotowiderstände werden normalerweise zur Lichtmessung, Lichtkontrolle und zur Photovoltaik-Umwandlung (konvertiert die Änderung von Licht in eine Änderung der Elektrizität) benutzt. Sie werden in diversen Licht-Steuerungs-Schaltkreisen eingesetzt, z.B. als optische Schalter. In diesem Projekt wird dieser Effekt genutzt um eine LED der aktuellen Lichtstärke anzupassen.

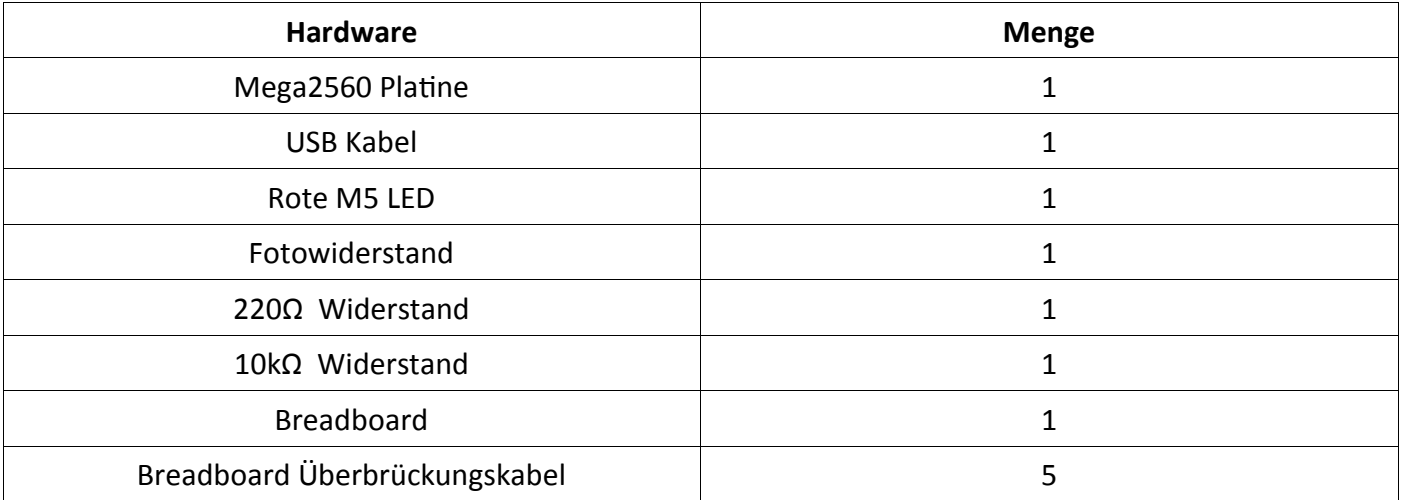

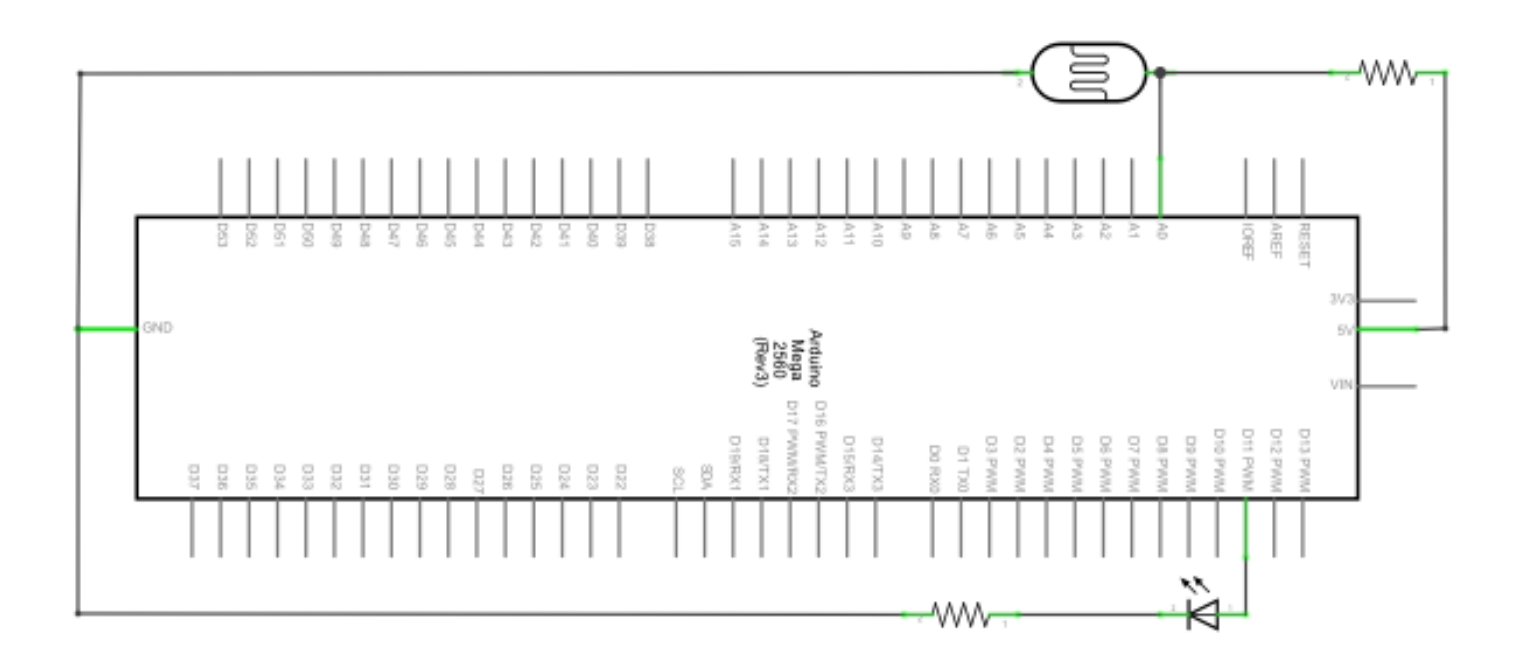

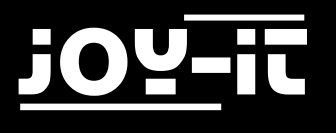

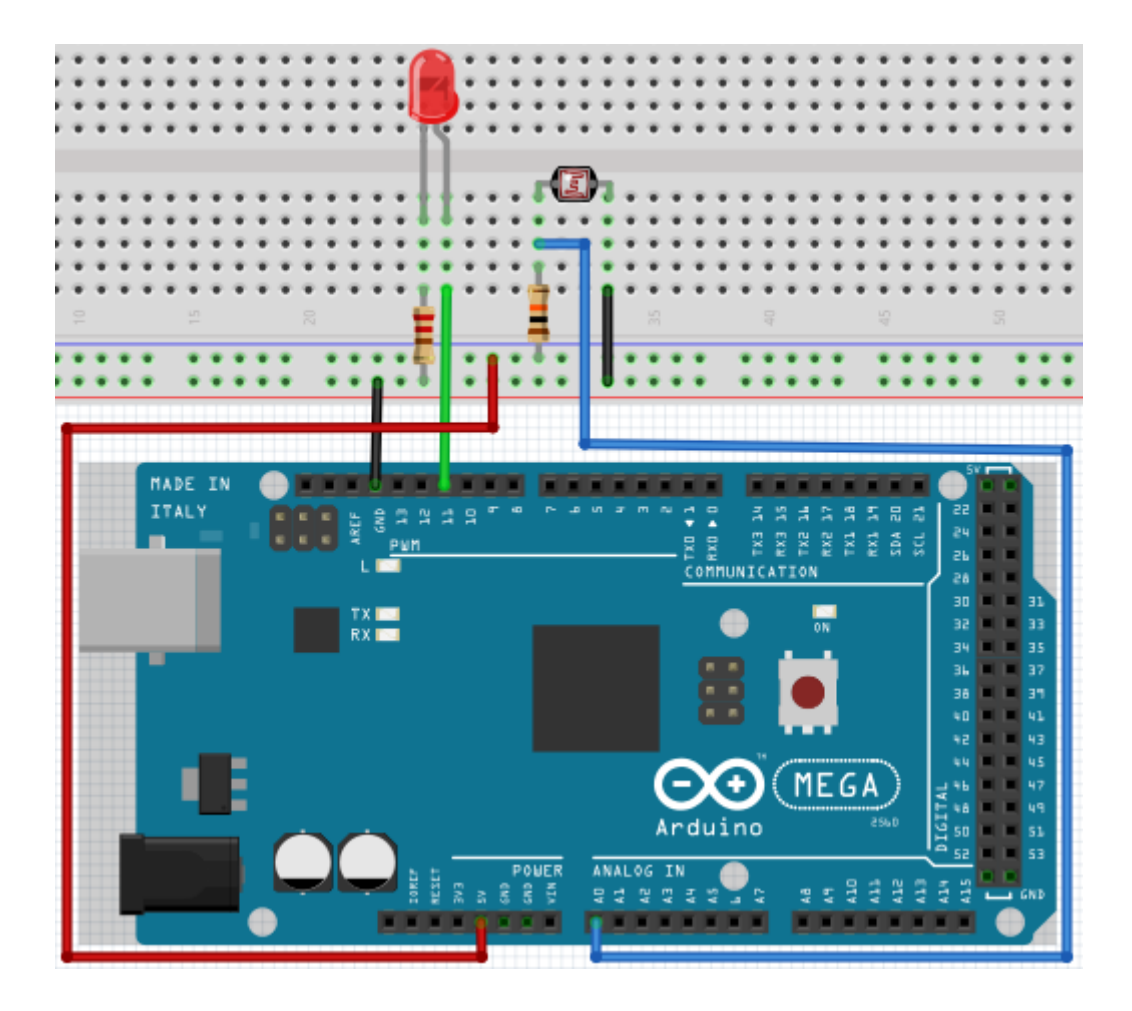

```
int potpin=0; 
// Initialisiert analogen Pin 0 an dem Photovaristor angeschlossen ist
int ledpin=11; 
// Initialisiert digitalen Pin 11 
// Ausgang welcher die Helligkeit der LED reguliert
int val=0; \frac{1}{2} // Initialisiert Variable "Val"
void setup()
{
     pinMode(ledpin,OUTPUT); // Stellt Pin 11 als Ausgang ein
     Serial.begin(9600); // Setzt Baudrate auf "9600"
}
void loop()
{
     val=analogRead(potpin); 
      // Liest den Analogwert des Sensors und dieser wird "Val" zugewiesen 
     Serial.println(val); \frac{1}{2} // Zeigt den Wert von "Val" an
     analogWrite(ledpin, val);
     // Schaltet die LED ein und stellt die Helligkeit ein
     delay(10); // Wartet 0,01 Sekunden 
}
```
<span id="page-33-0"></span>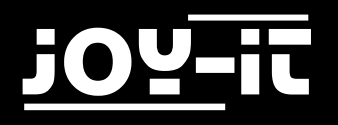

#### 4.12 Flammensensor

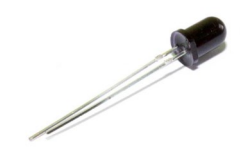

Der Flammensensor (infrarotempfangende Triode) wird speziell auf Robotern verwendet um Flammenquellen zu finden. Dieser Sensor hat eine hohe Sensitivität zu Flammen. Der Flammensensor ist nach dem Prinzip, dass Infrarotstrahlung sehr empfindlich auf Feuer reagiert, gebaut. Er hat ein speziell entworfenes Infrarot-Aufnahmerohr um Feuer zu entdecken, um dann die Helligkeit der Flamme zu einem Signal umzuwandeln. Diese Signale werden dann zum zentralen Prozessor weitergegeben und entsprechend verarbeitet.

Wenn der Sensor sich einem Feuer nähert, ändert sich der analoge Spannungswert. Mit einem Multimeter lässt sich überprüfen, dass die Spannung bei ca. 0.3V liegt, wenn sich kein Feuer nähert. Nähert sich ein Feuer, so liegt die Spannung bei ca. 1.0V. Je höher die Spannung, desto näher das Feuer.

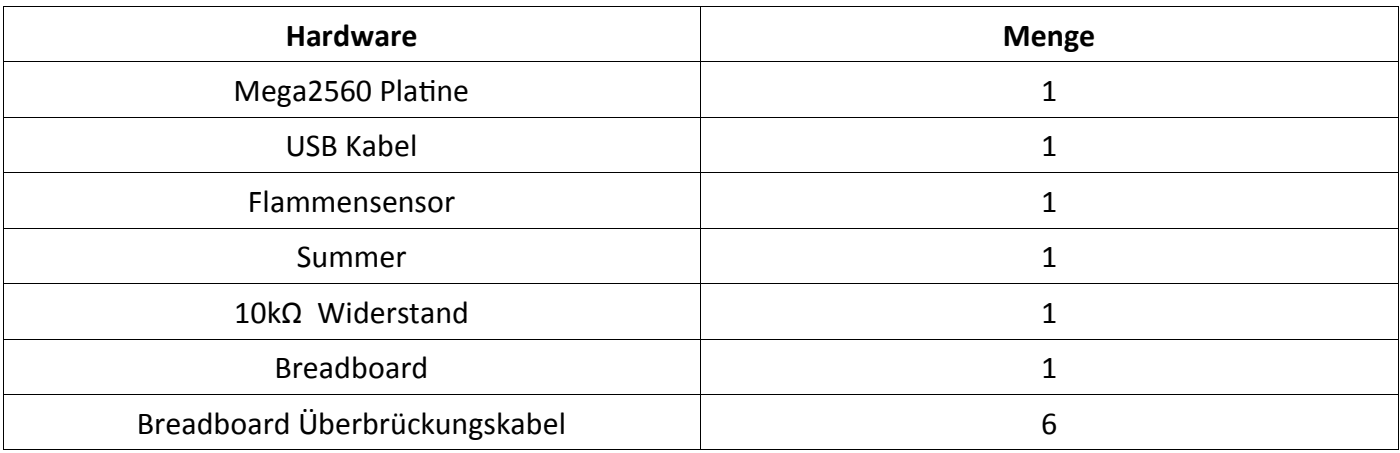

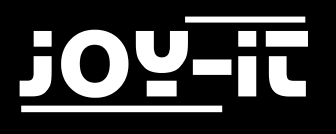

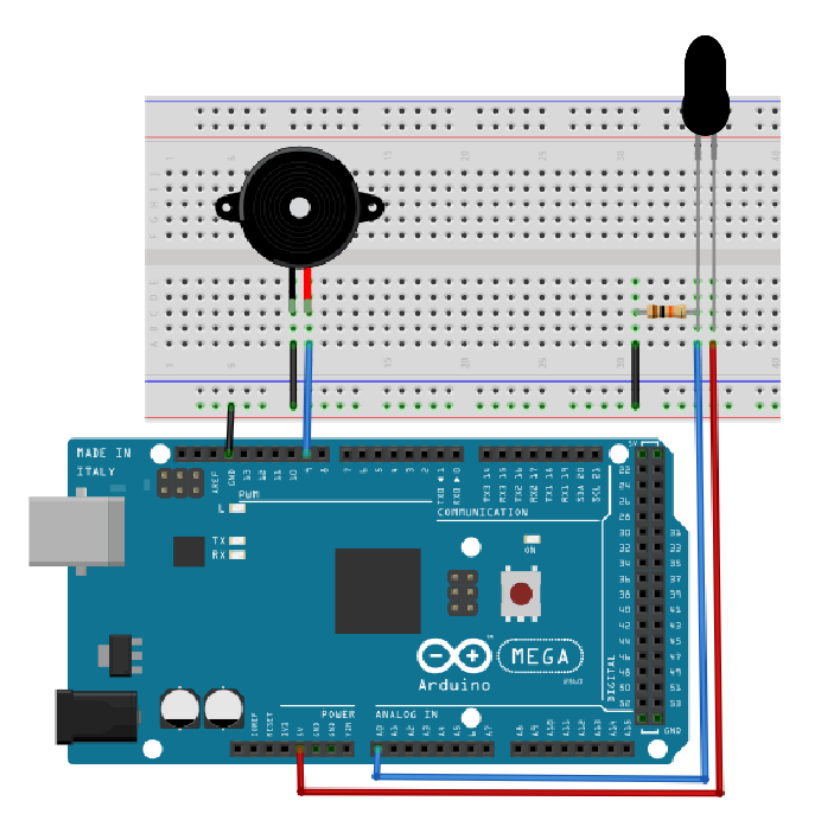

```
int flame=0; // Wählt analogen Pin 0 für Sensor aus
int Beep=9; // Wählt digitalen Pin 9 für Summer aus
int val=0; // Initialisiert Variable
void setup() 
{
     pinMode(Beep,OUTPUT); // Stellt Summer Pin als "Ausgang" ein
     pinMode(flame, INPUT); // Stellt Sensor Pin als "Eingang" ein
     Serial.begin(9600); // Setzt Baudrate auf "9600"
} 
void loop() 
{ 
     val=analogRead(flame); // Liest den Analogwert des Sensors 
      Serial.println(val); // Gibt den Analogwert aus
     if(val>=600)
      // Summer summt, wenn Analogwert über 600
      { 
          digitalWrite(Beep,HIGH); 
     }
      else
     { 
           digitalWrite(Beep,LOW); 
      }
      delay(500); 
}
```
<span id="page-35-0"></span>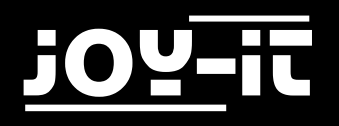

# 4.13 Lageschalter

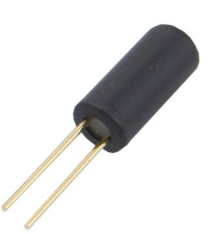

Der Lageschalter kontrolliert den EIN- und AUSSCHALTER einer LED. Der Schalter ist an, wenn ein Ende vom Schalter unterhalb der horizontalen Position ist. Anhand des Spannungswertes des Analog-Ports, an dem der Lageschalter angeschlossen wird, kann geprüft werden, in welcher Lage sich der Schalter befindet.

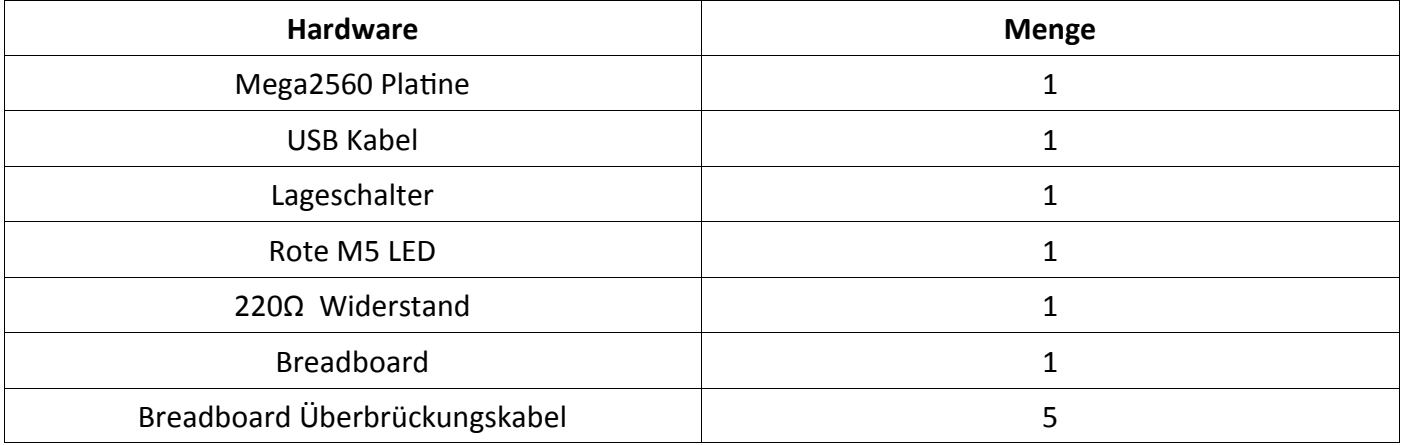

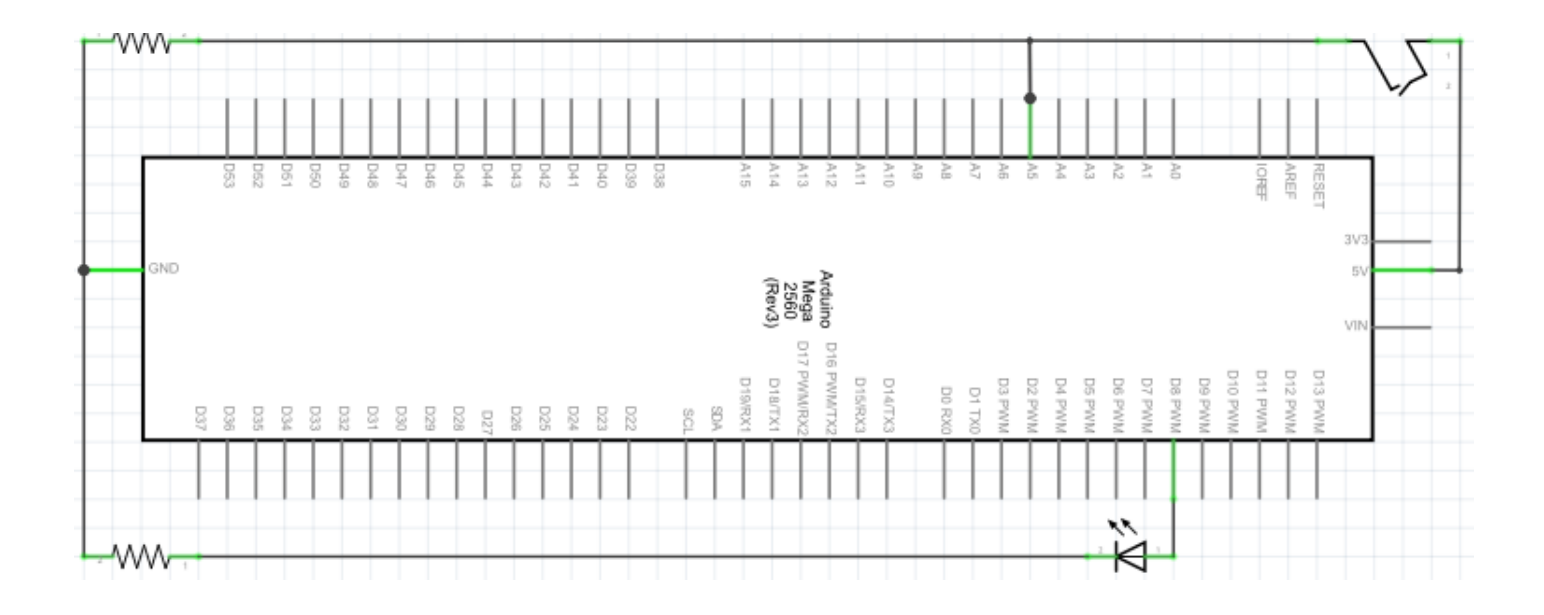

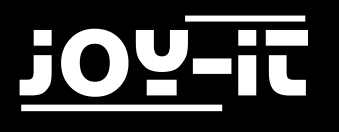

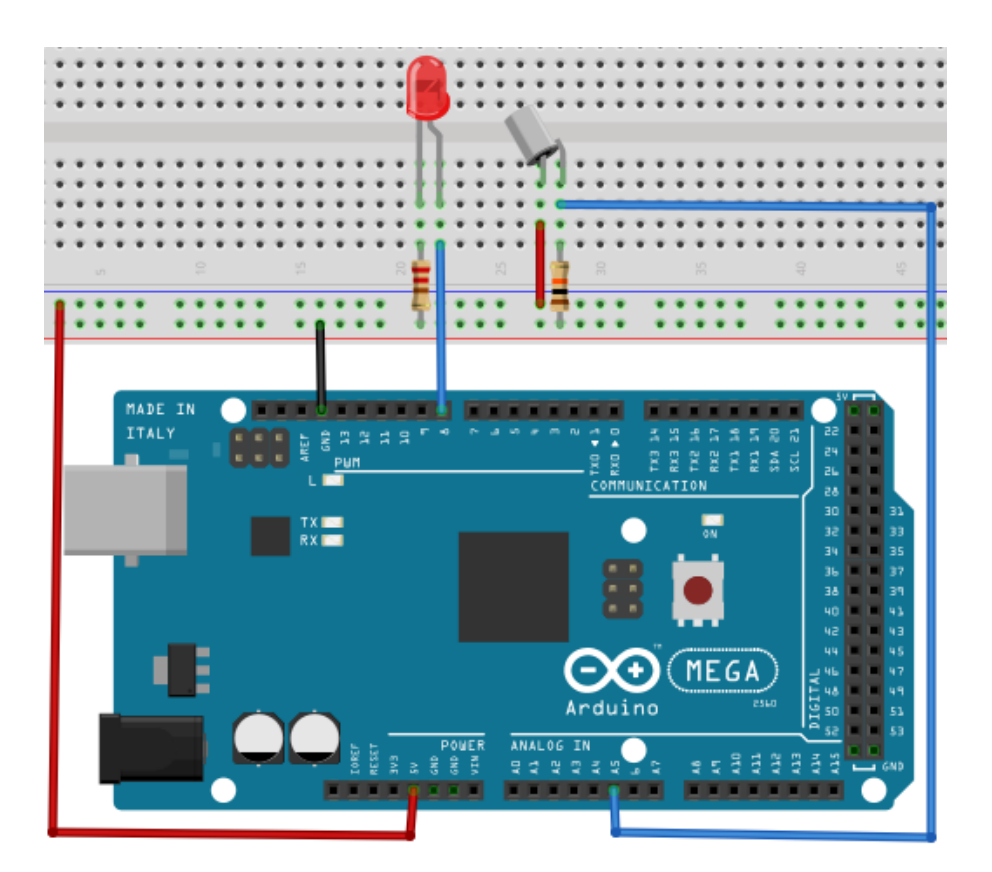

```
void setup() 
{ 
     pinMode(8,0UTPUT); // Stellt digitalen Pin 8 als "Ausgang" ein
} 
void loop() 
{ 
     int i; // Definiert Variable i 
     while(1) 
     { 
          i=analogRead(5);// Liest den Spannungswert vom analogen Pin 5
          if(i>512) // Wenn groeßer als 512 (2.5V) 
           { 
                 digitalWrite(8,LOW); // Schalte LED ein 
           } 
          else
          { 
                digitalWrite(8,HIGH); // Schalte LED aus 
          } 
     } 
}
```
## <span id="page-37-0"></span>4.14 1-Ziffer LED Segment-Anzeige

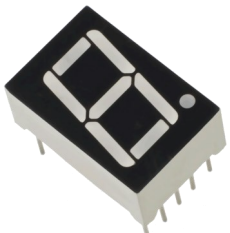

LED Segment Anzeigen sind verbreitet für die Anzeige von numerischen Informationen. Sie werden oft bei Anzeigen von elektromagnetischen Öfen, vollautomatischen Waschmaschinen, Wassertemperaturdisplays, elektronischen Uhren etc. verwendet. Die LED Segment Anzeige ist ein Halbleiter und ein Licht ausgebendes Gerät. Seine Basiseinheit ist eine LED. Die LED Segment Anzeige kann in die 7-Segment und die 8-Segment Anzeige unterteilt werden. Die 8-Segment Anzeige hat eine LED-Einheit mehr (für die Dezimalpunkt Anzeige) als die 7-Segment Anzeige.

Je nach Verdrahtung der LED-Einheiten, kann die LED Segment Anzeige in Anzeigen mit gemeinsamer Anode und Anzeigen mit gemeinsamer Kathode unterteilt werden. Die Anzeige mit gemeinsamer Anode kombiniert alle Anoden der LED-Einheiten in eine gemeinsame Anode (COM). Für die gemeinsame Anoden Anzeige muss die gemeinsame Anode (COM) mit +5V verbunden werden. Wenn der Kathodenpegel eines Segments niedrig ist, ist das Segment an. Wenn der Kathodenpegel eines Segments hoch ist, ist das Segment aus. Für die gemeinsame Kathodenanzeige muss die gemeinsame Kathode (COM) mit GND verbunden werden. Wenn der Anodenpegel eines Segments hoch ist, ist das Segment an. Wenn der Anodenpegel eines Segments niedrig ist, ist das Segment aus.

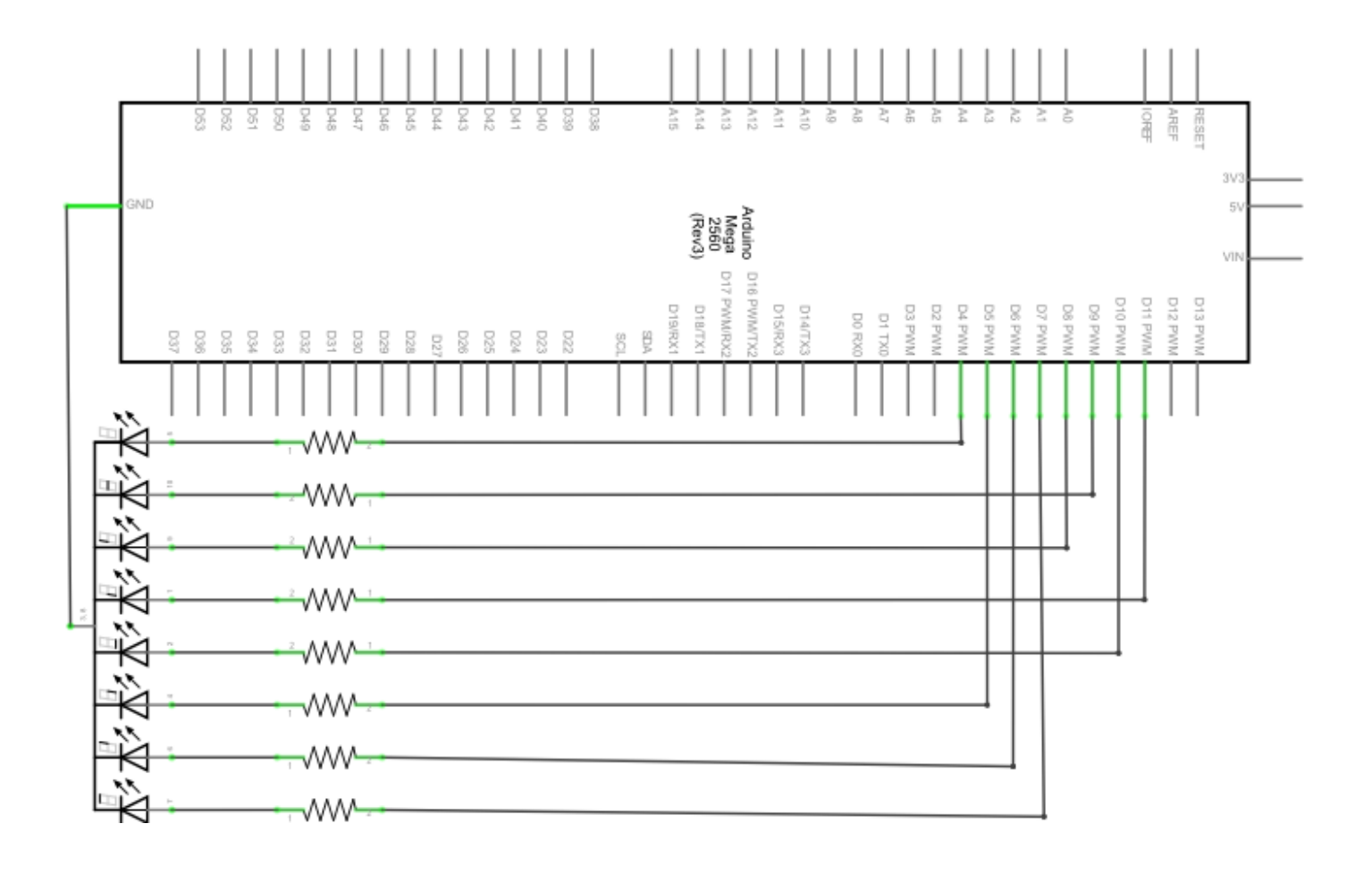

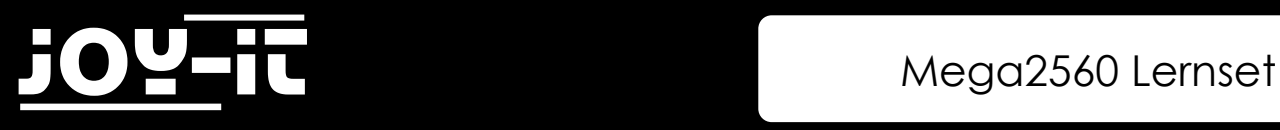

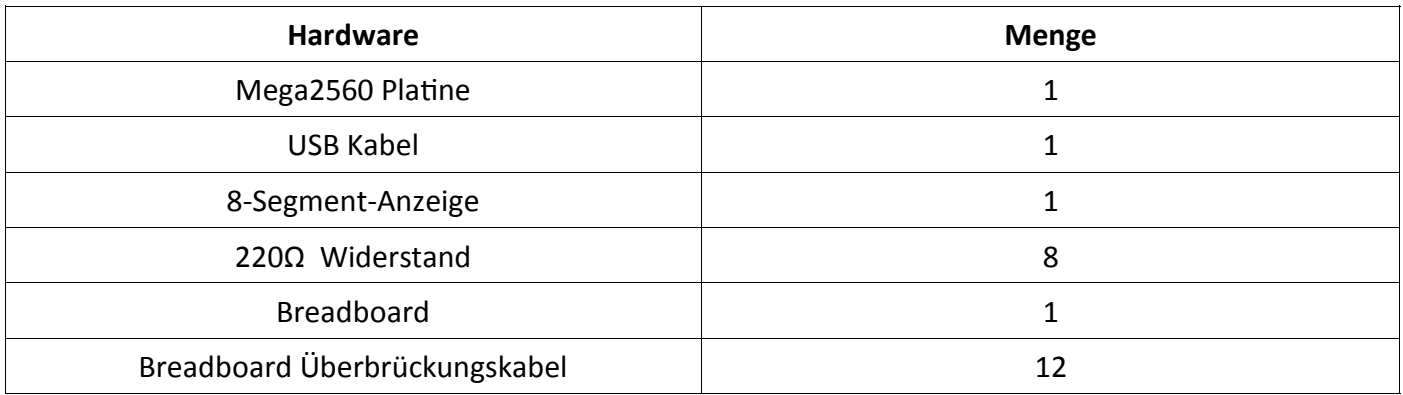

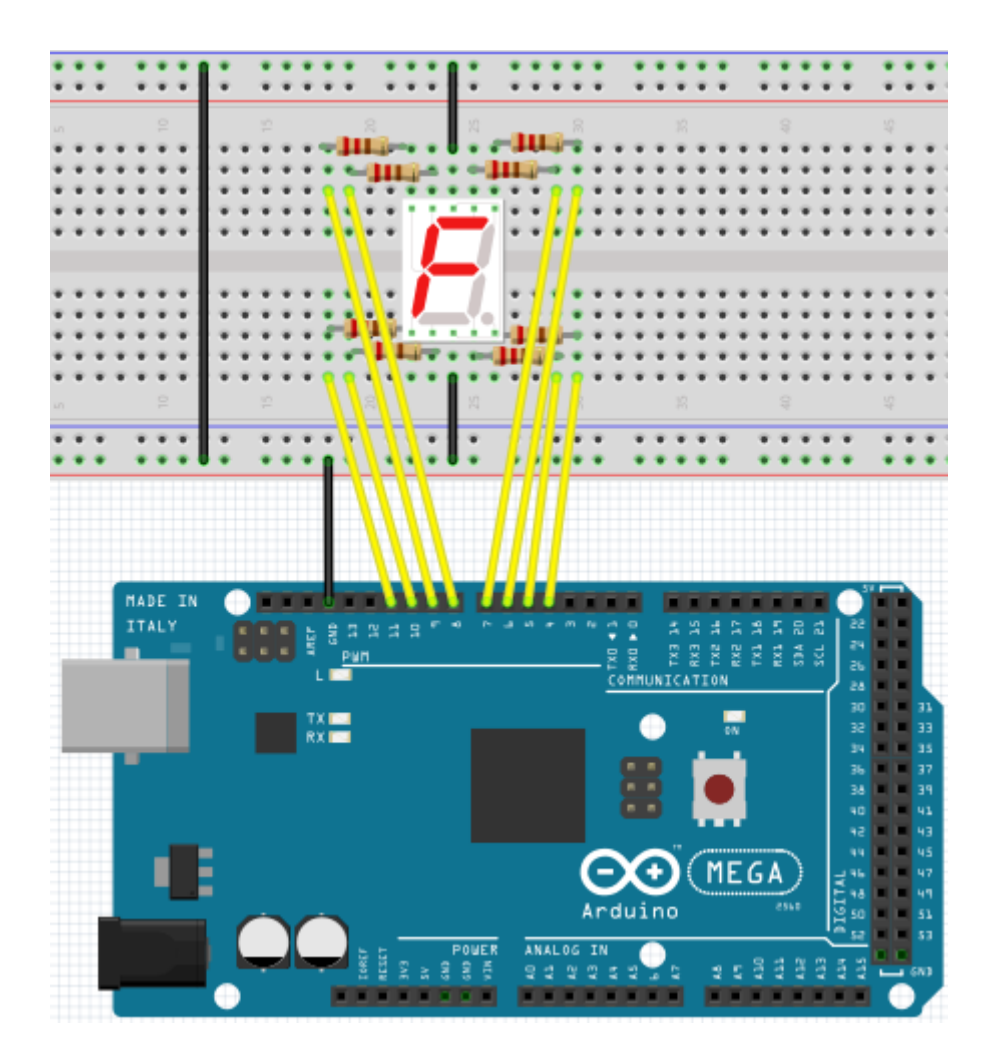

```
// Stelle den IO Pin für jedes Segment ein
int a=7; // Stellt digitalen Pin 7 für Segment a ein
int b=6; // Stellt digitalen Pin 6 für Segment b ein
int c=5; // Stellt digitalen Pin 5 für Segment c ein
int d=10; // Stellt digitalen Pin 10 für Segment d ein
int e=11; // Stellt digitalen Pin 11 für Segment e ein
int f=8; // Stellt digitalen Pin 8 für Segment f ein
int g=9; // Stellt digitalen Pin 9 für Segment g ein
int dp=4; // Stellt digitalen Pin 4 für Segment dp ein
void digital_0(void) // Zeigt Nummer 5 an
{
  unsigned char j;
  digitalWrite(a,HIGH);
  digitalWrite(b,HIGH);
  digitalWrite(c,HIGH);
  digitalWrite(d,HIGH);
  digitalWrite(e,HIGH);
  digitalWrite(f,HIGH);
  digitalWrite(g,LOW);
  digitalWrite(dp,LOW);
}
void digital_1(void) // Zeigt Nummer 1 an
{
  unsigned char j;
 digitalWrite(c,HIGH); // Setzt Pegel für Pin 5 auf "hoch"
  digitalWrite(b,HIGH); // Schaltet Segment b aus
  for(j=7;j<=11;j++) // Schaltet andere Segmente aus
  digitalWrite(j,LOW);
  digitalWrite(dp,LOW); // Schaltet Segment dp aus
}
void digital_2(void) // Zeigt Nummer 2 an
{
  unsigned char j;
  digitalWrite(b,HIGH);
  digitalWrite(a,HIGH);
 for(i=9; i<=11; i++)digitalWrite(j,HIGH);
  digitalWrite(dp,LOW);
  digitalWrite(c,LOW);
  digitalWrite(f,LOW);
}
```
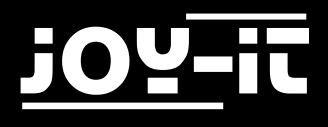

```
void digital_3(void) // Zeigt Nummer 3 an
{ digitalWrite(g,HIGH);
     digitalWrite(a,HIGH);
     digitalWrite(b,HIGH);
     digitalWrite(c,HIGH);
     digitalWrite(d,HIGH);
     digitalWrite(dp,LOW);
     digitalWrite(f,LOW);
     digitalWrite(e,LOW);
}
void digital_4(void) // Zeigt Nummer 4 an
{ digitalWrite(c,HIGH);
     digitalWrite(b,HIGH);
     digitalWrite(f,HIGH);
     digitalWrite(g,HIGH);
     digitalWrite(dp,LOW);
     digitalWrite(a,LOW);
     digitalWrite(e,LOW);
     digitalWrite(d,LOW);
}
void digital_5(void) // Zeigt Nummer 5 an
{
     unsigned char j;
     digitalWrite(a,HIGH);
     digitalWrite(b, LOW);
     digitalWrite(c,HIGH);
     digitalWrite(d,HIGH);
     digitalWrite(e, LOW);
     digitalWrite(f,HIGH);
     digitalWrite(g,HIGH);
     digitalWrite(dp,LOW);
}
void digital_6(void) // Zeigt Nummer 6 an
{
     unsigned char j;
     for(j=7;j<=11;j++)
     digitalWrite(j,HIGH);
     digitalWrite(c,HIGH);
     digitalWrite(dp,LOW);
     digitalWrite(b,LOW);
}
void digital_7(void) // Zeigt Nummer 7 an
{
     unsigned char j;
     for(j=5;j<=7;j++)digitalWrite(j,HIGH);
     digitalWrite(dp,LOW);
     for(j=8;j<=11;j++)digitalWrite(j,LOW);
}
```
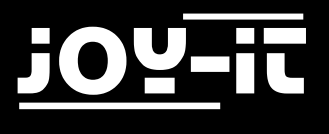

```
void digital_8(void) // Zeigt Nummer 8 an
{
    unsigned char j;
   for(j=5;j<=11;j++)digitalWrite(j,HIGH);
    digitalWrite(dp,LOW);
}
void digital_9(void) // Zeigt Nummer 5 an
{
   unsigned char j;
   digitalWrite(a,HIGH);
   digitalWrite(b,HIGH);
   digitalWrite(c,HIGH);
   digitalWrite(d,HIGH);
   digitalWrite(e, LOW);
   digitalWrite(f,HIGH);
   digitalWrite(g,HIGH);
    digitalWrite(dp,LOW);
}
void setup()
{
    int i; // deklariert eine Variable
   for(i=4;i<=11;i++)
   pinMode(i,OUTPUT); // Stellt Pin 4-11 als "Ausgang"
}
void loop()
{
   while(1)
    {
        digital_0(); // Zeigt Nummer 0 an
        delay(1000); // Wartet 1 Sekunde
        digital_1(); // Zeigt Nummer 1 an
        delay(1000); // Wartet 1 Sekunde
        digital_2(); // Zeigt Nummer 2 an
        delay(1000); // Wartet 1 Sekunde
        digital_3(); // Zeigt Nummer 3 an
        delay(1000); // Wartet 1 Sekunde
        digital_4(); // Zeigt Nummer 4 an
        delay(1000); // Wartet 1 Sekunde
        digital_5(); // Zeigt Nummer 5 an
        delay(1000); // Wartet 1 Sekunde
        digital_6(); // Zeigt Nummer 6 an
        delay(1000); // Wartet 1 Sekunde
        digital_7(); // Zeigt Nummer 7 an
        delay(1000); // Wartet 1 Sekunde
        digital_8(); // Zeigt Nummer 8 an
        delay(1000); // Wartet 1 Sekunde
        digital_9(); // Zeigt Nummer 9 an
        delay(1000); // Wartet 1 Sekunde
    }
}
```
<span id="page-42-0"></span>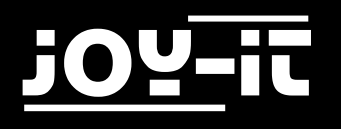

## 4.15 4-Ziffern LED Segment-Anzeige

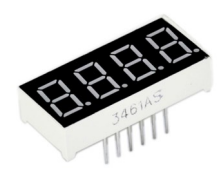

In diesem Projekt wird eine 4-Ziffern 7-Segmente Anzeige betrieben. Für LED Anzeigen sind strombegrenzende Widerstände unverzichtbar. Es gibt zwei Verdrahtungsmethoden für strombegrenzende Widerstände. Bei der ersten verbindet man einen Widerstand mit jeder Anode, das heißt 4 insgesamt für die d1-d4 Anode. Ein Vorteil dieser Methode ist, dass sie weniger Widerstände benötigt, und zwar nur 4 Stück. Aber diese Methode kann keine konstante Helligkeit erhalten. Die zweite Methode ist an jeden PIN einen Widerstand zu verbinden.

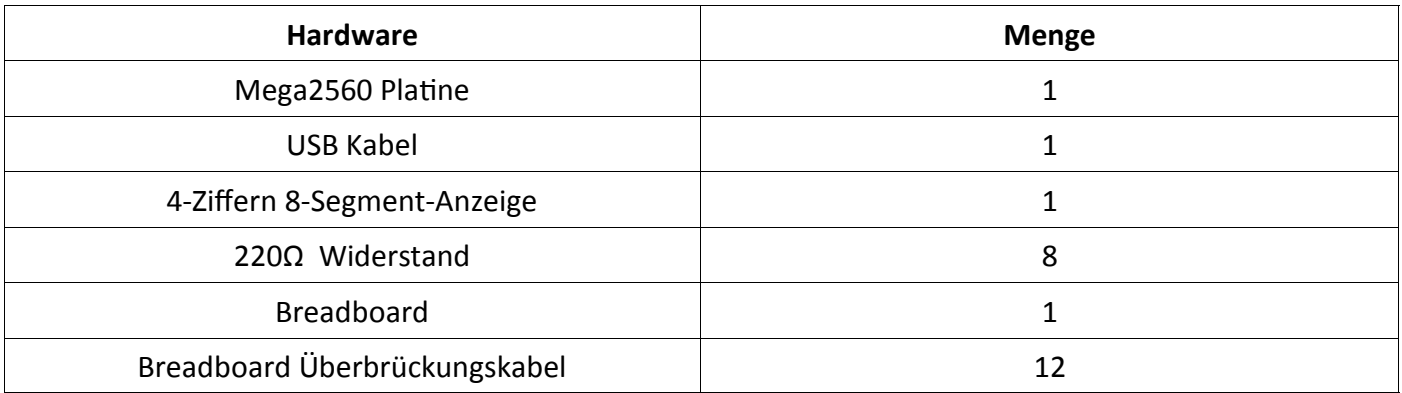

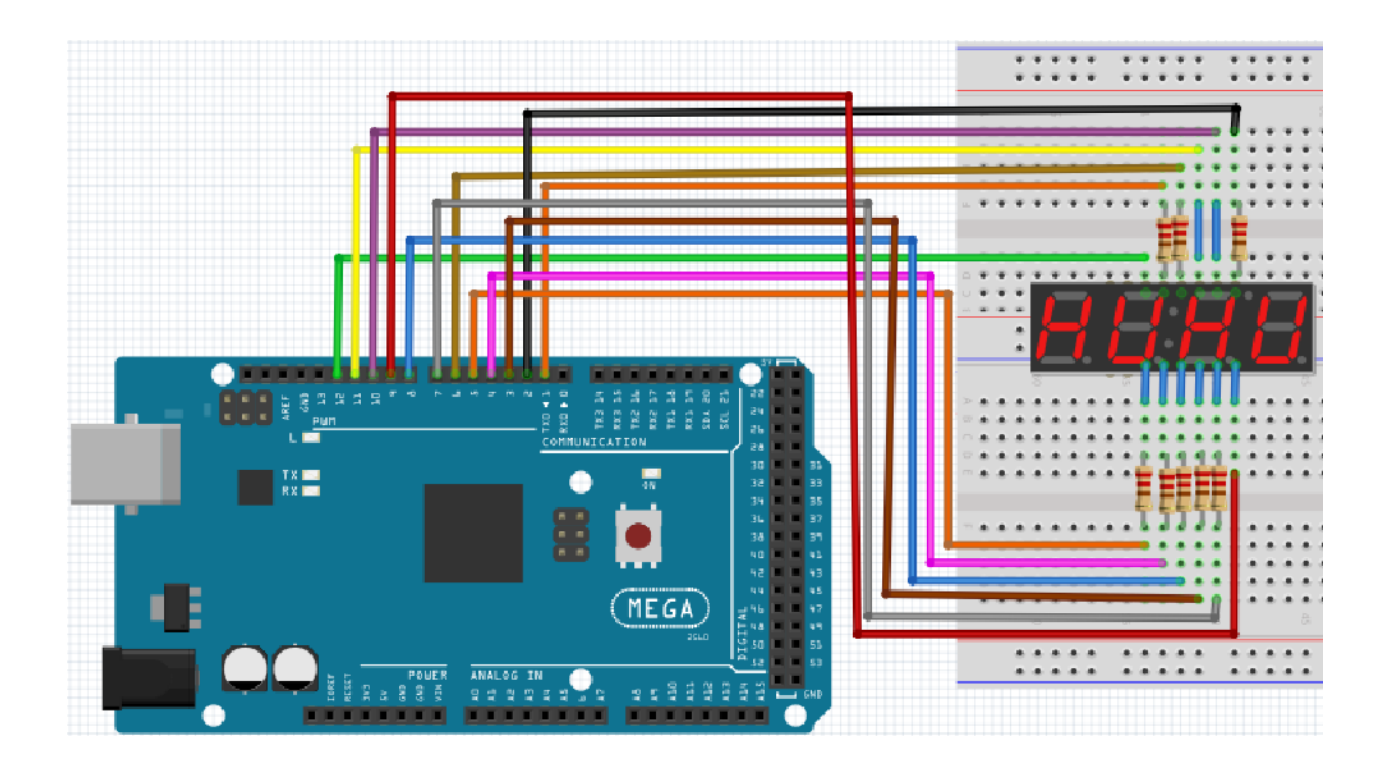

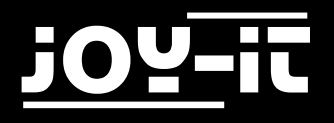

```
// PIN für Anode
int a = 1;
int b = 2;int c = 3;
int d = 4;int e = 5;
int f = 6;
int g = 7;
int dp = 8;
// PIN für Kathode
int d4 = 9;
int d3 = 10;
int d2 = 11;
int d1 = 12;
// Stellt Variable ein
long n = 1230;int x = 100;
int del = 55;void setup()
{
     pinMode(d1, OUTPUT);
     pinMode(d2, OUTPUT);
     pinMode(d3, OUTPUT);
     pinMode(d4, OUTPUT);
     pinMode(a, OUTPUT);
     pinMode(b, OUTPUT);
     pinMode(c, OUTPUT);
     pinMode(d, OUTPUT);
     pinMode(e, OUTPUT);
     pinMode(f, OUTPUT);
     pinMode(g, OUTPUT);
     pinMode(dp, OUTPUT);
}
void loop()
{
     Display(1, 1);
     Display(2, 2);
     Display(3, 3);
     Display(4, 4);}
```
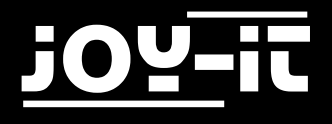

```
void WeiXuan(unsigned char n)//
{
     switch(n)
     {
      case 1: 
           digitalWrite(d1,LOW);
           digitalWrite(d2, HIGH);
            digitalWrite(d3, HIGH);
            digitalWrite(d4, HIGH); 
           break;
      case 2: 
            digitalWrite(d1, HIGH);
            digitalWrite(d2, LOW);
            digitalWrite(d3, HIGH);
            digitalWrite(d4, HIGH); 
            break;
      case 3: 
            digitalWrite(d1,HIGH);
            digitalWrite(d2, HIGH);
            digitalWrite(d3, LOW);
            digitalWrite(d4, HIGH); 
            break;
      case 4: 
           digitalWrite(d1, HIGH);
            digitalWrite(d2, HIGH);
            digitalWrite(d3, HIGH);
             digitalWrite(d4, LOW); 
            break;
       default :
             digitalWrite(d1, HIGH);
             digitalWrite(d2, HIGH);
            digitalWrite(d3, HIGH);
            digitalWrite(d4, HIGH);
            break;
      }
}
void Num_0()
{
      digitalWrite(a, HIGH);
      digitalWrite(b, HIGH);
       digitalWrite(c, HIGH);
       digitalWrite(d, HIGH);
       digitalWrite(e, HIGH);
       digitalWrite(f, HIGH);
       digitalWrite(g, LOW);
       digitalWrite(dp,LOW);
}
```

```
void Num_1()
{
      digitalWrite(a, LOW);
     digitalWrite(b, HIGH);
     digitalWrite(c, HIGH);
     digitalWrite(d, LOW);
     digitalWrite(e, LOW);
     digitalWrite(f, LOW);
     digitalWrite(g, LOW);
     digitalWrite(dp,LOW);
}
void Num_2()
{
     digitalWrite(a, HIGH);
     digitalWrite(b, HIGH);
     digitalWrite(c, LOW);
     digitalWrite(d, HIGH);
     digitalWrite(e, HIGH);
     digitalWrite(f, LOW);
     digitalWrite(g, HIGH);
     digitalWrite(dp,LOW);
}
void Num_3()
{
     digitalWrite(a, HIGH);
     digitalWrite(b, HIGH);
     digitalWrite(c, HIGH);
     digitalWrite(d, HIGH);
     digitalWrite(e, LOW);
     digitalWrite(f, LOW);
     digitalWrite(g, HIGH);
     digitalWrite(dp,LOW);
}
void Num_4()
{
     digitalWrite(a, LOW);
     digitalWrite(b, HIGH);
     digitalWrite(c, HIGH);
     digitalWrite(d, LOW);
     digitalWrite(e, LOW);
     digitalWrite(f, HIGH);
     digitalWrite(g, HIGH);
     digitalWrite(dp,LOW);
}
```

```
void Num_5()
{
     digitalWrite(a, HIGH);
     digitalWrite(b, LOW);
     digitalWrite(c, HIGH);
     digitalWrite(d, HIGH);
     digitalWrite(e, LOW);
     digitalWrite(f, HIGH);
     digitalWrite(g, HIGH);
     digitalWrite(dp,LOW);
}
void Num_6()
{
     digitalWrite(a, HIGH);
     digitalWrite(b, LOW);
     digitalWrite(c, HIGH);
     digitalWrite(d, HIGH);
     digitalWrite(e, HIGH);
     digitalWrite(f, HIGH);
     digitalWrite(g, HIGH);
     digitalWrite(dp,LOW);
}
void Num_7()
{
     digitalWrite(a, HIGH);
     digitalWrite(b, HIGH);
     digitalWrite(c, HIGH);
     digitalWrite(d, LOW);
     digitalWrite(e, LOW);
     digitalWrite(f, LOW);
     digitalWrite(g, LOW);
     digitalWrite(dp,LOW);
}
void Num_8()
{
     digitalWrite(a, HIGH);
     digitalWrite(b, HIGH);
     digitalWrite(c, HIGH);
     digitalWrite(d, HIGH);
     digitalWrite(e, HIGH);
     digitalWrite(f, HIGH);
     digitalWrite(g, HIGH);
     digitalWrite(dp,LOW);
}
```
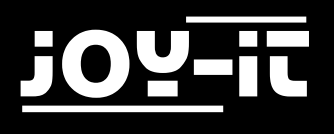

```
void Num_9()
{
     digitalWrite(a, HIGH);
     digitalWrite(b, HIGH);
     digitalWrite(c, HIGH);
     digitalWrite(d, HIGH);
     digitalWrite(e, LOW);
     digitalWrite(f, HIGH);
     digitalWrite(g, HIGH);
     digitalWrite(dp,LOW);
}
void Clear() // Leert den Bildschirm
{
     digitalWrite(a, LOW);
     digitalWrite(b, LOW);
     digitalWrite(c, LOW);
     digitalWrite(d, LOW);
     digitalWrite(e, LOW);
     digitalWrite(f, LOW);
     digitalWrite(g, LOW);
     digitalWrite(dp,LOW);
}
void pickNumber(unsigned char n) // Wählt Nummer
{
     switch(n)
     {
           case 0:Num_0();
                break;
           case 1:Num_1();
                break;
           case 2:Num_2();
                break;
           case 3:Num_3();
                break;
           case 4:Num_4();
                break;
           case 5:Num_5();
                break;
           case 6:Num_6();
                break;
           case 7:Num_7();
                break;
           case 8:Num_8();
                break;
           case 9:Num_9();
                break;
           default:Clear();
                break; 
     }
}
```
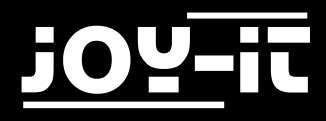

```
void Display(unsigned char x, unsigned char Number)
{
    WeiXuan(x);
    pickNumber(Number);
    delay(1);
    Clear() ; // Leert den Bildschirm
}
```
Wird der obrige Code vollständig auf den Mega2560 übertragen, so gibt die Anzeige "1234" aus.

<span id="page-49-0"></span>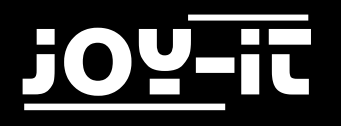

#### 4.16 LM35 Temperatursensor

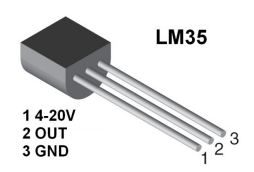

Der LM35 ist ein verbreiteter und einfach zu benutzender Temperatursensor. Man braucht keine sonstige Hardware. Die einzige Schwierigkeit besteht darin, den Code zu schreiben, welcher dafür sorgt, dass die Analogwerte, die er liest, in Celsius Temperatur umgewandelt werden.

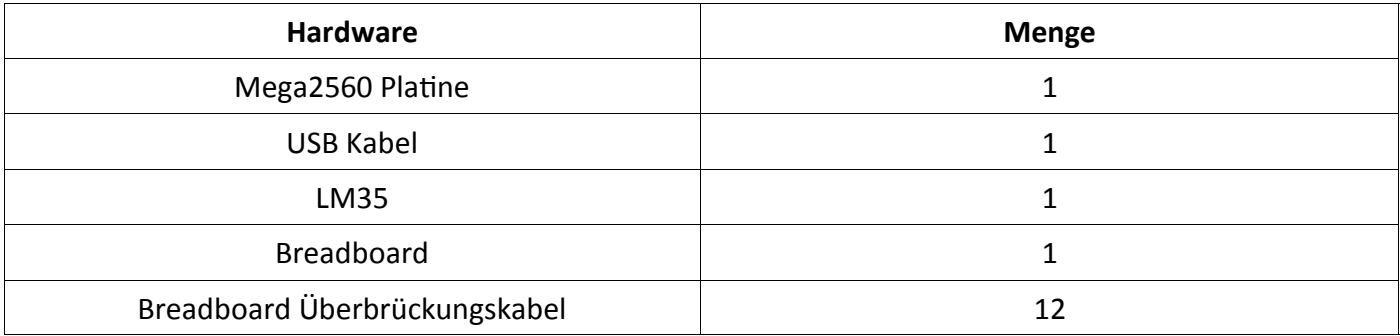

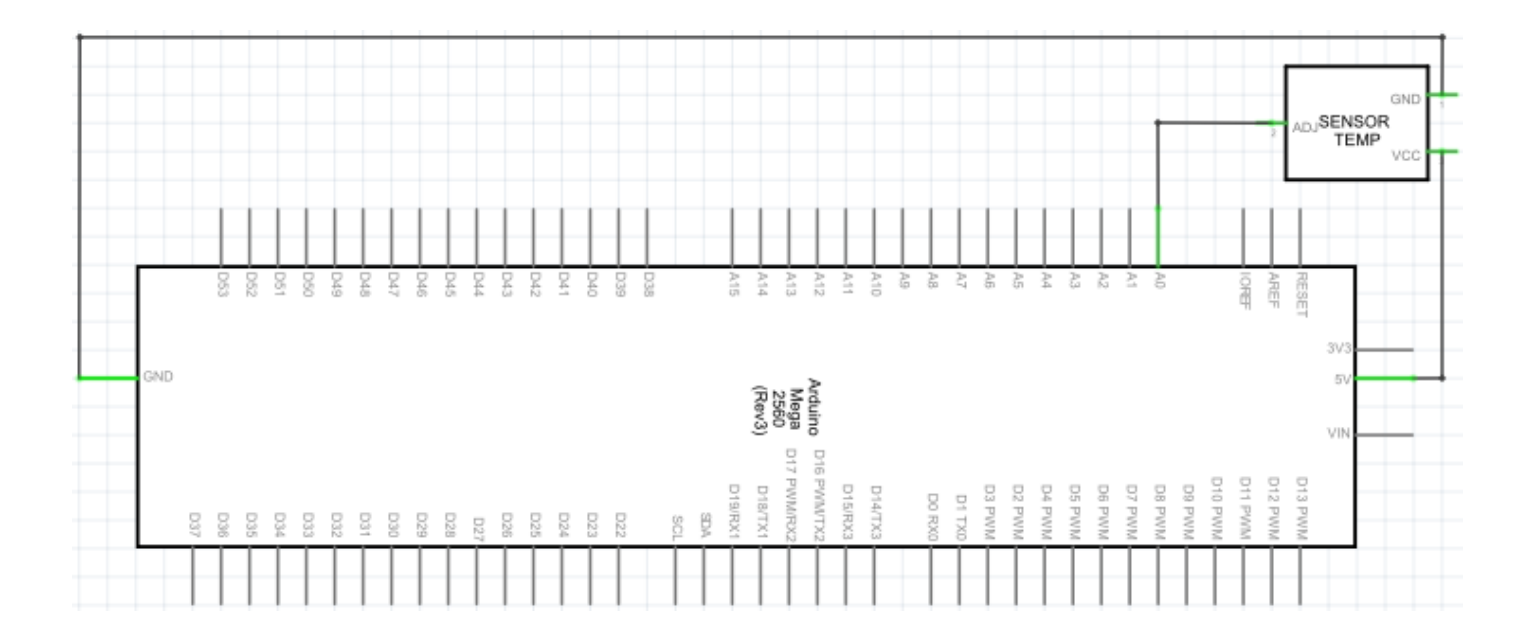

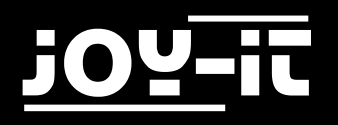

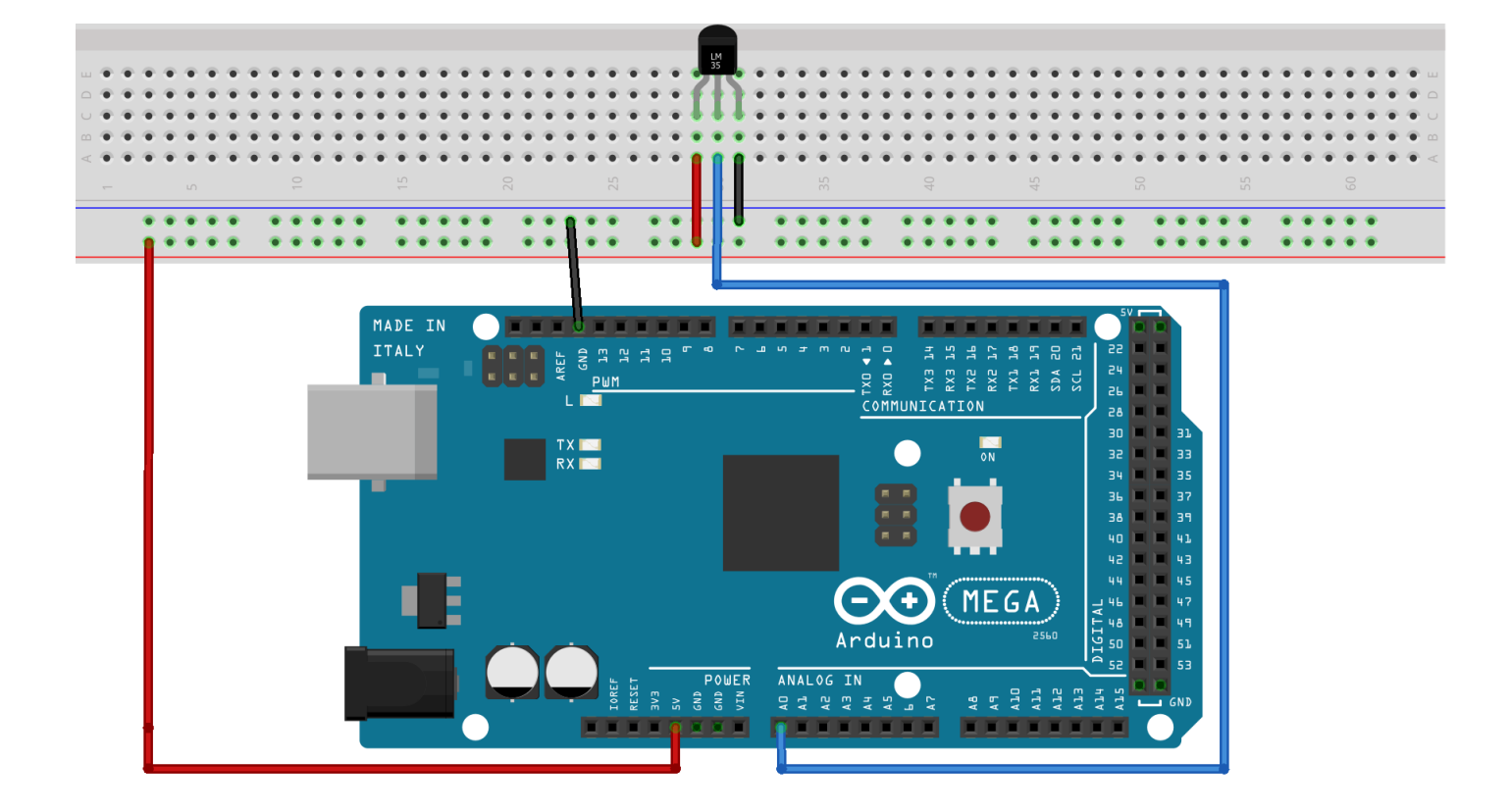

```
int potPin = 0; // Initialisiert Port A0 für Sensor
void setup()
{
    Serial.begin(9600); // Stellt die Baudrate auf "9600"
}
void loop()
{
    int val; // Definiert Variable
    int dat; // Definiert Variable
    val=analogRead(0); // Liest den Analogwert vom Sensor
    dat=(125*val)>>8; // Temperaturkalkulationsformel
    Serial.print("Temp:"); // Ausgabe beginnt mit Temp 
    Serial.print(dat); // Ausgang und Anzeigewert von dat
    Serial.println(" C"); // Zeigt "C" Buchstaben an
    delay(500); // Wartet 0,5 Sekunden
}
```
Auf dem seriellen Monitor kann nun die Temperaturausgabe überwacht werden.

<span id="page-51-0"></span>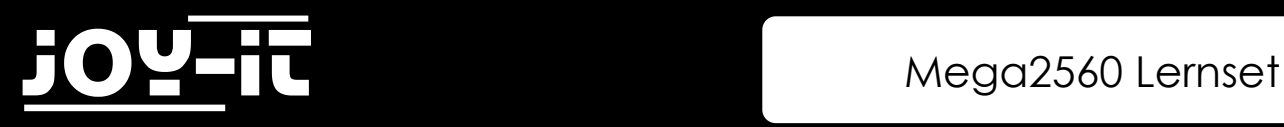

## 4.17 74HC595

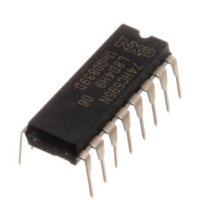

Das 74HC595 ist eine Kombination aus einem 8-Ziffern Schieberegister, Merker und ausgestattet mit einem Tri-State Ausgang. In diesem Projekt wird der 74HC595 verwendet, um 8 LEDs Ressourcensparend zu verwenden. Die benötigten I/O Ports reduzieren sich von 8 auf 3 Ports.

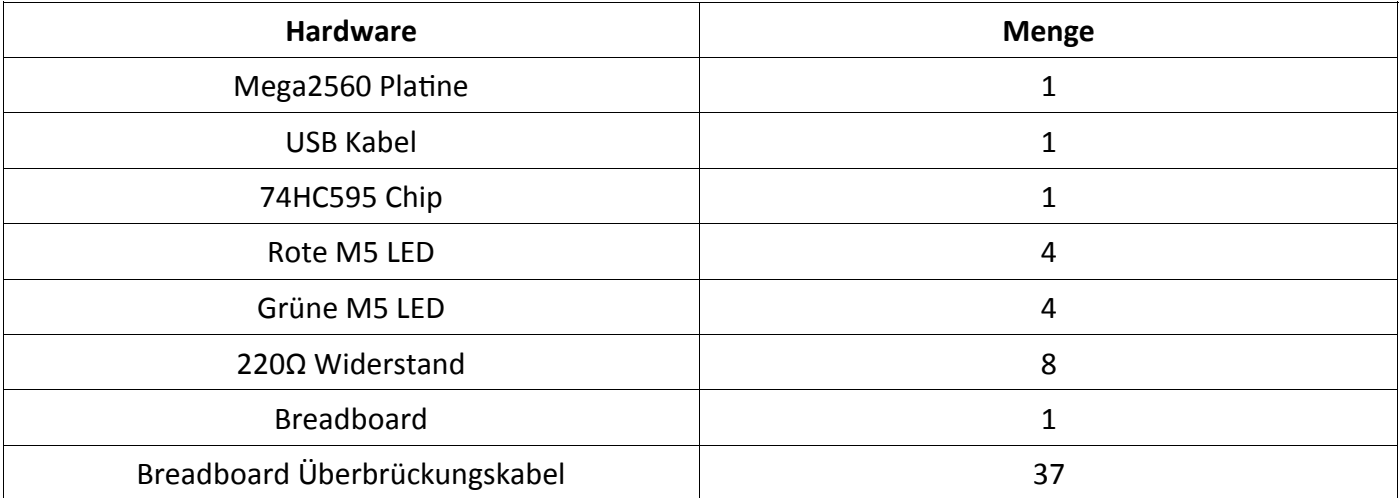

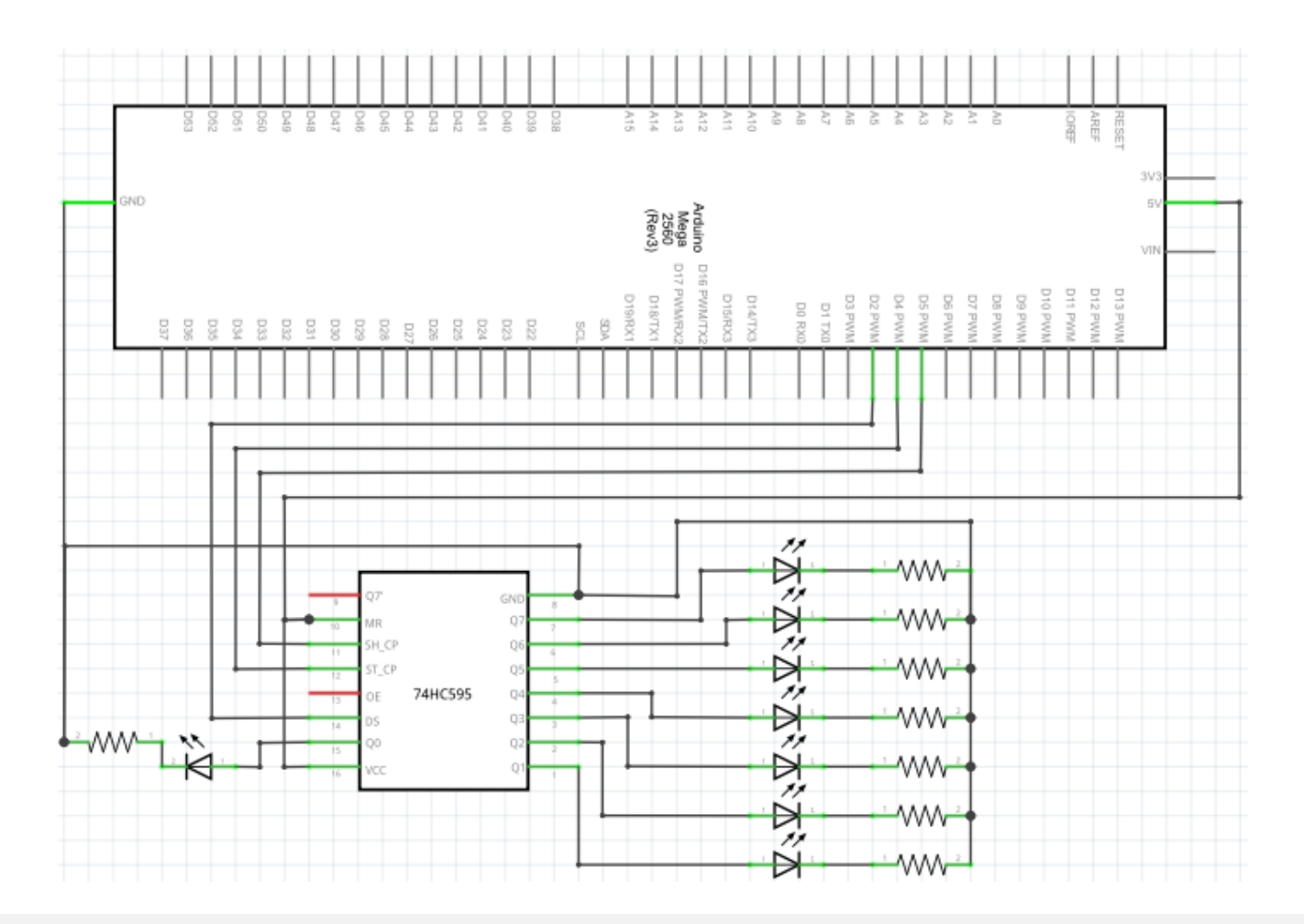

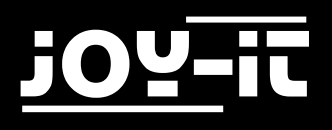

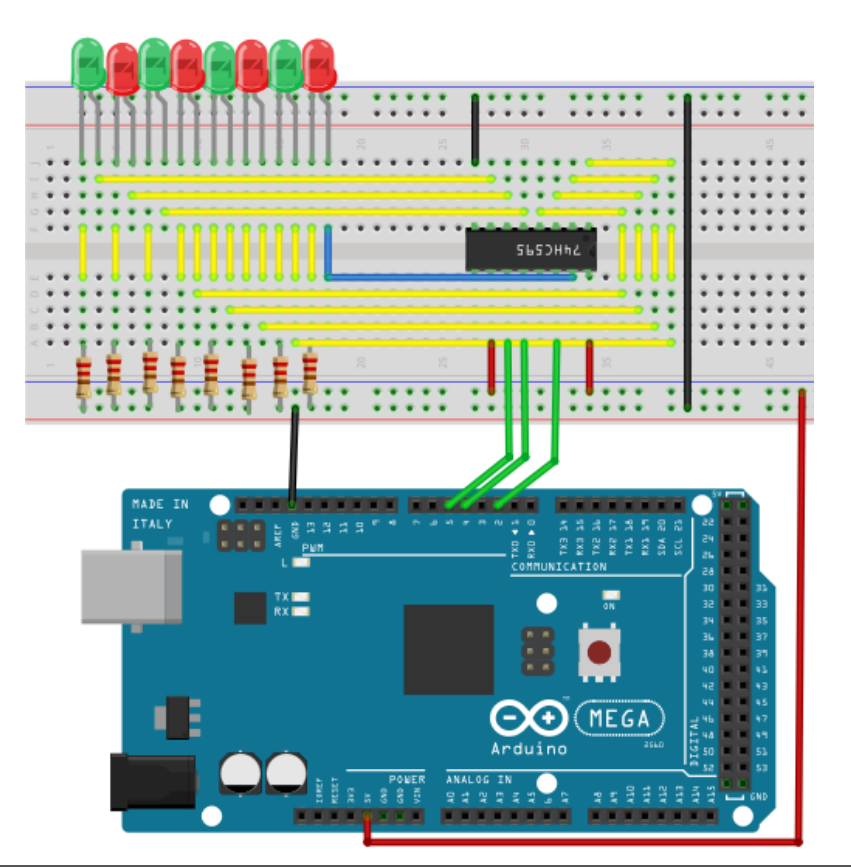

```
int data = 2; // Stellt Pin 14 des 74HC595 als Dateneingang
int clock = 5; // Stellt Pin 11 des 74HC595 als Tackt Pin
int latch = 4; // Stellt Pin 12 des 74HC595 als Ausgang
int ledState = 0;
const int ON = HIGH;
const int OFF = LOW;
void setup()
{
     pinMode(data, OUTPUT);
     pinMode(clock, OUTPUT);
     pinMode(latch, OUTPUT);
}
void loop()
{
     for(int i = 0; i < 256; i++)
     {
          updateLEDs(i);
          delay(500);
     }
}
void updateLEDs(int value)
{
     digitalWrite(latch, LOW); 
     shiftOut(data, clock, MSBFIRST, ~value);
     digitalWrite(latch, HIGH); // Verriegeln
}
```
<span id="page-53-0"></span>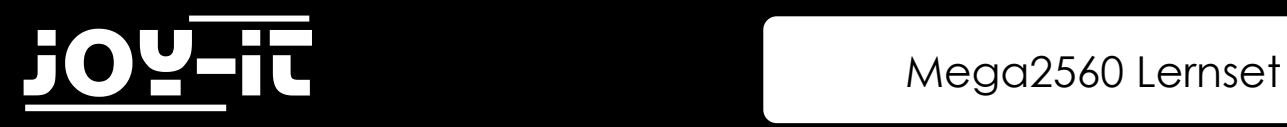

#### 4.18 RGB-LED

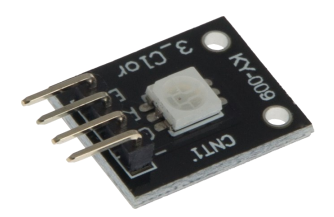

Diese Diode wird durch PWM Signale gesteuert und besitzt ein dreifarbiges System um Farben darzustellen. Das Bauteil kann direkt an den Mega2560 Schnittstellen ausgeführt werden.

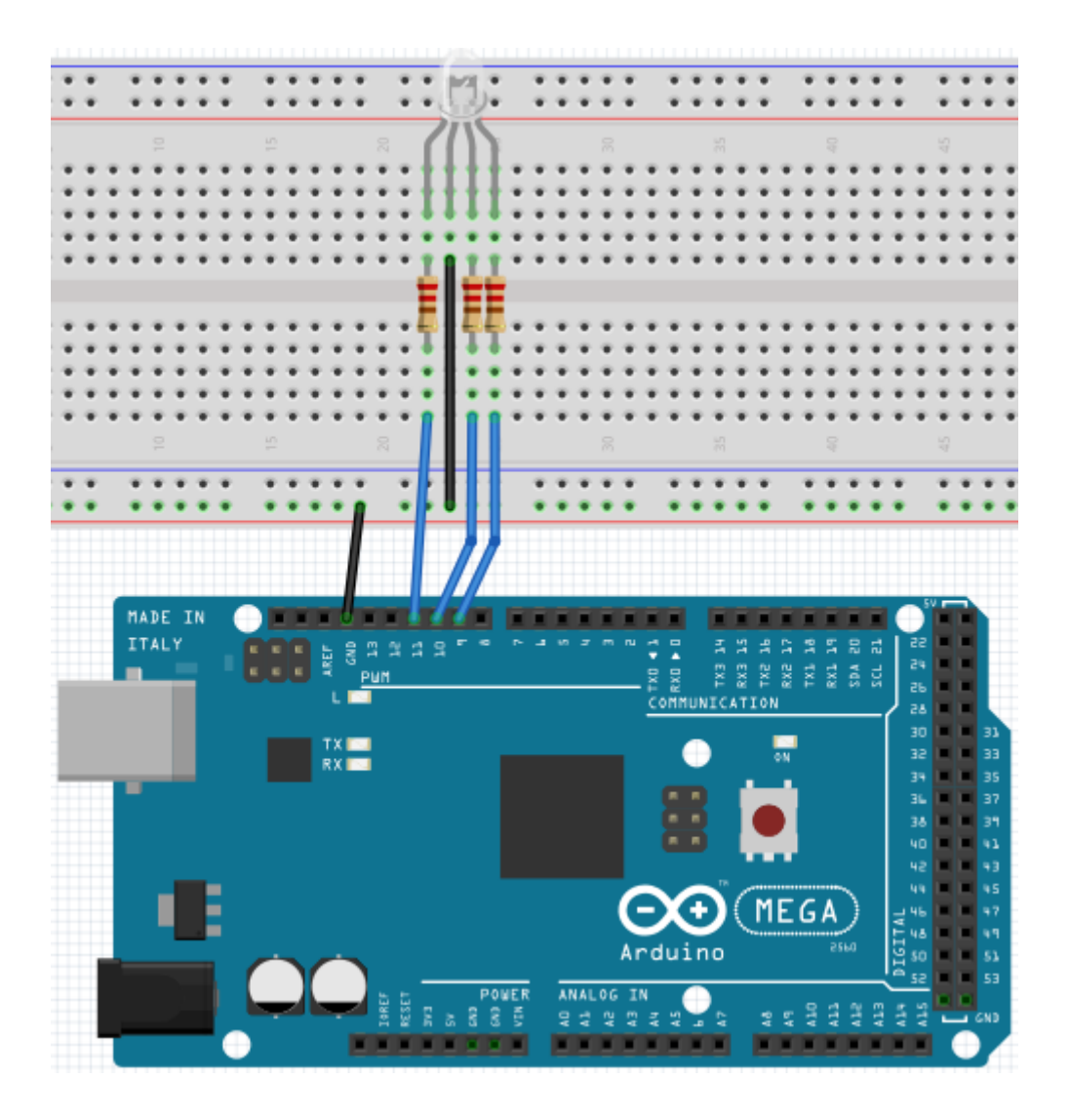

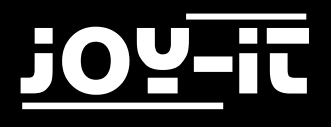

```
int redpin = 11; // Wählt Pin für rote LED aus
int bluepin =10; // Wählt Pin für blaue LED aus
int greenpin =9; // Wählt Pin für grüne LED aus
int val;
void setup() {
     pinMode(redpin, OUTPUT);
     pinMode(bluepin, OUTPUT);
     pinMode(greenpin, OUTPUT);
     Serial.begin(9600);
}
void loop() 
{
     for(val=255; val>0; val--)
     {
           analogWrite(11, val);
           analogWrite(10, 255-val);
           analogWrite(9, 128-val);
           delay(1);
     }
     for(val=0; val<255; val++)
     {
           analogWrite(11, val);
           analogWrite(10, 255-val);
           analogWrite(9, 128-val);
           delay(1);
     }
     Serial.println(val, DEC);
}
```
<span id="page-55-0"></span>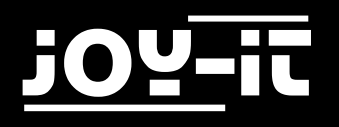

#### 4.19 Infrarot-Fernbedienung

Der IR-Empfänger wandelt das ankommende Lichtsignal in ein schwaches, elektrisches, Signal um. Um den Code einer Fernbedienung zu dekodieren, ist es nötig die Kodierungsmethode zu kennen. In diesem Projekt wird dafür das NEC-Protokoll verwendet.

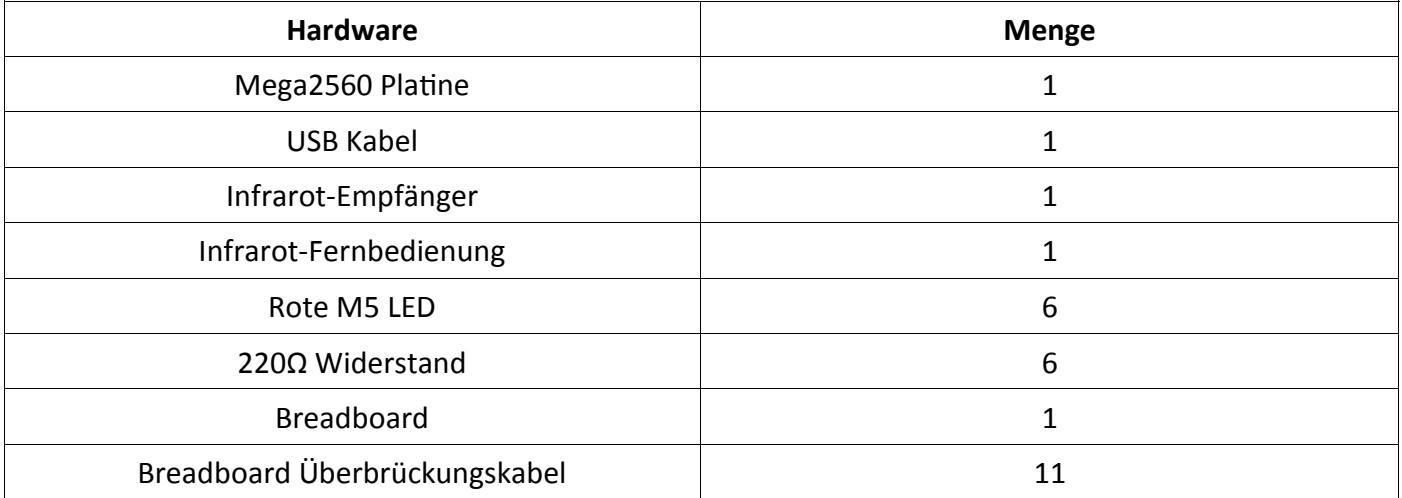

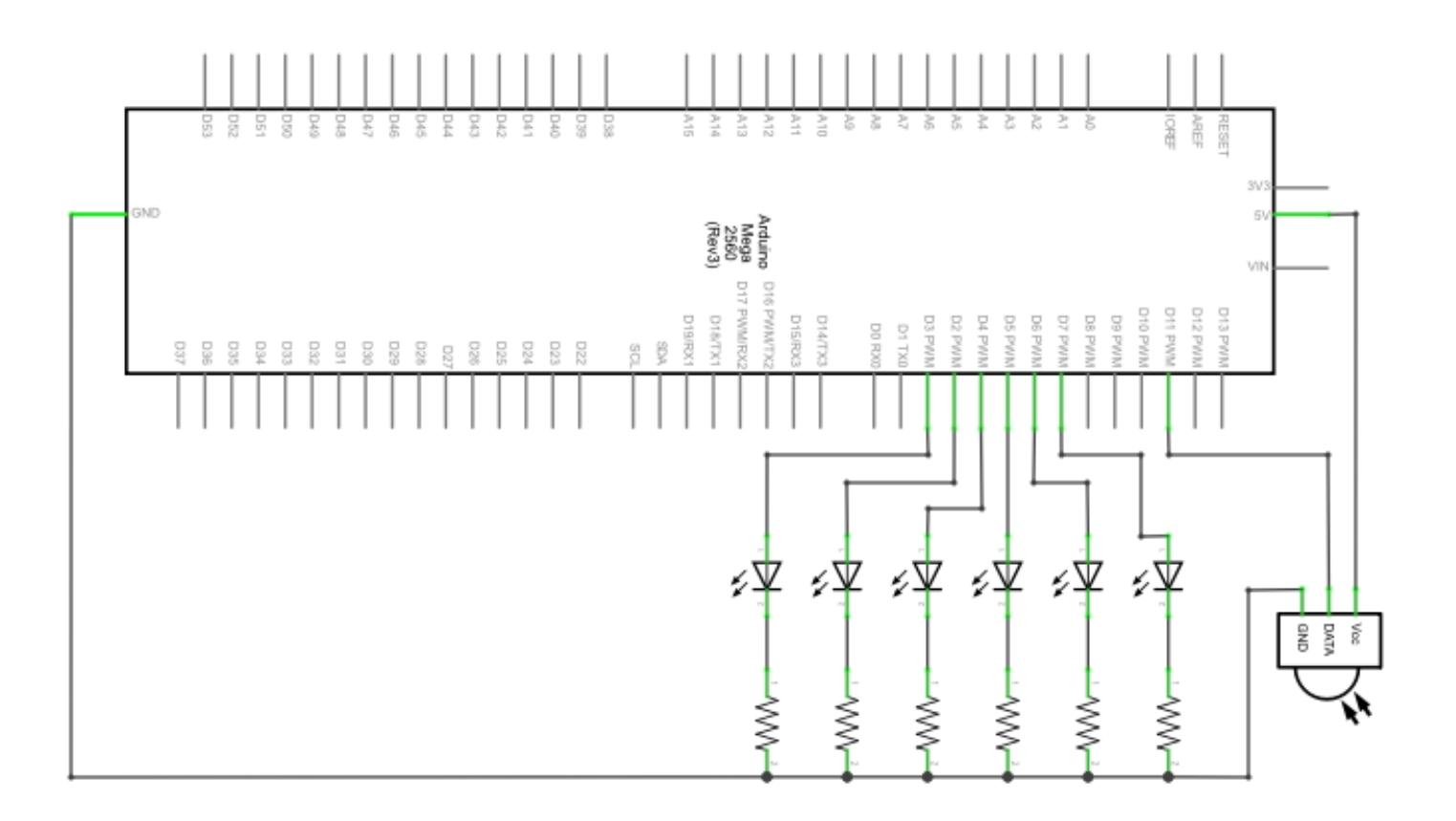

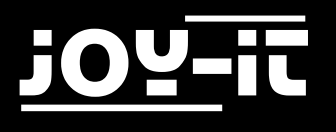

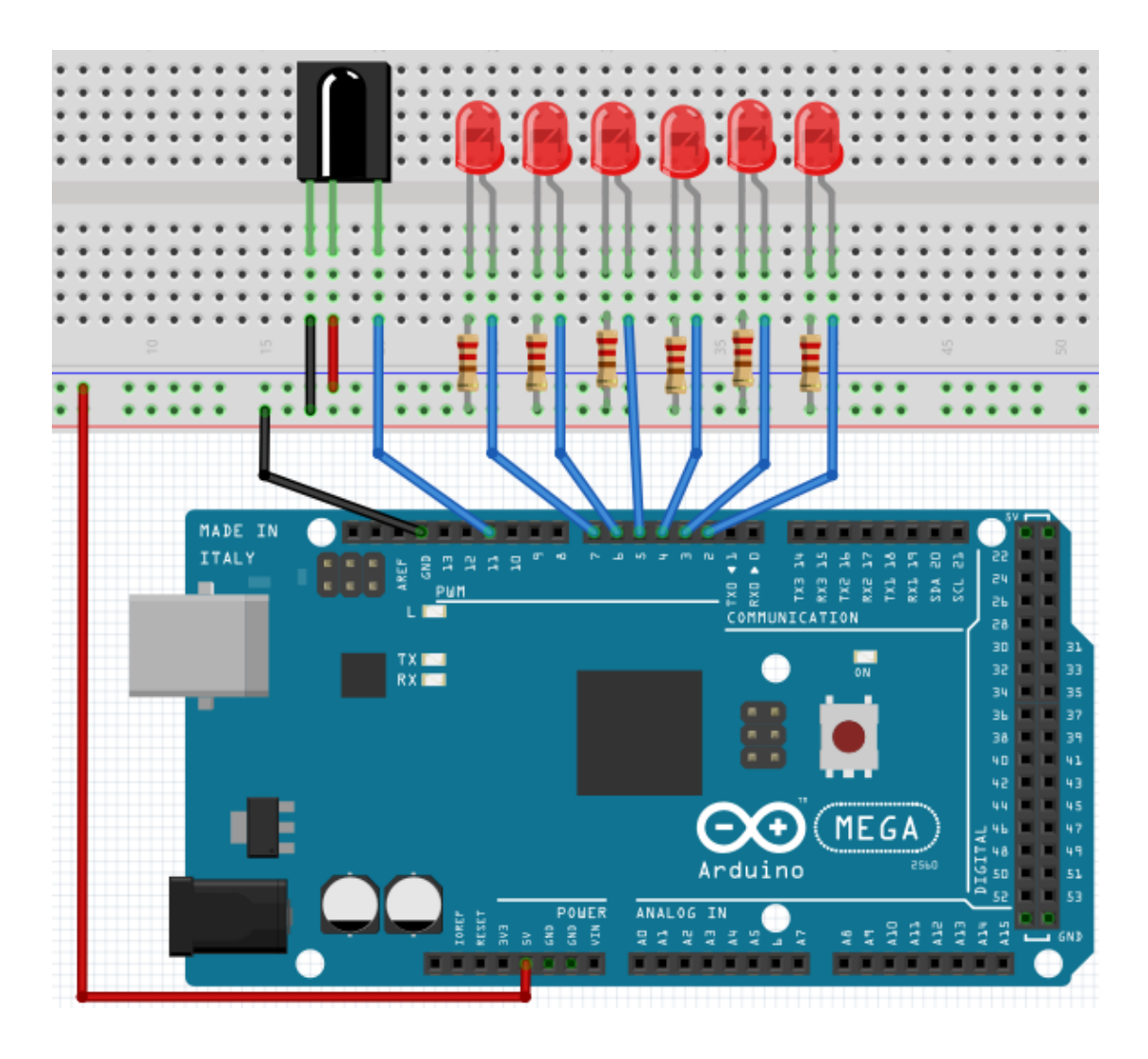

Bitte achten Sie darauf, dass Sie, bevor Sie den unten stehenden Code auf Ihren Mega2560 übertragen, die IRremote Bibliothek in Ihrem Arduino Bibliotheksverwalter herunterladen und installieren. Nur dann wird das Projekt wie gewünscht funktionieren.

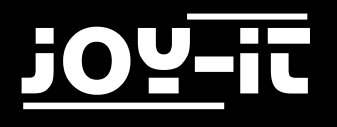

```
#include <IRremote.h>
int RECV_PIN = 11;
int LED1 = 2;int LED2 = 3;int LED3 = 4;int LED4 = 5;int LED5 = 6;
int LED6 = 7;long on1 = 0x00FFA25D;long off1 = 0x00FFE01F;
long on2 = 0x00FF629D;long off2 = 0 \times 00FFA857;
long on3 = 0x00FFE21D;
long off3 = 0 \times 00FF906F;
long on4 = 0 \times 00FF22DD;long off4 = 0 \times 00FF6897;
long on5 = 0 \times 00FF02FD;
long off5 = 0 \times 00FF9867;
long on6 = 0 \times 00 FFC23D;
long off6 = 0 \times 00FFB047;
IRrecv irrecv(RECV_PIN);
decode results results;
void dump(decode_results *results) {
   int count = results->rawlen;
  if (results->decode type == UNKNOWN)
     {
      Serial.println("Could not decode message");
     } 
   else
    {
    if (results->decode type == NEC)
       {
        Serial.print("Decoded NEC: ");
       } else if (results->decode_type == SONY) 
\{ Serial.print("Decoded SONY: ");
       } 
     else if (results->decode_type == RC5) 
       {
        Serial.print("Decoded RC5: ");
       } 
    else if (results->decode type == RC6)
       {
        Serial.print("Decoded RC6: ");
       }
```
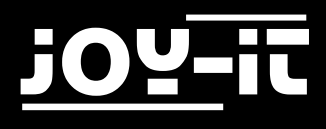

```
Serial.print(results->value, HEX);
      Serial.print(" (");
      Serial.print(results->bits, DEC);
      Serial.println(" bits)");
    }
      Serial.print("Raw (");
      Serial.print(count, DEC);
      Serial.print("): ");
  for (int i = 0; i < count; i++)
      {
           if ((i \ % 2) == 1) {
            Serial.print(results->rawbuf[i]*USECPERTICK, DEC);
      } 
      else 
      {
            Serial.print(-(int)results->rawbuf[i]*USECPERTICK, DEC);
      }
     Serial.print(" ");
   }
   Serial.println("");
}
void setup()
{
     pinMode(RECV_PIN, INPUT); 
      pinMode(LED1, OUTPUT);
      pinMode(LED2, OUTPUT);
     pinMode(LED3, OUTPUT);
     pinMode(LED4, OUTPUT);
     pinMode(LED5, OUTPUT);
     pinMode(LED6, OUTPUT); 
     pinMode(13, OUTPUT);
     Serial.begin(9600);
     irrecv.enableIRIn(); // Start the receiver
}
int on = 0;
unsigned long last = millis();
```
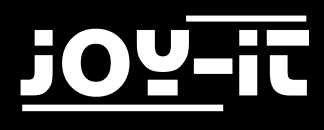

```
void loop() 
{
   if (irrecv.decode(&results)) 
   { 
     if (millis() - last > 250) {
           on = !on;// digitalWrite(8, on ? HIGH : LOW);
            digitalWrite(13, on ? HIGH : LOW);
            dump(&results);
      }
     if (results.value == on1 )
        digitalWrite(LED1, HIGH);
     if (results.value == off1 )
        digitalWrite(LED1, LOW); 
     if (results.value == on2 )
        digitalWrite(LED2, HIGH);
     if (results.value == off2 )
        digitalWrite(LED2, LOW); 
     if (results.value == on3 )
        digitalWrite(LED3, HIGH);
     if (results.value == off3 )
        digitalWrite(LED3, LOW);
     if (results.value == on4 )
        digitalWrite(LED4, HIGH);
     if (results.value == off4 )
        digitalWrite(LED4, LOW); 
     if (results.value == on5 )
        digitalWrite(LED5, HIGH);
     if (results.value == off5 )
        digitalWrite(LED5, LOW); 
     if (results.value == on6 )
        digitalWrite(LED6, HIGH);
     if (results.value == off6 )
        digitalWrite(LED6, LOW); 
    last = millis();
     irrecv.resume(); 
   }
}
```
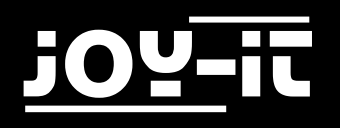

## 4.20 8x8 LED-Matrix

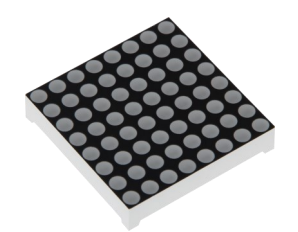

Die interne Struktur und äußere Erscheinung einer LED Matrix sind wie folgt:

Die 8x8 LED Matrix besteht aus 64 LEDs. Jede LED ist im Bereich des Schnittpunktes von Reihe und Spalte platziert. Wenn der Pegel für eine Reihe 1 ist und der Pegel der entsprechenden Spalte 0 ist, wird die LED in deren Schnittpunkt angehen. Beispiel: Wenn du die erste LED einschalten willst, stelle Pin 9 auf "HIGHPEGEL" und Pin 13 auf "LOWPEGEL" ein.

Falls du die erste Reihe einschalten willst, stelle Pin 9 auf "HIGHPEGEL" und die Pinne 13, 3, 4, 10, 6, 11, 15, 16 auf "LOWPEGEL" ein. Um die erste Spalte einzuschalten stelle Pin 13 auf "LOWPEGEL" und die Pinne 9, 14, 8, 12, 1, 7, 2, 5 auf "HIGHPEGEL".

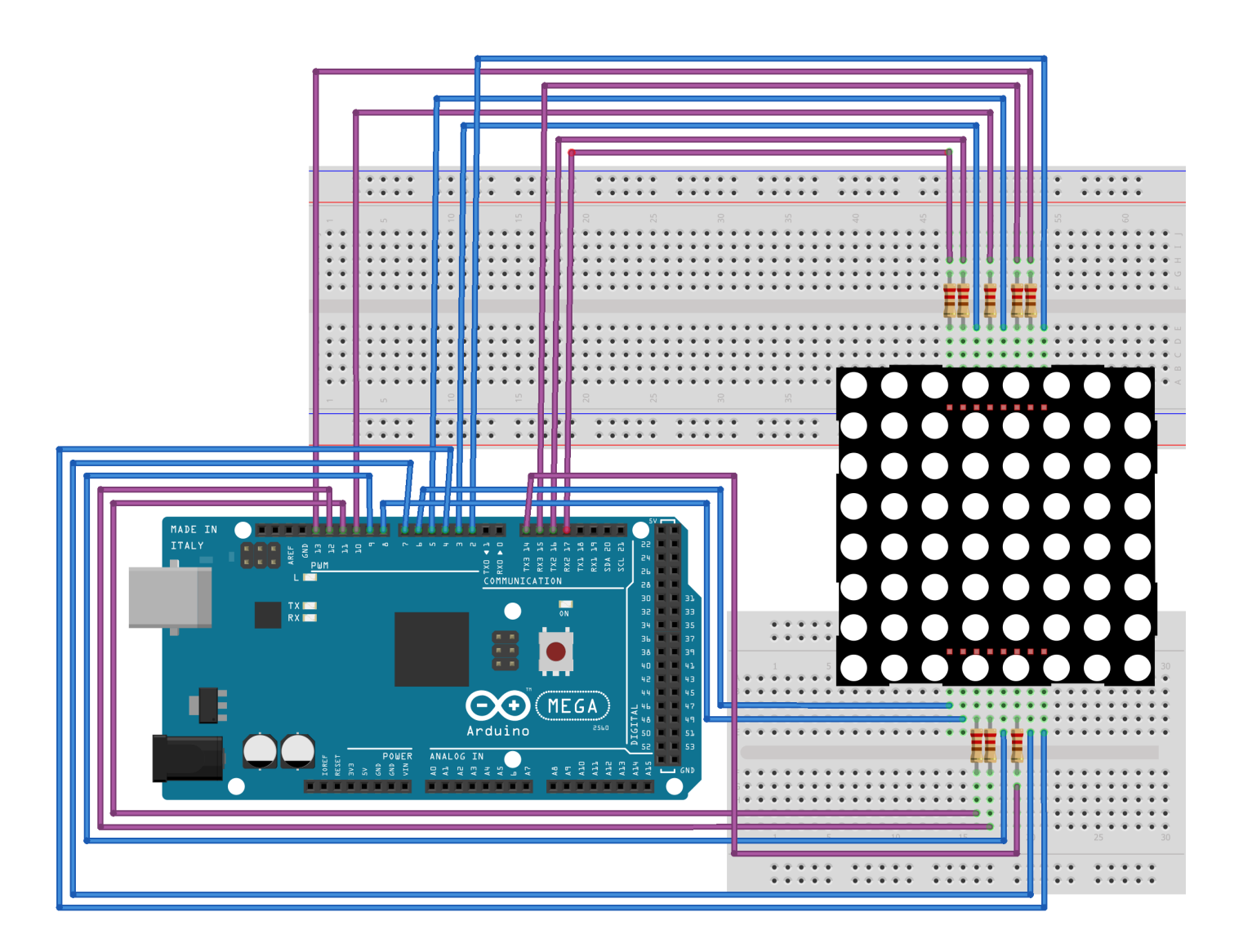

<span id="page-61-0"></span>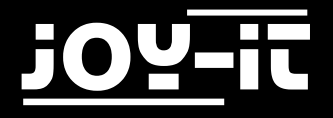

```
// Setzen eines Arrays um Buchstaben von "0" zu speichern
unsigned char Text[]={0x00,0x1c,0x22,0x22,0x22,0x22,0x22,0x1c};
void Draw point(unsigned char x, unsigned char y)
// Zeichne-Punkt Funktion
{
    clear_();
    digitalWrite(x+2, HIGH);
    digitalWrite(y+10, LOW);
   delay(1);}
void show_num(void) // Anzeige-Funktion, ruft Zeichne-Punkt Funktion auf
{
   unsigned char i,j,data;
  for(i=0; i<8; i++)\{ data=Text[i];
    for(j=0;j<8;j++)
     {
      if(data & 0x01)Draw point(j,i); data>>=1;
     } 
   }
}
void setup(){ 
int i = 0;
for(i=2;i<18;i++) 
{ 
    pinMode(i, OUTPUT); 
 } 
   clear_(); 
}
void loop()
{ 
   show_num(); 
} 
void clear_(void) // Leert Bildschirm
{
   for(int i=2;i<10;i++)
   digitalWrite(i, LOW);
  for(int i=0; i<8; i++) digitalWrite(i+10, HIGH);
}
```
<span id="page-62-0"></span>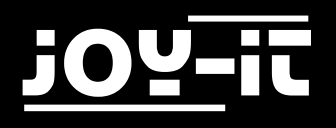

# 5. Support

Wir sind auch nach dem Kauf für Sie da. Sollten noch Fragen offen bleiben oder Probleme auftauchen stehen wir Ihnen auch per E-Mail, Telefon und Ticket-Supportsystem zur Seite.

E-Mail: service@joy-it.net Ticket-System: [http://support.joy](http://support.joy-it.net)-it.net Telefon: +49 (0)2845 98469 – 66 (11- 18 Uhr) Für weitere Informationen besuchen Sie unsere Website:

#### [www.joy](http://www.joy-it.net/)-it.net

# 6. EU-Konformitätserklärung

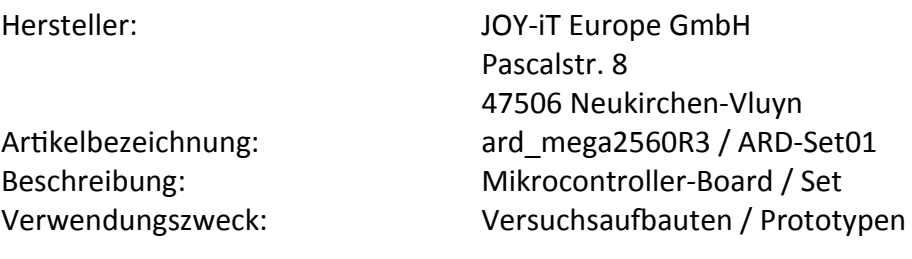

Hiermit erklärt der Hersteller, die JOY-IT Europe GmbH, Pascalstr. 8, D-47506 Neukirchen-Vluyn, dass das Produkt "ard Mega2560IP"bei bestimmungsgemäßer Verwendung die Grundlegenden Anforderungen der folgenden Richtlinien erfüllt:

2014/ 30/EU (EMV) & 2011/65/EU (Rohs)

Die nachfolgend aufgeführten Normen wurden zur Beurteilung des Gerätes angewandt:

EN 61326-1: 2013 elektrische Ausrüstung für Mess-, Regel und Laborgeräte - EMV Anforderungen Teil 1 allgemeine Anforderungen

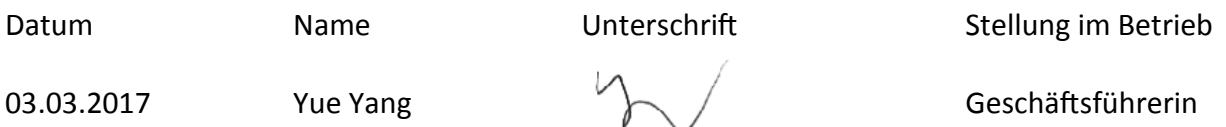